# R&S®SMCVB-K164 DVB-T2 User Manual

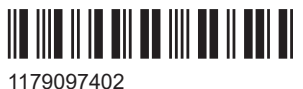

Version 05

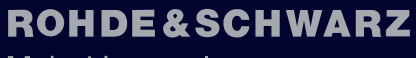

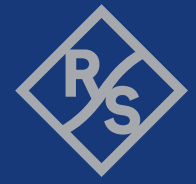

Make ideas real

This document describes the following software options:

● R&S®SMCVB-K164 DVB-T2 (1434.3890.xx)

This manual describes firmware version FW 5.20.043.xx and later of the R&S®SMCV100B.

© 2023 Rohde & Schwarz GmbH & Co. KG Muehldorfstr. 15, 81671 Muenchen, Germany Phone: +49 89 41 29 - 0 Email: [info@rohde-schwarz.com](mailto:info@rohde-schwarz.com) Internet: [www.rohde-schwarz.com](http://www.rohde-schwarz.com) Subject to change – data without tolerance limits is not binding. R&S® is a registered trademark of Rohde & Schwarz GmbH & Co. KG. All other trademarks are the properties of their respective owners.

1179.0974.02 | Version 05 | R&S®SMCVB-K164

The following abbreviations are used throughout this manual: R&S®SMCV100B is abbreviated as R&S SMCVB, R&S®WinIQSIM2 is abbreviated as R&S WinIQSIM2

# **Contents**

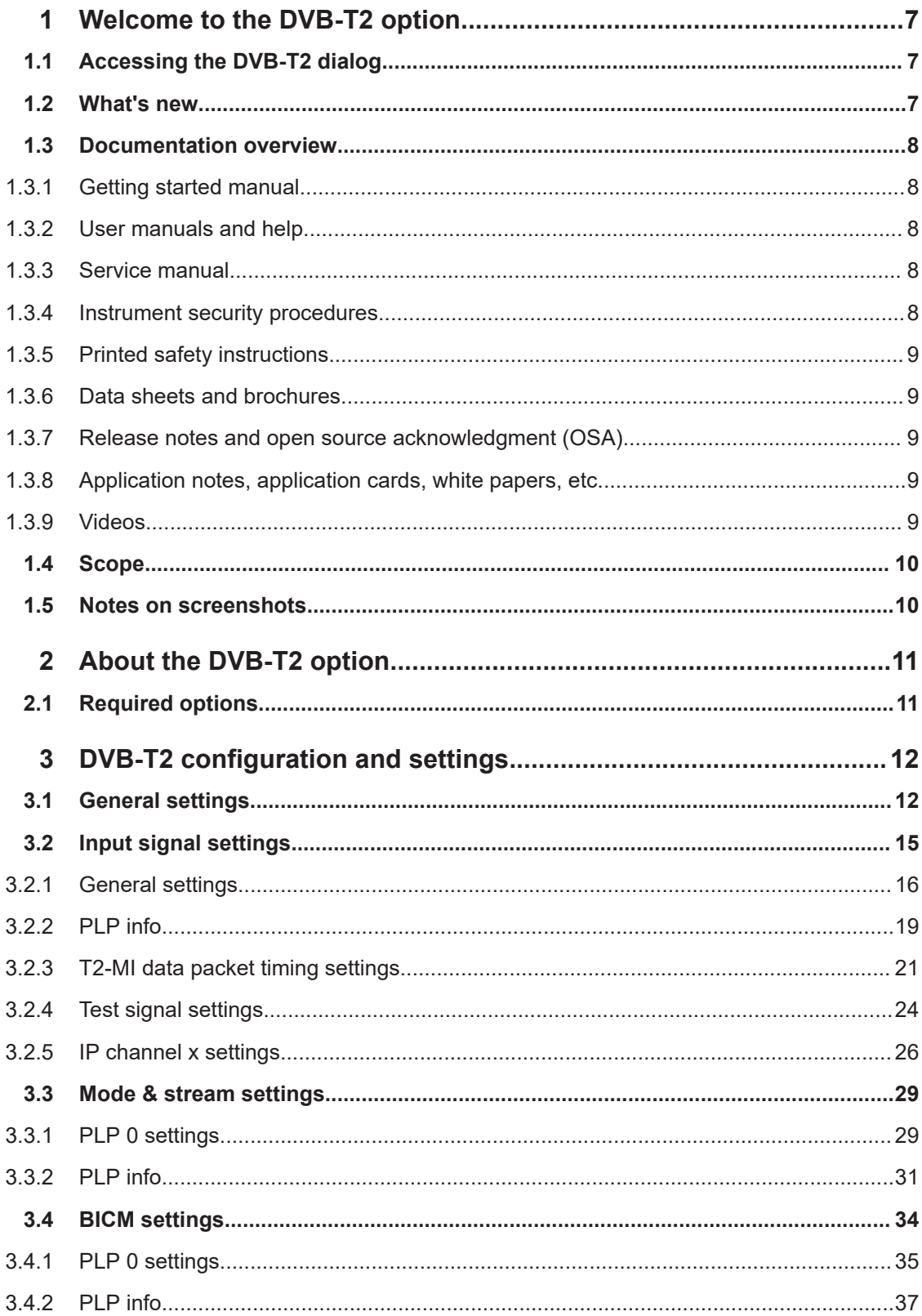

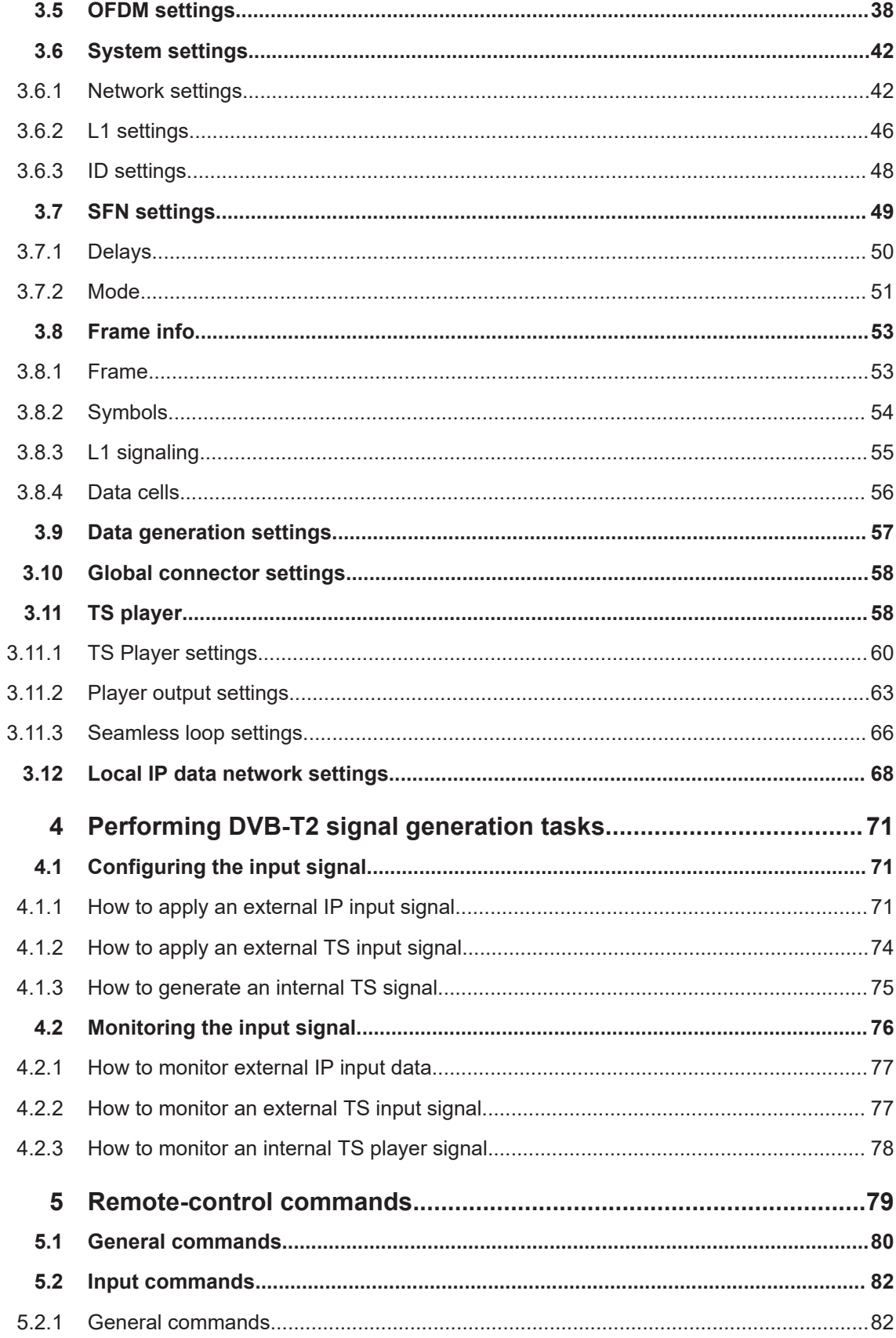

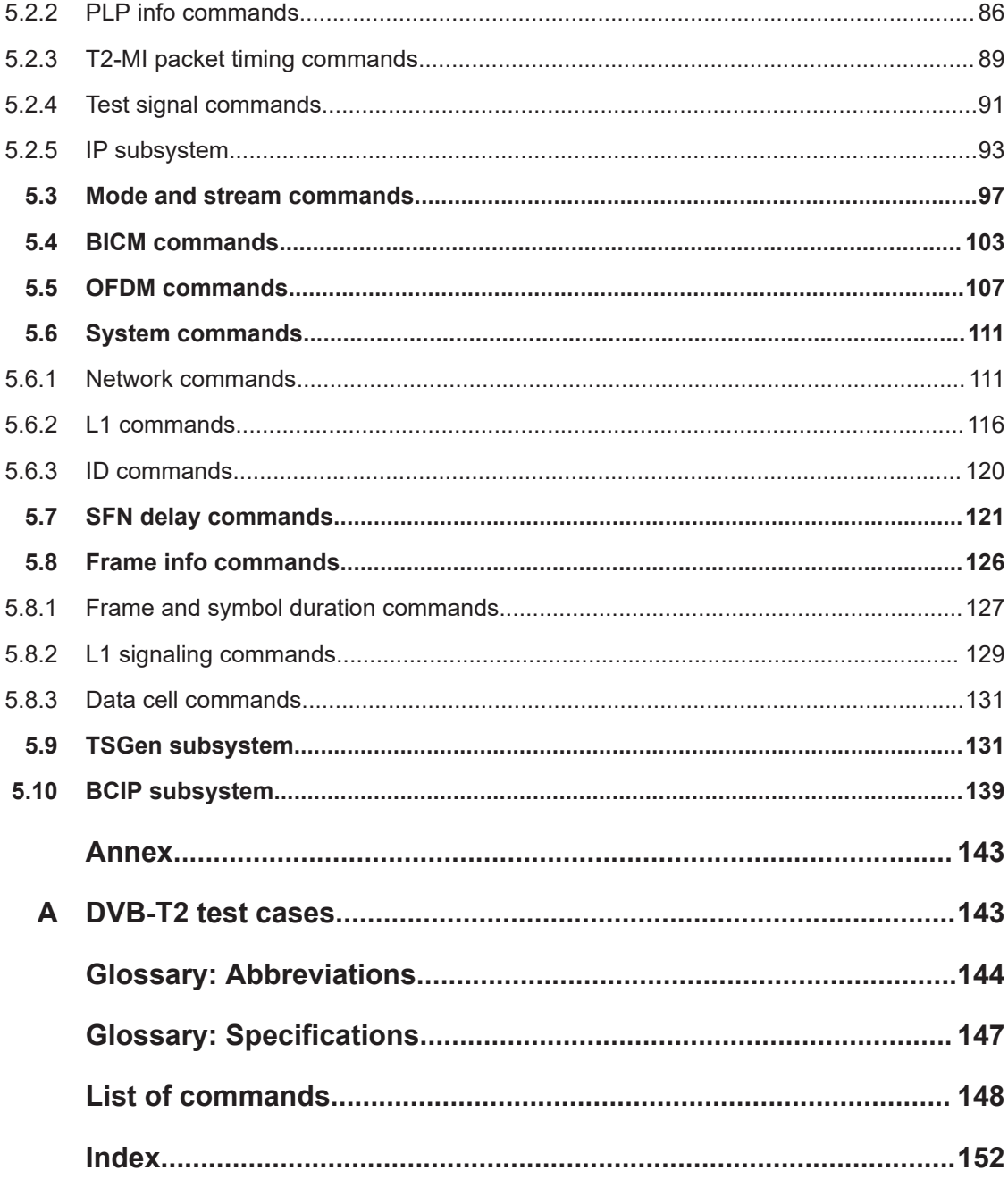

# <span id="page-6-0"></span>1 Welcome to the DVB-T2 option

The R&S SMCVB-K164 is a firmware application that adds functionality to generate signals in accordance with the DVB-T2 digital standard.

#### **Key features**

The R&S SMCVB-K164 option features:

DVB-T2 signal generation

This user manual contains a description of the functionality that the application provides, including remote control operation.

All functions not discussed in this manual are the same as in the base unit and are described in the R&S SMCV100B user manual. The latest version is available at:

[www.rohde-schwarz.com/manual/SMCV100B](https://www.rohde-schwarz.com/manual/smcv100b)

#### **Installation**

You can find detailed installation instructions in the delivery of the option or in the R&S SMCV100B service manual.

# **1.1 Accessing the DVB-T2 dialog**

#### **To open the dialog with DVB-T2 settings**

► In the block diagram of the R&S SMCV100B, select "Baseband > DVB-T2".

A dialog box opens that displays the provided general settings.

The signal generation is not started immediately. To start signal generation with the default settings, select "State > On".

# **1.2 What's new**

This manual describes firmware version FW 5.20.043.xx and later of the R&S®SMCV100B.

Compared to the previous version, it provides information on how to load and play stream library files. See ["To load and play a stream library file"](#page-74-0) on page 75.

# <span id="page-7-0"></span>**1.3 Documentation overview**

This section provides an overview of the R&S SMCV100B user documentation. Unless specified otherwise, you find the documents at:

[www.rohde-schwarz.com/manual/smcv100b](http://www.rohde-schwarz.com/manual/smcv100b)

# **1.3.1 Getting started manual**

Introduces the R&S SMCV100B and describes how to set up and start working with the product. Includes basic operations, typical measurement examples, and general information, e.g. safety instructions, etc. A printed version is delivered with the instrument.

# **1.3.2 User manuals and help**

Separate manuals for the base unit and the software options are provided for download:

Base unit manual

Contains the description of all instrument modes and functions. It also provides an introduction to remote control, a complete description of the remote control commands with programming examples, and information on maintenance, instrument interfaces and error messages. Includes the contents of the getting started manual.

Software option manual Contains the description of the specific functions of an option. Basic information on operating the R&S SMCV100B is not included.

The contents of the user manuals are available as help in the R&S SMCV100B. The help offers quick, context-sensitive access to the complete information for the base unit and the software options.

All user manuals are also available for download or for immediate display on the Internet.

## **1.3.3 Service manual**

Describes the performance test for checking compliance with rated specifications, firmware update, troubleshooting, adjustments, installing options and maintenance.

The service manual is available for registered users on the global Rohde & Schwarz information system (GLORIS):

<https://gloris.rohde-schwarz.com>

# **1.3.4 Instrument security procedures**

Deals with security issues when working with the R&S SMCV100B in secure areas. It is available for download on the internet.

# <span id="page-8-0"></span>**1.3.5 Printed safety instructions**

Provides safety information in many languages. The printed document is delivered with the product.

# **1.3.6 Data sheets and brochures**

The data sheet contains the technical specifications of the R&S SMCV100B. It also lists the options and their order numbers and optional accessories.

The brochure provides an overview of the instrument and deals with the specific characteristics.

See [www.rohde-schwarz.com/brochure-datasheet/smcv100b](http://www.rohde-schwarz.com/brochure-datasheet/smcv100b)

# **1.3.7 Release notes and open source acknowledgment (OSA)**

The release notes list new features, improvements and known issues of the current firmware version, and describe the firmware installation.

The software makes use of several valuable open source software packages. An opensource acknowledgment document provides verbatim license texts of the used open source software.

See [www.rohde-schwarz.com/firmware/smcv100b](http://www.rohde-schwarz.com/firmware/smcv100b)

## **1.3.8 Application notes, application cards, white papers, etc.**

These documents deal with special applications or background information on particular topics.

See [www.rohde-schwarz.com/application/smcv100b](http://www.rohde-schwarz.com/application/smcv100b)

# **1.3.9 Videos**

Find various videos on Rohde & Schwarz products and test and measurement topics on YouTube:<https://www.youtube.com/@RohdeundSchwarz>

# <span id="page-9-0"></span>**1.4 Scope**

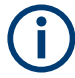

Tasks (in manual or remote operation) that are also performed in the base unit in the same way are not described here.

In particular, it includes:

- Managing settings and data lists, like saving and loading settings, creating and accessing data lists, or accessing files in a particular directory.
- Information on regular trigger, marker and clock signals and filter settings, if appropriate.
- General instrument configuration, such as checking the system configuration, configuring networks and remote operation
- Using the common status registers

For a description of such tasks, see the R&S SMCV100B user manual.

# **1.5 Notes on screenshots**

When describing the functions of the product, we use sample screenshots. These screenshots are meant to illustrate as many as possible of the provided functions and possible interdependencies between parameters. The shown values may not represent realistic usage scenarios.

The screenshots usually show a fully equipped product, that is: with all options installed. Thus, some functions shown in the screenshots may not be available in your particular product configuration.

# <span id="page-10-0"></span>2 About the DVB-T2 option

The transmission standard complies with the specification [ETSI EN 302 755](#page-146-0) and [ETSI](#page-146-0) [TS 102 773](#page-146-0). A subset of all possible parameters found in the specification can be set on the R&S SMCV100B.

# **2.1 Required options**

The equipment layout for generating DVB-T2 signals includes:

- Base unit
- Option Enable Broadcast Standard (R&S SMCVB-K519)
- Option DVB-T2 (R&S SMCVB-K164)

# <span id="page-11-0"></span>3 DVB-T2 configuration and settings

This section provides an overview on the DVB-T2 settings.

Access:

► Select "Baseband > DVB-T2".

The remote commands required to define these settings are described in [Chapter 5,](#page-78-0) ["Remote-control commands", on page 79](#page-78-0).

#### **Settings:**

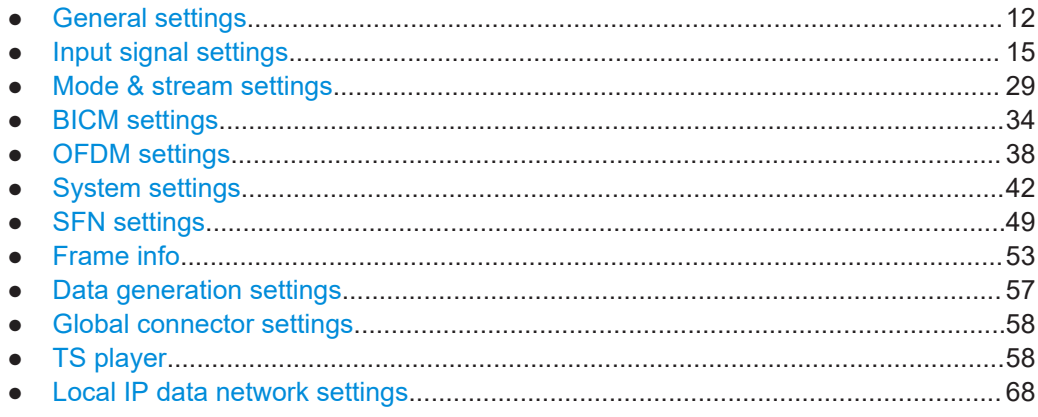

# **3.1 General settings**

Access:

► Select "Baseband > DVB-T2".

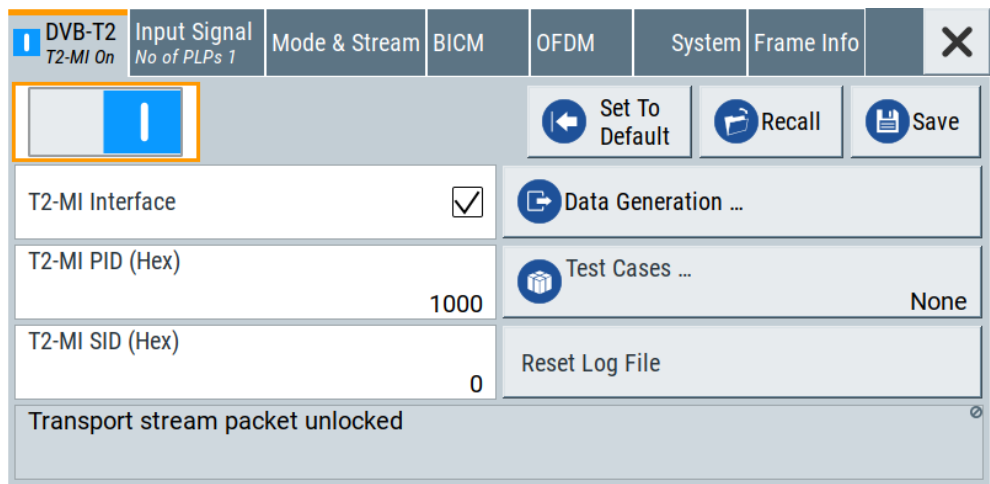

The tab provides default settings, save and recall settings and settings to configure T2-MI interface parameters.

The remote commands required to define these settings are described in [Chapter 5.1,](#page-79-0) ["General commands", on page 80](#page-79-0).

#### **Settings:**

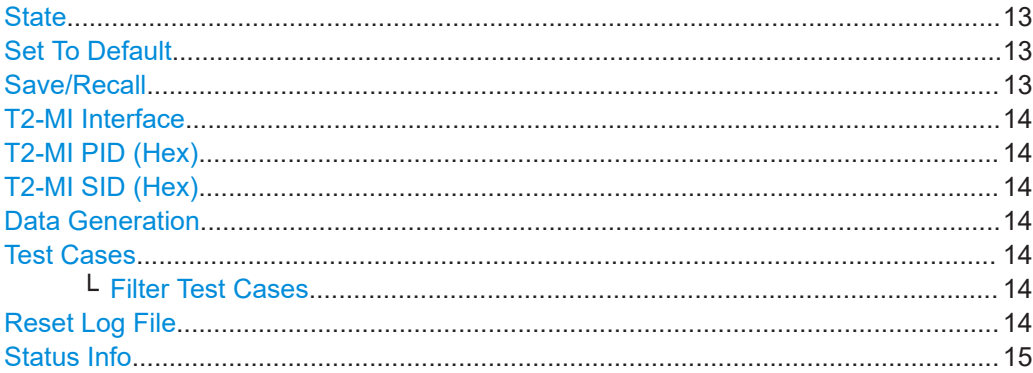

#### **State**

Activates the standard and deactivates all the other digital standards and digital modulation modes in the same path.

Remote command:

[:SOURce<hw>]: BB: T2DVb: STATe on page 80

### **Set To Default**

Calls the default settings. The values of the main parameters are listed in the following table.

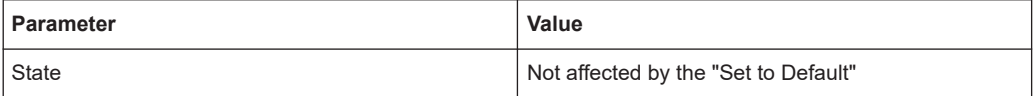

Remote command:

[\[:SOURce<hw>\]:BB:T2DVb:PRESet](#page-79-0) on page 80

#### **Save/Recall**

Accesses the "Save/Recall" dialog, that is the standard instrument function for saving and recalling the complete dialog-related settings in a file. The provided navigation possibilities in the dialog are self-explanatory.

The settings are saved in a file with predefined extension. You can define the filename and the directory, in that you want to save the file.

See also, chapter "File and Data Management" in the R&S SMCV100B user manual.

#### Remote command:

[\[:SOURce<hw>\]:BB:T2DVb:SETTing:CATalog?](#page-80-0) on page 81

[\[:SOURce<hw>\]:BB:T2DVb:SETTing:DELete](#page-80-0) on page 81

[\[:SOURce<hw>\]:BB:T2DVb:SETTing:LOAD](#page-80-0) on page 81

[\[:SOURce<hw>\]:BB:T2DVb:SETTing:STORe](#page-80-0) on page 81

### <span id="page-13-0"></span>**T2-MI Interface**

Activates the T2-MI modulator interface.

"On" Uses the incoming T2-MI stream to configure the modulator.

"Off" Uses the incoming [MPEG](#page-144-0) transport stream directly as payload for single PLP transmission.

Remote command:

[\[:SOURce<hw>\]:BB:T2DVb:INPut:T2MI:INTerface](#page-83-0) on page 84

#### **T2-MI PID (Hex)**

Requires "T2-MI Interface > On".

Sets the [PID.](#page-144-0)

The PID belongs to MPEG transport stream packets, that contain T2-MI data.

Remote command:

[\[:SOURce<hw>\]:BB:T2DVb:INPut:T2MI:PID](#page-83-0) on page 84

#### **T2-MI SID (Hex)**

Requires "T2-MI Interface > On".

Sets the T2-MI transport [SID.](#page-144-0)

Use the SID, when transmitting a composite signal, in accordance with annex I of the specification [ETSI EN 302 755](#page-146-0).

Remote command: [\[:SOURce<hw>\]:BB:T2DVb:INPut:T2MI:SID](#page-84-0) on page 85

#### **Data Generation**

Accesses the "DVB-T2 Data Generation" dialog.

See [Chapter 3.9, "Data generation settings", on page 57.](#page-56-0)

#### **Test Cases**

Accesses a standard file-select dialog to select DVB-T2 test cases.

For available test cases, see [Chapter A, "DVB-T2 test cases", on page 143](#page-142-0).

**Filter Test Cases ← Test Cases**

Filters the list of available test cases.

#### **Reset Log File**

Requires "T2-MI Interface > On".

Resets the log file.

Status information of the T2-MI analyzer as displayed in "Status Info" is saved to a log file. The log file DVBT2\_T2MI\_Status\_Info\_TX.txt is saved to the directory  $var/$ user/log.

See also, chapter "File and Data Management" in the R&S SMCV100B user manual.

Remote command:

[\[:SOURce<hw>\]:BB:T2DVb:INPut:T2MI:RESetlog](#page-84-0) on page 85

#### <span id="page-14-0"></span>**Status Info**

Displays the status of the T2-MI analyzer by an error message. "No Error" implies correct behavior of the analyzer. Status information of the T2-MI analyzer is saved to a log file, see ["Reset Log File"](#page-13-0) on page 14.

To ensure correct behavior, fix occurring errors successively.

#### Remote command:

[\[:SOURce<hw>\]:BB:T2DVb:INPut:T2MI:ANALyzer?](#page-83-0) on page 84

# **3.2 Input signal settings**

#### Access:

► Select "Baseband > DVB-T2 > Input Signal".

The dialog provides settings to configure the input signal.

#### **Input signal tasks**

The settings allow you to perform the following tasks:

- Selecting an [MPEG](#page-144-0) [TS](#page-145-0) or [T2-MI](#page-145-0) source
- Displaying information about the selected stream (e.g. data rate)
- Configuring the internal MPEG TS test packets

How to: [Chapter 4.1, "Configuring the input signal", on page 71](#page-70-0)

#### **Settings:**

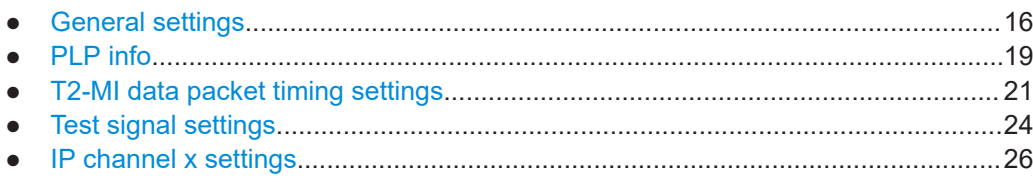

# <span id="page-15-0"></span>**3.2.1 General settings**

#### Access:

► Select "Input Signal > General".

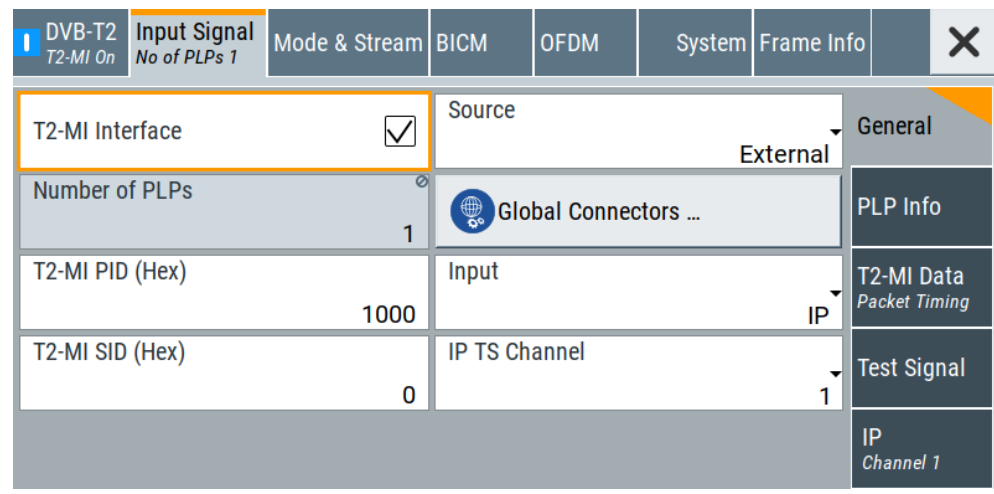

The tab provides general settings to configure the input signal.

### **Settings:**

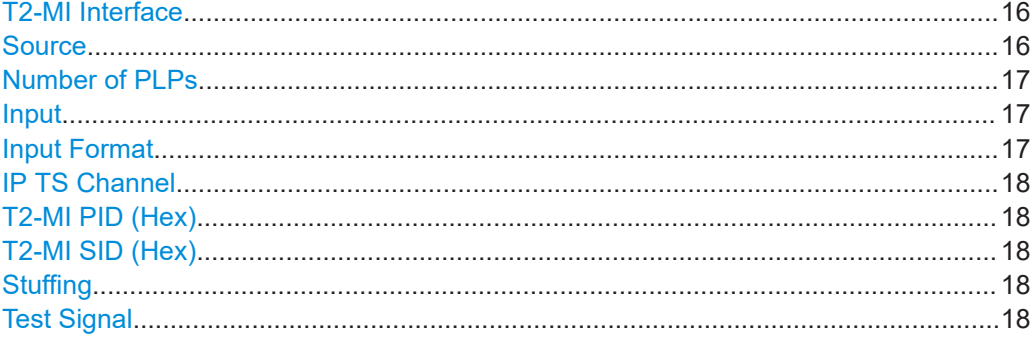

## **T2-MI Interface**

Activates the T2-MI modulator interface.

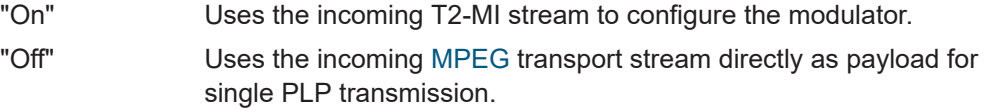

#### Remote command:

[\[:SOURce<hw>\]:BB:T2DVb:INPut:T2MI:INTerface](#page-83-0) on page 84

#### **Source**

Sets the modulation source for the input signal.

<span id="page-16-0"></span>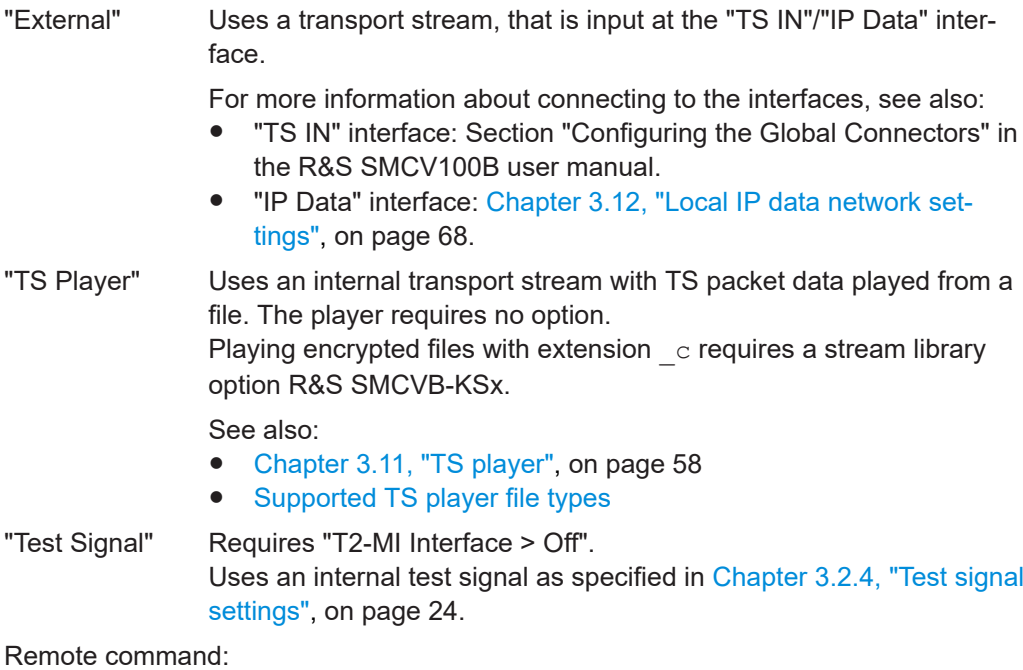

[\[:SOURce<hw>\]:BB:T2DVb:SOURce](#page-82-0) on page 83

#### **Number of PLPs**

Displays the number of [PLP](#page-144-0)s.

The available number of PLPs depends on the setting of "T2-MI Interface":

- If "T2-MI Interface > Off", the number of PLPs is "1" (single PLP).
- If "T2-MI Interface > On", maximum "1 to 20" PLPs are supported.

#### Remote command:

[\[:SOURce<hw>\]:BB:T2DVb:INPut:NPLP?](#page-86-0) on page 87

#### **Input**

Requires "Source > External".

Sets the external input interface.

"TS IN" Input for serial transport stream data. The signal is input at the "User 1" connector.

"IP" Input for IP-based transport stream data (TSoverIP). The signal is input at the "IP Data" connector.

Remote command:

[\[:SOURce<hw>\]:BB:T2DVb:INPut](#page-82-0) on page 83

#### **Input Format**

Requires "Source > External" and "Input > TS IN".

Sets the format of the input signal.

"[ASI](#page-143-0)" ASI format

"SMPTE 310" [SMPTE](#page-144-0) 310 format

### Remote command:

[\[:SOURce<hw>\]:BB:T2DVb:INPut:FORMat](#page-83-0) on page 84

## <span id="page-17-0"></span>**IP TS Channel**

Requires "Source > External" and "Input > IP".

Selects the IP-based transport stream (TS) channel. You can select 1 out of 4 IP TS channels as input at the "IP Data" interface.

To configure a particular channel, see [Chapter 3.2.5, "IP channel x settings",](#page-25-0) [on page 26](#page-25-0).

Remote command: [\[:SOURce<hw>\]:BB:T2DVb:INPut:TSCHannel](#page-84-0) on page 85

#### **T2-MI PID (Hex)**

Requires "T2-MI Interface > On".

Sets the [PID.](#page-144-0)

The PID belongs to MPEG transport stream packets, that contain T2-MI data.

Remote command:

[\[:SOURce<hw>\]:BB:T2DVb:INPut:T2MI:PID](#page-83-0) on page 84

#### **T2-MI SID (Hex)**

Requires "T2-MI Interface > On".

Sets the T2-MI transport [SID.](#page-144-0)

Use the SID, when transmitting a composite signal, in accordance with annex I of the specification [ETSI EN 302 755](#page-146-0).

Remote command:

[\[:SOURce<hw>\]:BB:T2DVb:INPut:T2MI:SID](#page-84-0) on page 85

#### **Stuffing**

Requires "External/TS Player" and "T2-MI Interface > Off".

Activates stuffing.

"On" Inserts null packets and corrects the [PCR](#page-144-0) values.

"Off" The data rate of the transport stream source must match the data rate required for the current modulation parameters.

Remote command:

[\[:SOURce<hw>\]:BB:T2DVb:PLP<ch>:INPut:STUFfing](#page-87-0) on page 88

#### **Test Signal**

Requires "T2-MI Interface > Off" and "Source > Test Signal".

Defines the test signal data.

"Test TS Packet"

Standardized packet data used as modulation data in the transport stream. To configure the packet structure, select the side tab "Test Signal > Test TS Packet".

Uses a null packet as the test signal. To configure the null packet, see [Chapter 3.2.4, "Test signal settings", on page 24](#page-23-0).

#### Remote command:

[\[:SOURce<hw>\]:BB:T2DVb:PLP<ch>:INPut:TESTsignal](#page-91-0) on page 92

# <span id="page-18-0"></span>**3.2.2 PLP info**

Access:

► Select "Input Signal > PLP Info".

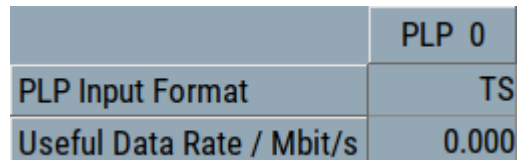

The tab displays the "[PLP](#page-144-0) <num>" table, that contains individual PLP information of up to 20 PLPs.

The information comprises input parameters for each PLP.

#### **Settings:**

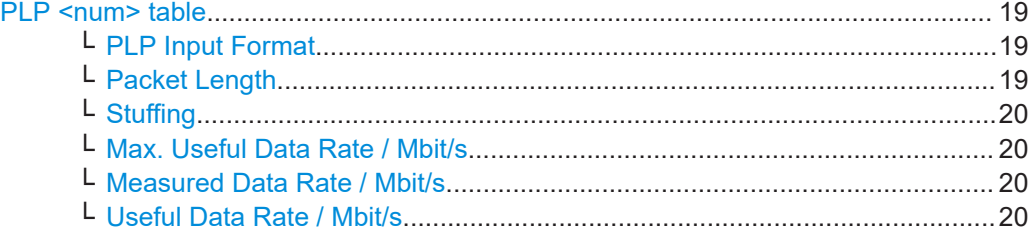

#### **PLP <num> table**

Displays individual parameters for each PLP <num>. The table displays information of up to 20 PLPs with <num> ranging from 0 to 19.

#### **PLP Input Format ← PLP <num> table**

Displays the input format of each PLP <num> for all input sources.

"GFPS/GCS/GSE" require "T2-MI Interface > On".

To edit the input format, select "Input Signal > General > Input Format".

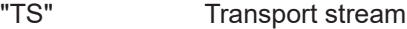

- "GFPS" Generic fixed-length packetized stream
- "GCS" Generic continuous stream
- "GSE" Generic stream encapsulation

Remote command:

[\[:SOURce<hw>\]:BB:T2DVb:PLP<ch>:INPut:FORMat](#page-86-0) on page 87

#### **Packet Length ← PLP <num> table**

Requires "T2-MI Interface > Off" and "Source > External".

Displays the packet length of the external transport stream in bytes.

If the packet length does not match the specified length, the output signal is erroneous. "Packet Length > Invalid" is displayed.

<span id="page-19-0"></span>"188" 188 byte packets specified for serial input ("Input > TS IN") and parallel input ("Input > IP").

"Invalid" Packet length ≠ 188 bytes, i.e. the length is not a specified length.

Remote command:

[\[:SOURce<hw>\]:BB:T2DVb:PLP<ch>:PACKetlength?](#page-87-0) on page 88

#### **Stuffing ← PLP <num> table**

Requires "External/TS Player" and "T2-MI Interface > Off".

Activates stuffing.

"On" Inserts null packets and corrects the [PCR](#page-144-0) values.

"Off" The data rate of the transport stream source must match the data rate required for the current modulation parameters.

Remote command:

[\[:SOURce<hw>\]:BB:T2DVb:PLP<ch>:INPut:STUFfing](#page-87-0) on page 88

#### **Max. Useful Data Rate / Mbit/s ← PLP <num> table**

Requires "T2-MI Interface > Off" and "Source > External/TS Player".

Displays the maximum data rate, that is derived from the current modulation parameter settings.

The value is the optimal value at the TS input interface, that is necessary for the modulator.

Remote command:

[\[:SOURce<hw>\]:BB:T2DVb:PLP<ch>:USEFul\[:RATE\]:MAX?](#page-88-0) on page 89

#### **Measured Data Rate / Mbit/s ← PLP <num> table**

Requires "T2-MI Interface > Off" and "Source > External".

Displays the measured value of the data rate  $r_{\text{meas}}$  of one of the following:

- External transport stream including null packets input at "User 1" connector
- External transport stream including null packets input at "IP Data/LAN" connector (TSoverIP)

The value r<sub>meas</sub> equals the sum of useful data rate r<sub>useful</sub> and the rate of null packets r<sub>0</sub>:

 $r_{meas} = r_{useful} + r_0$ 

Remote command:

[\[:SOURce<hw>\]:BB:T2DVb:PLP<ch>\[:INPut\]:DATarate?](#page-88-0) On page 89

#### **Useful Data Rate / Mbit/s ← PLP <num> table**

Requires "Source > External/TS Player".

Displays the data rate of useful data  $r_{useful}$  of the external transport stream. The data rate is measured at the input of the installed input interface.

The value is measured or computed depending on the setting of "T2-MI Interface":

- If "T2-MI Interface > Off" and "Source > External/TS Player", the value is measured.
- If "T2-MI Interface  $>$  On", the value is computed.

#### <span id="page-20-0"></span>Remote command:

[\[:SOURce<hw>\]:BB:T2DVb:PLP<ch>:USEFul\[:RATE\]?](#page-87-0) on page 88

# **3.2.3 T2-MI data packet timing settings**

#### Access:

1. Select "Input Signal > T2-MI Interface > On".

The "T2-MI Data Packet Timing" side-tab appears.

2. Select "Input Signal > T2-MI Data Packet Timing"

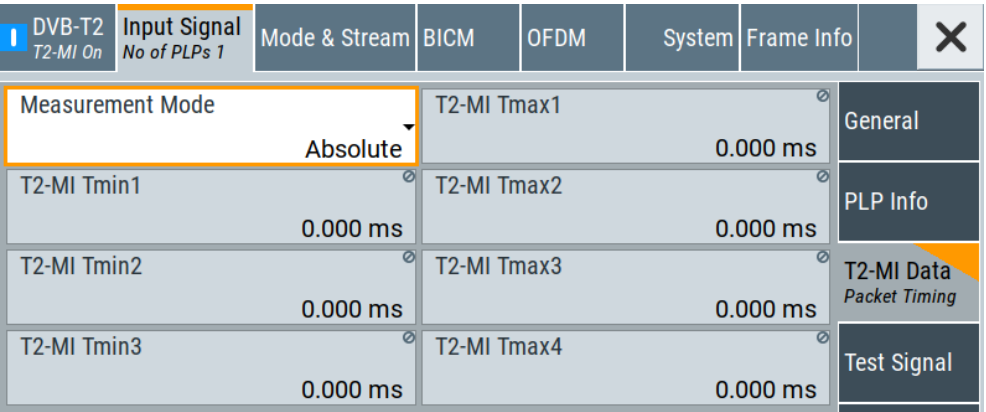

The tab provides packet timing settings for data input at the T2-MI interface.

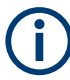

All operations on frame\_idx are modulo  $N_{T2}$ .

Individual addressing functions (packet\_type  $21_{16}$ ) can be sent at any time.

The T2 timestamp refers to the transmission time of the super frame, although it is sent at any time.

The figure below shows a single PLP. If using multiple PLPs, the interleaving frame duration  $T_{IF}$  and hence the timing requirements for the type 00<sub>16</sub> packets can be different for different PLPs.

#### Input signal settings

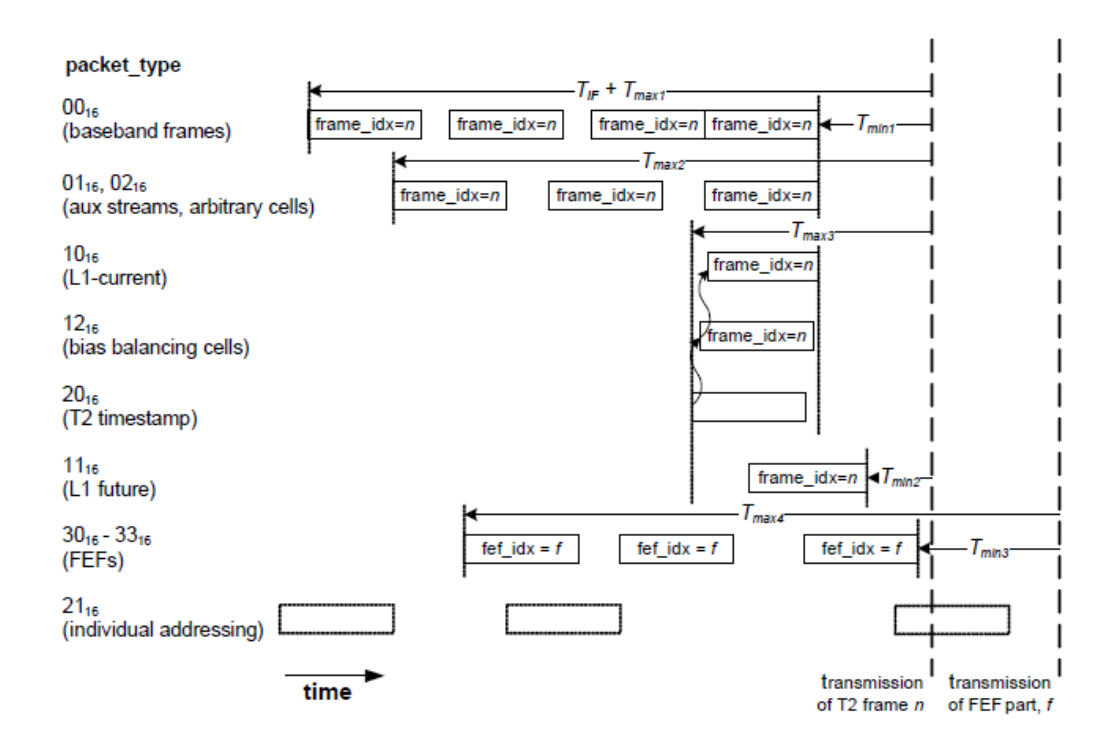

#### **Settings:**

All following settings require "T2-MI Interface > On".

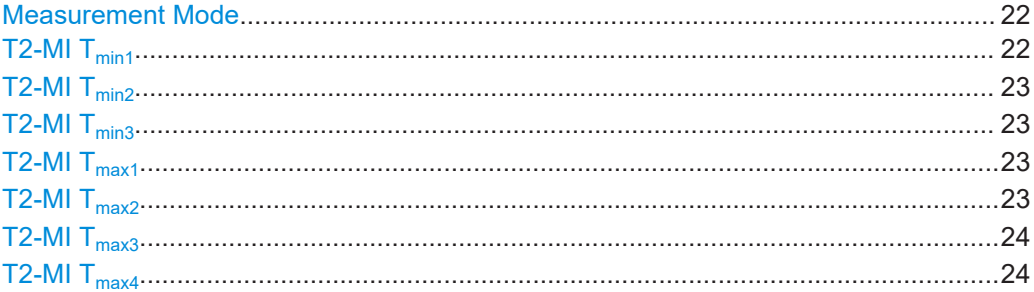

#### **Measurement Mode**

Specifies the measurement mode to configure the evaluation of T2-MI timing parameters.

- "Absolute" Displays the absolute values of the measured T2-MI timing parameters.
- "Delta" Displays the measured delta values of two consecutive T2-MI packets for each T2-MI timing parameter.

#### Remote command:

[\[:SOURce<hw>\]:BB:T2DVb:INPut:T2MI:MEASuremode](#page-89-0) on page 90

# **T2-MI Tmin1**

Displays the current value of  $T_{min1}$ .

<span id="page-22-0"></span>T2-MI packets arrive at the modulator not later than  $T_{min1}$  before starting transmission of the corresponding T2 frame, if:

- T2-MI packets are of type:  $00_{16}$ ,  $01_{16}$ ,  $02_{16}$ ,  $10_{16}$ ,  $12_{16}$ ,  $20_{16}$
- frame idx is given

Remote command:

[\[:SOURce<hw>\]:BB:T2DVb:INPut:T2MI:MIN:T1?](#page-89-0) on page 90

# **T2-MI Tmin2**

Displays the current value of  $T_{\text{min2}}$ .

T2-MI packets arrive at the modulator not later than  $T_{min2}$  before starting transmission of the corresponding T2 frame, if:

- T2-MI packets are of type:  $11_{16}$
- frame\_idx is given

Remote command:

[\[:SOURce<hw>\]:BB:T2DVb:INPut:T2MI:MIN:T2?](#page-89-0) on page 90

#### **T2-MI Tmin3**

Displays the current value of  $T_{\text{min3}}$ .

T2-MI packets arrive at the modulator not later than  $T_{\text{min3}}$  before starting transmission of the corresponding [FEF](#page-143-0) part, if:

- T2-MI packets are of type:  $30_{16}$ ,  $31_{16}$ ,  $32_{16}$ ,  $33_{16}$
- fef idx is given

Remote command:

[\[:SOURce<hw>\]:BB:T2DVb:INPut:T2MI:MIN:T3?](#page-89-0) on page 90

# **T2-MI Tmax1**

Displays the current value of  $T<sub>max1</sub>$ .

T2-MI packets arrive at the modulator not earlier than  $T_{IF} + T_{max1}$  before starting transmission of the corresponding T2 frame, if:

• T2-MI packets are of type:  $00_{16}$  type

frame idx is given

 $T_{IF}$  is the duration of one interleaving frame for the corresponding PLP.

Remote command:

```
[:SOURce<hw>]:BB:T2DVb:INPut:T2MI:MAX:T1? on page 91
```
#### **T2-MI Tmax2**

Displays the current value of  $T_{\text{max2}}$ .

T2-MI packets arrive at the modulator not earlier than  $T_{\text{max}}$  before starting transmission of the corresponding T2 frame, if:

- T2-MI packets are of type:  $01_{16}$ ,  $02_{16}$
- frame idx is given

#### Remote command:

[\[:SOURce<hw>\]:BB:T2DVb:INPut:T2MI:MAX:T2?](#page-90-0) on page 91

# <span id="page-23-0"></span>**T2-MI Tmax3**

Displays the current value of  $T<sub>max3</sub>$ .

T2-MI packets arrive at the modulator not earlier than  $T_{\text{max3}}$  before starting transmission of the corresponding T2 frame, if:

- T2-MI packets are of type:  $10_{16}$ ,  $11_{16}$ ,  $12_{16}$ ,  $20_{16}$
- frame\_idx is given

Remote command:

[\[:SOURce<hw>\]:BB:T2DVb:INPut:T2MI:MAX:T3?](#page-90-0) on page 91

# **T2-MI Tmax4**

Displays the current value of  $T<sub>max4</sub>$ .

T2-MI packets arrive at the modulator not earlier than  $T_{\text{max4}}$  before starting transmission of the corresponding [FEF](#page-143-0) part, if:

- One of the following types:  $30_{16}$ ,  $31_{16}$ ,  $32_{16}$ ,  $33_{16}$
- Given fef\_idx

Remote command:

```
[:SOURce<hw>]:BB:T2DVb:INPut:T2MI:MAX:T4? on page 91
```
# **3.2.4 Test signal settings**

Access:

► Select "Input Signal > Test Signal".

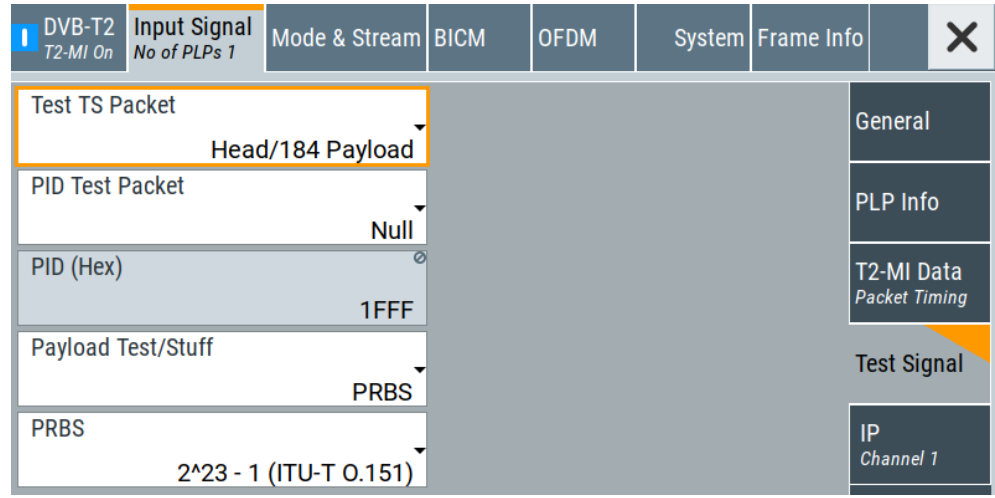

The tab provides settings to configure the test signal.

#### **Settings:**

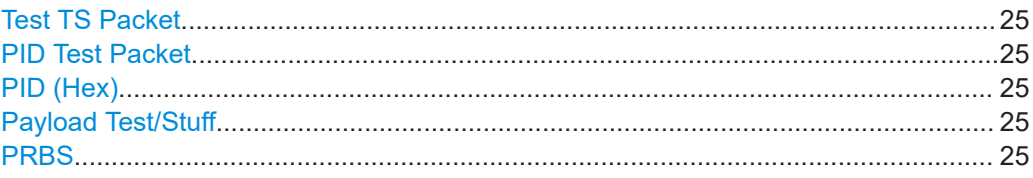

#### **Test TS Packet**

Specifies the structure of the test transport stream packet that is fed to the modulator. "Head/184 Payload"

> A sync byte (0x47) followed by three header bytes and 184 payload bytes.

"Sync/187 Payload"

A sync byte (0x47) followed by 187 payload bytes.

Remote command: [\[:SOURce<hw>\]:BB:T2DVb:TSPacket](#page-92-0) on page 93

#### **PID Test Packet**

If a header is present in the test packet ("Test TS Packet > Head/184 Payload"), you can specify a fixed or variable packet identifier (PID).

"Null" The header of the test transport stream packets has a fixed setting of null packet header 1FFF (hex).

"Variable" Uses the header value defined with "PID (Hex)" on page 25.

#### Remote command:

[:SOURce<hw>]: BB: T2DVb: PIDTestpack on page 92

#### **PID (Hex)**

Sets the [PID.](#page-144-0)

If "PID Test Packet > Null", "PID (Hex) = 1FFF" is fixed.

If "PID Test Packet > Variable", you can edit the value.

Remote command:

[\[:SOURce<hw>\]:BB:T2DVb:PID](#page-91-0) on page 92

#### **Payload Test/Stuff**

Defines the payload area content of the [TS](#page-145-0) packet.

You can select [PRBS](#page-144-0) or exclusively data in hexadecimal format as payload.

For "Source > Test Signal", the packet is a test packet.

For "Stuffing > On", the packet is a null packet. Null packets are inserted into the external transport stream to adapt the stream data rate. See also ["Measured Data Rate /](#page-19-0) Mbit/s" [on page 20](#page-19-0)

Remote command:

[\[:SOURce<hw>\]:BB:T2DVb:PAYLoad](#page-91-0) on page 92

#### **PRBS**

Sets the length of the PRBS sequence.

<span id="page-25-0"></span>You can select a PRBS 15 or a PRBS 23 sequence as specified by [ITU-T O.151.](#page-146-0) Remote command:

[\[:SOURce<hw>\]:BB:T2DVb:PRBS\[:SEQuence\]](#page-92-0) on page 93

# **3.2.5 IP channel x settings**

Access:

- 1. Select "Input Signal > General".
- 2. Select "Source > External"
- 3. Select "Input > IP"
- 4. Select "Input Signal > IP Channel x"

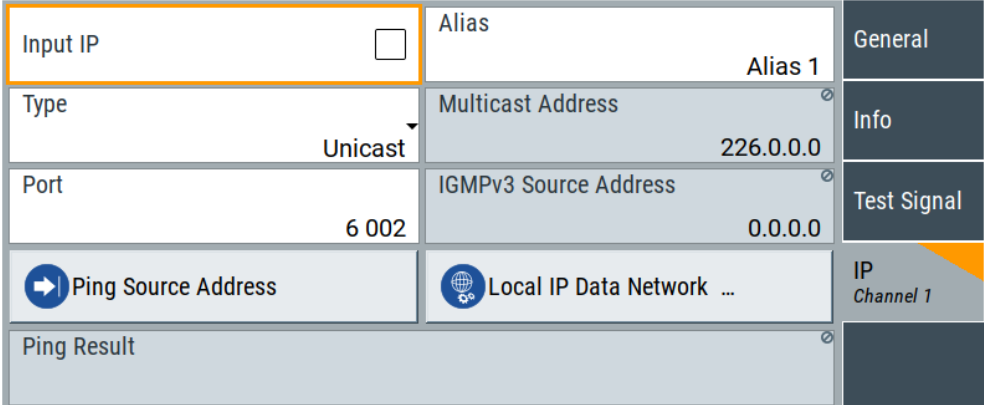

The tab provides settings to configure IP channel  $x$ .

You can configure settings for 4 IP channels  $x = 1$  to 4 individually, see also "Input Signal > General > IP TS Channel".

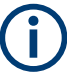

IP channel settings affect input IP data of the local IP data network. The settings are independent from the used broadcast standard configuration.

Saving/recalling a certain IP channel or local IP data network configuration is not possible via the broadcast standard-specific functionality.

Use the global save/recall functionality instead, see section "Saving and Recalling Instrument Settings" in the R&S SMCV100B user manual.

The table below shows the availability of the tab in the broadcast standard configuration.

| avic J-T. IF Channel Conniguiation Support in Dioaucast Standards |                |                          |                |
|-------------------------------------------------------------------|----------------|--------------------------|----------------|
| <b>Baseband standard</b>                                          | "IP Channel x" | <b>Baseband standard</b> | "IP Channel x" |
| "ATSC/ATSC-M/H"                                                   | Yes            | "DVB-S"                  | Yes            |
| "ATSC 3.0"                                                        | <b>No</b>      | "DVB-S2"                 | Yes            |
| "DTMB"                                                            | Yes            | "DVB-C"                  | Yes            |
| "DVB-T"                                                           | <b>Yes</b>     | "J.83/B"                 | <b>Yes</b>     |
| "DVB-T2"                                                          | <b>Yes</b>     | "DRM"                    | No             |
| "ISDB-T"                                                          | <b>Yes</b>     | "Audio AM"               | No             |
| "T-DMB/DAB"                                                       | Yes            | "Audio FM"               | No             |

*Table 3-1: IP channel configuration support in broadcast standards*

#### See also:

- [Chapter 4.1.1, "How to apply an external IP input signal", on page 71](#page-70-0)
- [Chapter 3.12, "Local IP data network settings", on page 68](#page-67-0)

#### **Requirements**

At your IP source, set the "transport stream packets per internet protocol packet" (TP per IP) parameter as follows:

- If TP packet length = 188 bytes: Set TP per IP to *7* or *6*.
- If TP packet length = 204/208 bytes: Set TP per IP to *6*.

We recommend that you use a separate LAN infrastructure to stream the transport streams via IP to the IP connector of the baseband board. Also, avoid TS packet losses during IP transmission.

#### **Settings:**

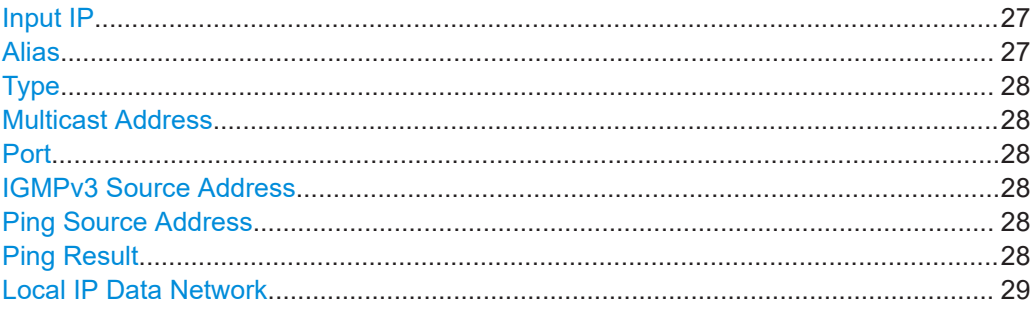

#### **Input IP**

Activates/deactivates the IP input.

#### Remote command:

[\[:SOURce<hw>\]:BB:INPut:IP<ch>\[:STATe\]](#page-93-0) on page 94

#### **Alias**

Sets a unique name for the IP connection.

The definition of a name is optional but facilitates identification in the measurement views. The name input fits maximum 16 characters in ASCII format.

<span id="page-27-0"></span>Remote command:

[\[:SOURce<hw>\]:BB:INPut:IP<ch>:ALIas](#page-94-0) on page 95

#### **Type**

Sets the input signal type.

"Unicast" Analyzes all unicast IP packets that arrive at the specified "Port".

"Multicast" When an IP address is in the multicast address range, an attempt is made to join a multicast group using [IGMP](#page-143-0). Set "Multicast Address" and "Port".

Remote command:

[\[:SOURce<hw>\]:BB:INPut:IP<ch>:TYPE](#page-94-0) on page 95

#### **Multicast Address**

Editing requires "Type > Multicast".

Sets the destination IP address (IPv4) of the IP connection.

You can set addresses from "224.0.0.0" to "239.255.255.255".

Remote command:

[\[:SOURce<hw>\]:BB:INPut:IP<ch>:MULticast:ADDRess](#page-95-0) on page 96

#### **Port**

Sets the destination UDP port.

Due to [UDP/](#page-145-0)[RTP](#page-144-0) autosensing, we recommend that you set a port offset of at least 6 between neighboring IP TS channels.

Remote command:

[\[:SOURce<hw>\]:BB:INPut:IP<ch>:PORT](#page-94-0) on page 95

#### **IGMPv3 Source Address**

Requires "Type > Multicast".

Sets the [IGMPv3](#page-143-0) source address.

If you need to filter the data sent to the multicast address, specify the source address. A source address different from "0.0.0.0" accepts only data originating from the specified IP address.

Remote command:

[\[:SOURce<hw>\]:BB:INPut:IP<ch>:IGMP\[:SOURce\]:ADDRess](#page-95-0) on page 96

#### **Ping Source Address**

Clicking "Ping Source Address" triggers pinging of the IGMPv3 source address.

If you set a different value from "IGMPv3 Source Address = 0.0.0.0" and click the button, the software checks if the address is reachable.

Remote command:

[\[:SOURce<hw>\]:BB:INPut:IP<ch>:IGMP\[:SOURce\]:PING](#page-95-0) on page 96

#### **Ping Result**

Displays the result after pinging the source address.

If "Ping Result > Ping: Successful", the source address is available in the network.

<span id="page-28-0"></span>If "Ping Result > Ping: Transmit Failed. xxx", the source address is not available in the network. "xxx" can be, e.g. "General Failure". Try another "IGMPv3 Source Address".

Remote command:

[\[:SOURce<hw>\]:BB:INPut:IP<ch>:IGMP\[:SOURce\]:RESult?](#page-95-0) on page 96

#### **Local IP Data Network**

Accesses local IP data network settings, see [Chapter 3.12, "Local IP data network set](#page-67-0)[tings", on page 68.](#page-67-0)

# **3.3 Mode & stream settings**

#### Access:

► Select "Baseband > DVB-T2 > Mode & Stream".

The tab provides settings to configure mode and stream adaptation parameters.

#### **Settings:**

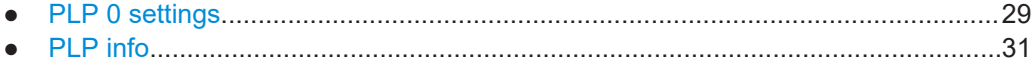

# **3.3.1 PLP 0 settings**

Access:

► Select "Mode & Stream > PLP 0".

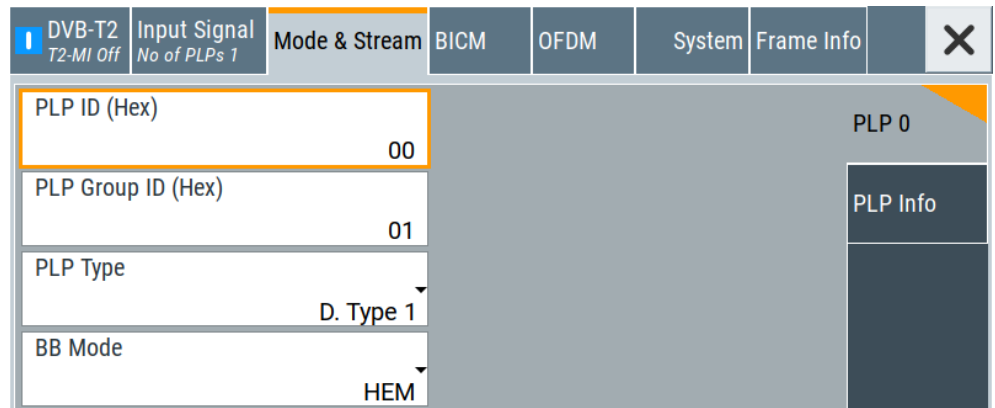

The tab provides settings to configure mode and stream parameters of "PLP 0".

Editing "PLP 0" settings requires "T2-MI Interface > Off".

Mode & stream settings

#### **Settings:**

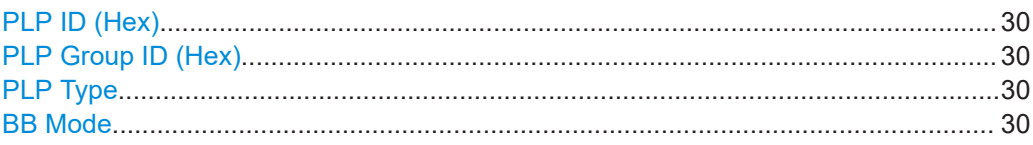

#### **PLP ID (Hex)**

Sets the PLP ID. The PLP ID has to be unique.

You can set the PLP ID in hexadecimal representation.

Remote command: [\[:SOURce<hw>\]:BB:T2DVb:PLP<ch>:ID](#page-99-0) on page 100

#### **PLP Group ID (Hex)**

Sets the PLP group ID for multi-PLP, i.e. the number of PLPs is greater than 1.

Multi-PLP requires number of PLPs > 1, see ["Number of PLPs"](#page-16-0) on page 17.

Remote command:

[\[:SOURce<hw>\]:BB:T2DVb:PLP<ch>:GROup](#page-98-0) on page 99

### **PLP Type**

Sets the PLP type.

The type depends on the number of PLPs in the setup.

"Common" Requires a multi-PLP setup. Common PLP of the PLP Group. "D. Type 1" Data type 1. Fixed for a single-PLP setup. Configurable for a multi-PLP stream. "D. Type 2" Requires a multi-PLP setup. Data type 2.

Remote command:

[\[:SOURce<hw>\]:BB:T2DVb:PLP<ch>:TYPE](#page-101-0) on page 102

#### **BB Mode**

Defines the baseband mode.

"HEM" High efficiency mode.

"NM" Normal mode.

Remote command:

[\[:SOURce<hw>\]:BB:T2DVb:PLP<ch>:BB\\_Mode](#page-97-0) on page 98

# <span id="page-30-0"></span>3.3.2 PLP info

Access:

Select "Mode & Stream > PLP Info".

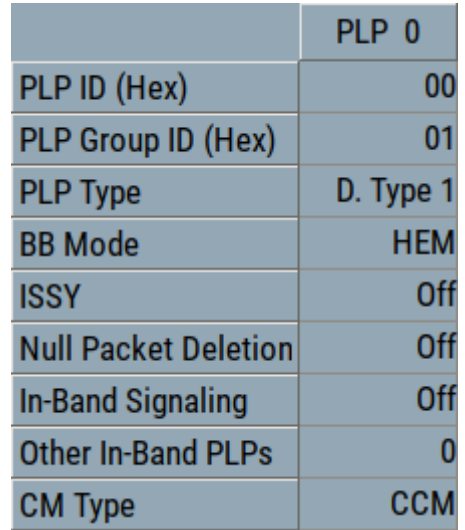

The tab displays the "PLP <num>" table, that contains individual PLP information of up to 20 PLPs.

The information comprises mode and stream parameters for each PLP.

### To configure "PLP Info" "Mode & Stream" parameters

- 1. Select "DVB-T2 > T2-MI Interface > Off".
- 2. Select "Mode & Stream > PLP 0".

You can configure the parameters only for "PLP 0".

#### **Settings:**

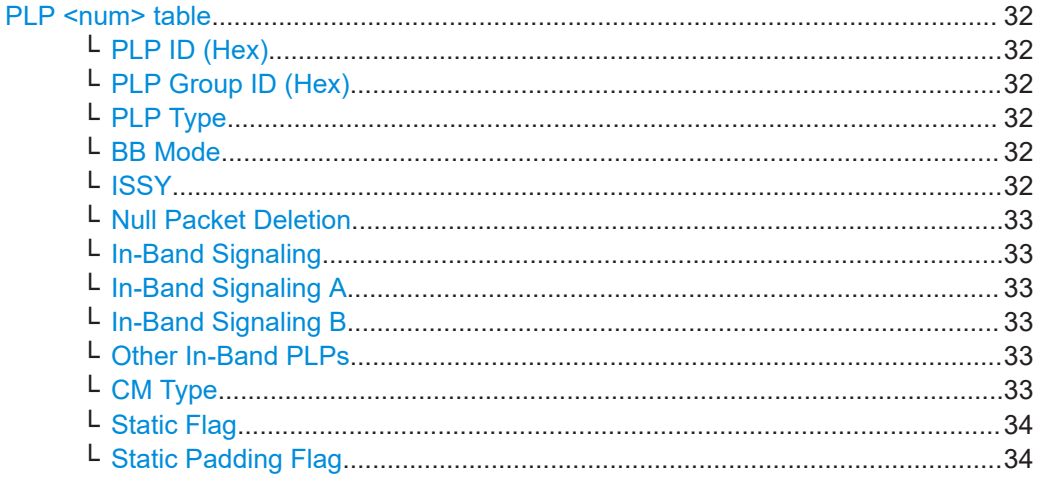

#### <span id="page-31-0"></span>**PLP <num> table**

Displays individual parameters for each PLP <num>. The table displays information of up to 20 PLPs with  $\langle \text{num} \rangle$  ranging from 0 to 19.

**Note:** Numbering in remote control commands. The suffix PLP<ch> ranges from 1 to 20, the PLP number num ranges from 0 to 19. See ["Common suffixes"](#page-78-0) on page 79.

How to: ["To configure "PLP Info" "Mode & Stream" parameters"](#page-30-0) on page 31

#### **PLP ID (Hex) ← PLP <num> table**

Sets the PLP ID. The PLP ID has to be unique.

You can set the PLP ID in hexadecimal representation.

Remote command:

[\[:SOURce<hw>\]:BB:T2DVb:PLP<ch>:ID](#page-99-0) on page 100

#### **PLP Group ID (Hex) ← PLP <num> table**

Sets the PLP group ID for multi-PLP, i.e. the number of PLPs is greater than 1.

Multi-PLP requires number of PLPs > 1, see ["Number of PLPs"](#page-16-0) on page 17.

#### Remote command:

[\[:SOURce<hw>\]:BB:T2DVb:PLP<ch>:GROup](#page-98-0) on page 99

## **PLP Type ← PLP <num> table**

Sets the PLP type.

The type depends on the number of PLPs in the setup.

"Common" Requires a multi-PLP setup. Common PLP of the PLP Group.

"D. Type 1" Data type 1. Fixed for a single-PLP setup. Configurable for a multi-PLP stream.

"D. Type 2" Requires a multi-PLP setup. Data type 2.

Remote command:

[\[:SOURce<hw>\]:BB:T2DVb:PLP<ch>:TYPE](#page-101-0) on page 102

#### **BB Mode ← PLP <num> table**

Defines the baseband mode.

"HEM" High efficiency mode.

"NM" Normal mode.

Remote command: [\[:SOURce<hw>\]:BB:T2DVb:PLP<ch>:BB\\_Mode](#page-97-0) on page 98

#### **ISSY ← PLP <num> table**

Displays the [ISSY](#page-144-0) state.

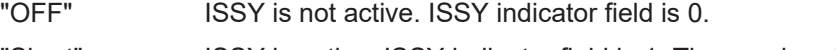

"Short" ISSY is active. ISSY indicator field is 1. The synchronizer uses a short [ISCR.](#page-143-0)

Mode & stream settings

<span id="page-32-0"></span>"Long" ISSY is active. ISSY indicator field is 1. The synchronizer uses a long [ISCR.](#page-143-0)

Remote command:

[\[:SOURce<hw>\]:BB:T2DVb:PLP<ch>:ISSY?](#page-100-0) on page 101

#### **Null Packet Deletion ← PLP <num> table**

Displays the null packet deletion state.

Remote command: [\[:SOURce<hw>\]:BB:T2DVb:PLP<ch>:NPD?](#page-100-0) on page 101

#### **In-Band Signaling ← PLP <num> table**

Requires "System > L1 T2 Version = 1.1.1", see ["L1 T2 Version"](#page-45-0) on page 46.

Displays the in-band signaling state.

Remote command: [\[:SOURce<hw>\]:BB:T2DVb:PLP<ch>:IBS?](#page-98-0) on page 99

#### **In-Band Signaling A ← PLP <num> table**

Requires "System > L1 T2 Version ≠ 1.1.1", see ["L1 T2 Version"](#page-45-0) on page 46.

Displays the in-band signaling type A state.

Remote command: [\[:SOURce<hw>\]:BB:T2DVb:PLP<ch>:IBS:A?](#page-99-0) on page 100

#### **In-Band Signaling B ← PLP <num> table**

Requires "System > L1 T2 Version ≠ 1.1.1", see ["L1 T2 Version"](#page-45-0) on page 46.

Displays the in-band signaling type B state.

Remote command: [\[:SOURce<hw>\]:BB:T2DVb:PLP<ch>:IBS:B?](#page-99-0) on page 100

#### **Other In-Band PLPs ← PLP <num> table**

Displays the number of other PLPs signaled within the in-band signaling of the PLP for multi-PLP.

Multi-PLP requires number of PLPs > 1, see ["Number of PLPs"](#page-16-0) on page 17.

Remote command: [\[:SOURce<hw>\]:BB:T2DVb:PLP<ch>:OIBPlp?](#page-100-0) on page 101

#### **CM Type ← PLP <num> table**

Displays the [CM](#page-143-0) type for multi-PLP.

Multi-PLP requires number of PLPs > 1, see ["Number of PLPs"](#page-16-0) on page 17. Displays the CM type for multi-PLP (number of PLPs > 1).

<span id="page-33-0"></span>"CCM" Constant coding and modulation. The setting implies identical settings for all [PLPs](#page-144-0) of the following parameters: ● ["FEC Frame"](#page-34-0) on page 35 ● ["Code Rate"](#page-34-0) on page 35 ["Constellation"](#page-35-0) on page 36 ● ["Const. Rotation"](#page-35-0) on page 36 "ACM" Variable coding and modulation. The term [ACM](#page-143-0) is retained for compatibility with DVB-S2 specified in [ETSI EN 302 307.](#page-146-0) Not all PLPs use the same coding and modulation. Remote command: [\[:SOURce<hw>\]:BB:T2DVb:PLP<ch>:CMTYpe?](#page-97-0) on page 98

### **Static Flag ← PLP <num> table**

Indicates if the scheduling for the current PLP varies from T2 frame to T2 frame or remains static.

Remote command:

[\[:SOURce<hw>\]:BB:T2DVb:PLP<ch>:STAFlag?](#page-101-0) on page 102

#### **Static Padding Flag ← PLP <num> table**

Indicates if BBFrame padding other than for in-band signaling is used for the current PLP.

Remote command:

[\[:SOURce<hw>\]:BB:T2DVb:PLP<ch>:PADFlag?](#page-101-0) on page 102

# **3.4 BICM settings**

Access:

► Select "Baseband > DVB-T2 > BICM".

The tab provides settings to configure bit-interleaved coding and modulation (BICM) parameters.

#### **Settings:**

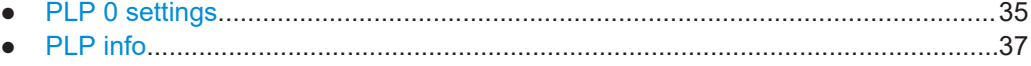

# <span id="page-34-0"></span>**3.4.1 PLP 0 settings**

Access:

► Select "BICM > General".

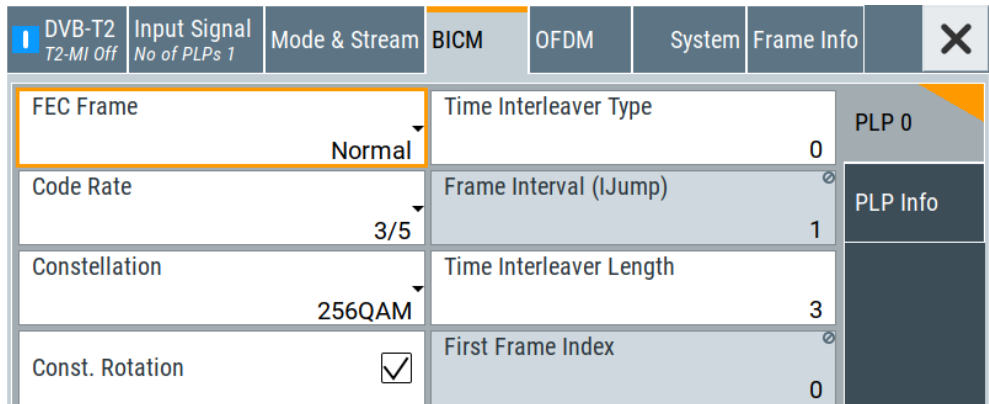

The tab provides settings to configure [BICM](#page-143-0) parameters of "PLP 0".

### **Settings:**

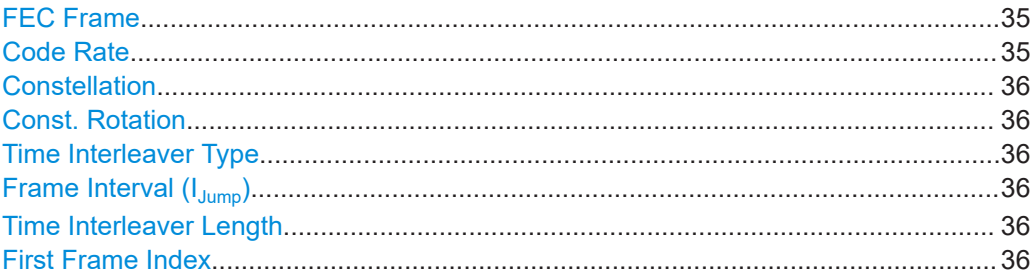

## **FEC Frame**

Editing the parameter requires "T2-MI Interface > Off".

Sets the FEC frame.

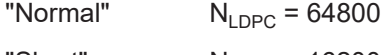

"Short"  $N_{LDPC} = 16200$ 

Remote command:

[\[:SOURce<hw>\]:BB:T2DVb:PLP<ch>:FECFrame](#page-104-0) on page 105

# **Code Rate**

Editing the parameter requires "T2-MI Interface > Off".

Sets the code rate.

"1/3"/"2/5" Code rates not available for "System > Network > Transmission System > SISO/MISO".

See ["Transmission System"](#page-43-0) on page 44.

#### Remote command:

[\[:SOURce<hw>\]:BB:T2DVb:PLP<ch>:RATE](#page-105-0) on page 106

### <span id="page-35-0"></span>**Constellation**

Editing the parameter requires "T2-MI Interface > Off".

Defines the constellation.

Remote command:

[\[:SOURce<hw>\]:BB:T2DVb:PLP<ch>:CONStel](#page-103-0) on page 104

#### **Const. Rotation**

Editing the parameter requires "T2-MI Interface > Off".

Sets the constellation rotation state.

"On" Transmits the constellation rotated, i.e. the Q path is delayed vs. the I path. For each constellation, there is a different (but fixed) angle of rotation.

"Off" Transmits non-rotated constellation.

Remote command:

[\[:SOURce<hw>\]:BB:T2DVb:PLP<ch>:CROTation](#page-103-0) on page 104

#### **Time Interleaver Type**

Editing the parameter requires "T2-MI Interface > Off".

Defines the time interleaver type.

"0" Maps each interleaving frame directly to a T2 frame.

"1" Maps each interleaving frame to more than one T2 frame.

Remote command:

[\[:SOURce<hw>\]:BB:T2DVb:PLP<ch>:TIL:TYPE](#page-105-0) on page 106

# **Frame Interval (IJump)**

Defines the time interleaver frame interval  $(I_{\text{Jumn}})$ .

"1" Used if the PLP appears in each frame. Fixed setting for single PLP.

"2" to "255" Requires a multi-PLP setup. If frame interval is 2, for example, an interleaving frame is distributed among two successive T2 frames with an even frame index. For limitations, see specification [ETSI EN 302 755](#page-146-0).

Remote command:

[\[:SOURce<hw>\]:BB:T2DVb:PLP<ch>:TIL:FINT](#page-105-0) on page 106

#### **Time Interleaver Length**

Defines the time interleaver length within the time interleaving frame.

If a length of "0" is set and if "Time Interleaver Type" = "0", time interleaving is disabled.

#### Remote command:

[\[:SOURce<hw>\]:BB:T2DVb:PLP<ch>:TIL:LENGth](#page-105-0) on page 106

### **First Frame Index**

Displays the index of the first frame of the super frame, in that the current PLP occurs.

Remote command:

[\[:SOURce<hw>\]:BB:T2DVb:PLP<ch>:FRAMeindex](#page-104-0) on page 105
# **3.4.2 PLP info**

Access:

► Select "BICM > PLP Info".

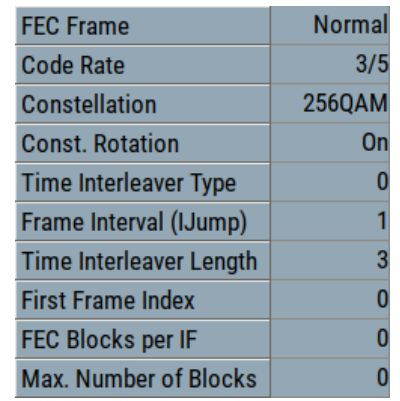

The tab displays the "[PLP](#page-144-0) <num>" table, that contains individual PLP information of up to 20 PLPs.

The information comprises [BICM](#page-143-0) parameters for each PLP.

#### **To configure "PLP Info" BICM parameters**

- 1. Select "DVB-T2 > T2-MI Interface > Off".
- 2. Select "BICM > PLP 0".

You can configure the parameters only for "PLP 0".

#### **Settings:**

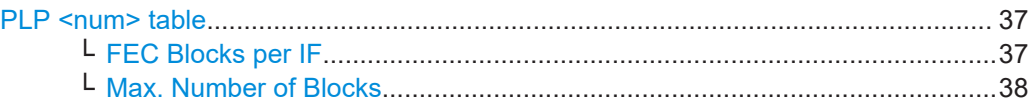

#### **PLP <num> table**

Displays individual parameters for each PLP <num>. The table displays information of up to 20 PLPs with  $\langle$ num $\rangle$  ranging from 0 to 19.

**Note:** Numbering in remote control commands.

The suffix PLP<ch> ranges from 1 to 20, the PLP number num ranges from 0 to 19. See ["Common suffixes"](#page-78-0) on page 79.

How to: "To configure "PLP Info" BICM parameters" on page 37

#### **FEC Blocks per IF ← PLP <num> table**

Displays the number of FEC blocks per interleaving frame.

Remote command:

[\[:SOURce<hw>\]:BB:T2DVb:PLP<ch>:BLOCks?](#page-103-0) on page 104

<span id="page-37-0"></span>**Max. Number of Blocks ← PLP <num> table** Displays the maximum number of FEC blocks per interleaving frame. Remote command: [\[:SOURce<hw>\]:BB:T2DVb:PLP<ch>:MAXBlocks?](#page-104-0) on page 105

# **3.5 OFDM settings**

Access:

► Select "Baseband > DVB-T2 > OFDM".

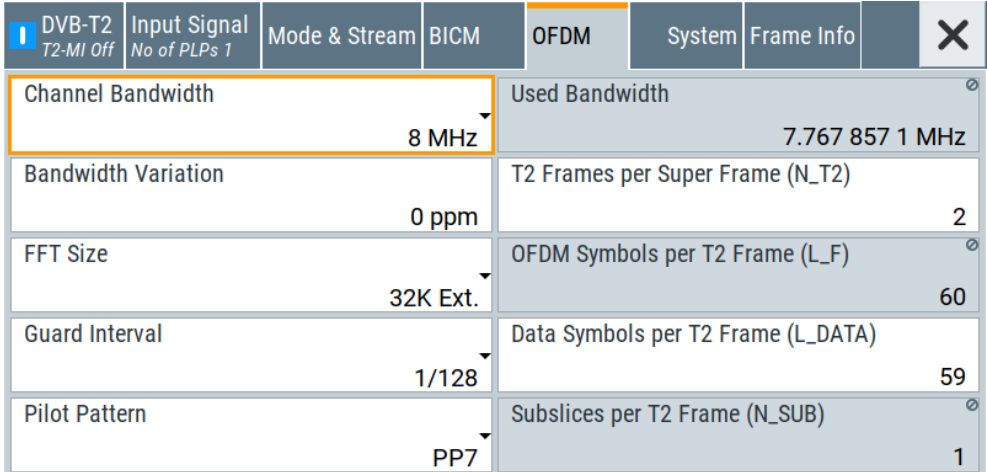

The dialog provides settings to configure [OFDM](#page-144-0) settings.

# **Settings:**

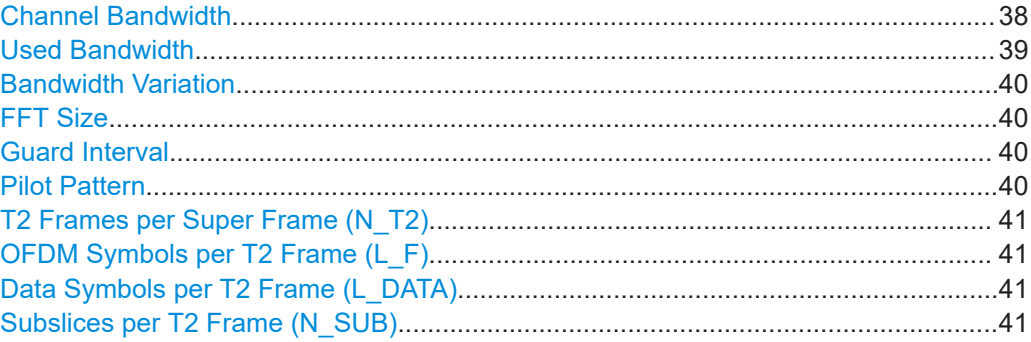

# **Channel Bandwidth**

Selects the channel bandwidth.

The channel bandwidth correlates with the used bandwidth, that is smaller. See [Table 3-2.](#page-38-0)

Remote command:

[\[:SOURce<hw>\]:BB:T2DVb:CHANnel\[:BANDwidth\]](#page-107-0) on page 108

#### <span id="page-38-0"></span>**Used Bandwidth**

Displays the used bandwidth.

The used bandwidth depends on the channel bandwidth, the FFT size and the carrier mode as described in Table 3-2.

You can set the carrier mode via "FFT Size", e.g. "32K Ext." means 32K FFT size using extended carrier mode.

*Table 3-2: Dependencies of the used bandwidth*

| "Channel Bandwidth" | <b>Elementary frequency</b> | "Used Bandwidth"<br>Normal carrier mode | "Used Bandwidth"<br><b>Extended carrier mode</b> |
|---------------------|-----------------------------|-----------------------------------------|--------------------------------------------------|
| $1.7$ MHz           | 131/71 MHz                  | 1.535156 MHz                            | 1.567589 MHz                                     |
| 5 MHz               | 40/7 MHz                    | 4.754464 MHz                            | 4.854911 MHz                                     |
| 6 MHz               | 48/7 MHz                    | 5.705357 MHz                            | 5.825893 MHz                                     |
| 7 MHz               | 56/7 MHz                    | 6.656250 MHz                            | 6.796875 MHz                                     |
| 8 MHz               | 64/7 MHz                    | 7.607143 MHz                            | 7.767857 MHz                                     |

#### **Example: Bandwidth coupling (R&S SMCVB-K62)**

This example assumes an R&S SMCV100B equipped with the white gaussian noise (AWGN) option R&S SMCVB-K62 additional to the basic equipment, see [Chapter 2.1,](#page-10-0) ["Required options", on page 11.](#page-10-0)

In the OFDM settings tab, set the channel bandwidth as needed. The corresponding "Used Bandwidth" is displayed.

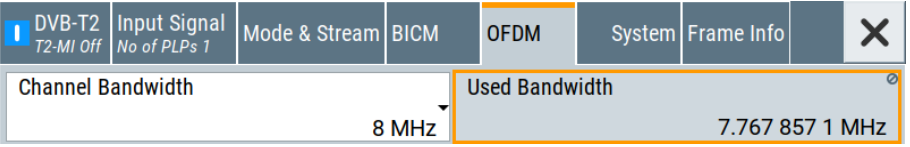

If you activate "Bandwidth Coupling" to couple bandwidths of the AWGN signal with the DVB-T2 baseband signal, the AWGN "System Bandwidth" adapts to the set "Used Bandwidth".

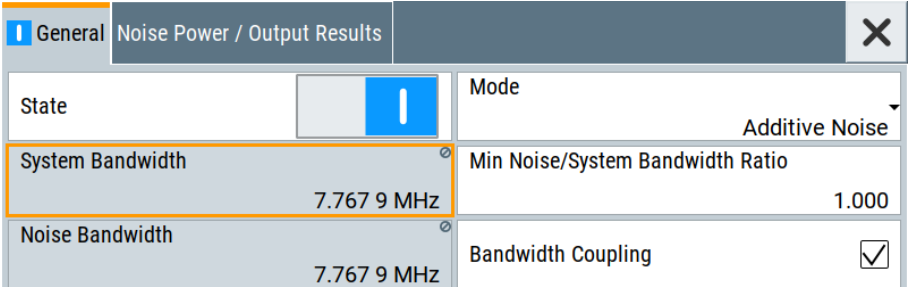

For more information, see chapter "AWGN settings" in the R&S SMCV100B base unit user manual.

#### Remote command:

```
[:SOURce<hw>]:BB:T2DVb:USED[:BANDwidth]? on page 110
```
# <span id="page-39-0"></span>**Bandwidth Variation**

Requires "Requires T2-MI Interface > Off".

Changes the used bandwidth in the range of ±1000 ppm.

Remote command:

[\[:SOURce<hw>\]:BB:T2DVb:BANDwidth:VARiation](#page-107-0) on page 108

#### **FFT Size**

Editing the parameter requires "T2-MI Interface > Off".

Defines the [FFT](#page-143-0) size.

#### **Note:**

Not all possible combinations of the FFT size with the following parameters are allowed:

- "Guard Interval" on page 40
- "Pilot Pattern" on page 40

"1K/2K/4K/8K/16K/32K"

1K/2K/4K/8K/16K/32K FFT size using normal carrier mode

```
"8K Ext./16K Ext./32K Ext."
```
8K/16K/32K FFT size using extended carrier mode

Remote command:

[\[:SOURce<hw>\]:BB:T2DVb:FFT:MODE](#page-107-0) on page 108

#### **Guard Interval**

Editing the parameter requires "T2-MI Interface > Off".

Sets the guard interval length.

The length  $\Delta$  is expressed in fractions of the active OFDM symbol duration  $T_{U}$ , e.g.  $\Delta / T_{U} = 19/256$ 

#### **Note:**

Not all possible combinations of the guard interval with the following parameters are allowed:

- "FFT Size" on page 40
- "Pilot Pattern" on page 40

#### Remote command:

[\[:SOURce<hw>\]:BB:T2DVb:GUARd:INTerval](#page-108-0) on page 109

#### **Pilot Pattern**

Editing the parameter requires "T2-MI Interface > Off".

Sets the pilot pattern.

You can select pattern "PP1" to "PP8".

# **Note:**

Not all possible combinations of the pilot pattern with the following parameters are allowed:

- "FFT Size" on page 40
- "Guard Interval" on page 40

#### Remote command:

[\[:SOURce<hw>\]:BB:T2DVb:PILot](#page-109-0) on page 110

#### <span id="page-40-0"></span>**T2 Frames per Super Frame (N\_T2)**

Editing the parameter requires "T2-MI Interface > Off".

Sets the number of T2 frames per super frame.

Remote command:

[\[:SOURce<hw>\]:BB:T2DVb:NT2Frames](#page-109-0) on page 110

#### **OFDM Symbols per T2 Frame (L\_F)**

Displays the computed number of OFDM symbols per T2 frame  $L_F$ .

 $L_F$  equals the sum of number of data symbols per T2 frame  $L_{Data}$  plus the number of P2 symbols L<sub>P2</sub>:

 $L_F = L_{Data} + L_{P2}$ 

The sum constitutes the number of P2 symbols and the data symbols without the P1 symbol. The number of P2 symbols in a T2 frame depends on the "FFT Size".

Remote command: [\[:SOURce<hw>\]:BB:T2DVb:LF?](#page-108-0) on page 109

#### **Data Symbols per T2 Frame (L\_DATA)**

Editing the parameter requires "T2-MI Interface > Off".

Sets the number of data symbols per T2 frame.

 $L_{Data}$  equals the difference of number of OFDM symbols per T2 frame  $L_F$  minus the number of P2 symbols  $L_{p2}$ :

 $L_{\text{Data}} = L_{\text{F}} - L_{\text{P2}}$ 

#### **Note:**

The value of  $L_{Data}$  depends on the following parameters:

- ["Guard Interval"](#page-39-0) on page 40
- "FFT Size" [on page 40](#page-39-0)
- **["T2 Frame Duration \(T](#page-53-0)<sub>F</sub>)" on page 54**

The maximum allowed T2 frame duration is 250 ms

The number of P2 symbols in a T2 frame depends on the "FFT Size".

Remote command:

[\[:SOURce<hw>\]:BB:T2DVb:LDATa](#page-108-0) on page 109

#### **Subslices per T2 Frame (N\_SUB)**

Sets the number of subslices per T2 frame.

The number of subslices is "1" for "T2-MI Interface > Off".

The set value depends on the constellation and the FEC type of all data type 2 [PLPs](#page-144-0).

"1" Fixed setting for single PLP.

"1" to "6480" Configurable setting for multi-PLP.

Remote command:

[:SOURce<hw>]: BB: T2DVb: NSUB on page 109

# 3.6 System settings

#### Access:

Select "Baseband > DVB-T2 > System".

The dialog provides settings to configure DVB-T2 system parameters.

#### **Settings:**

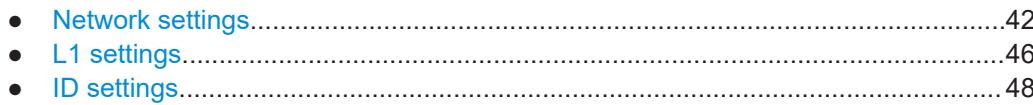

#### $3.6.1$ **Network settings**

#### Access:

Select "System > Network".

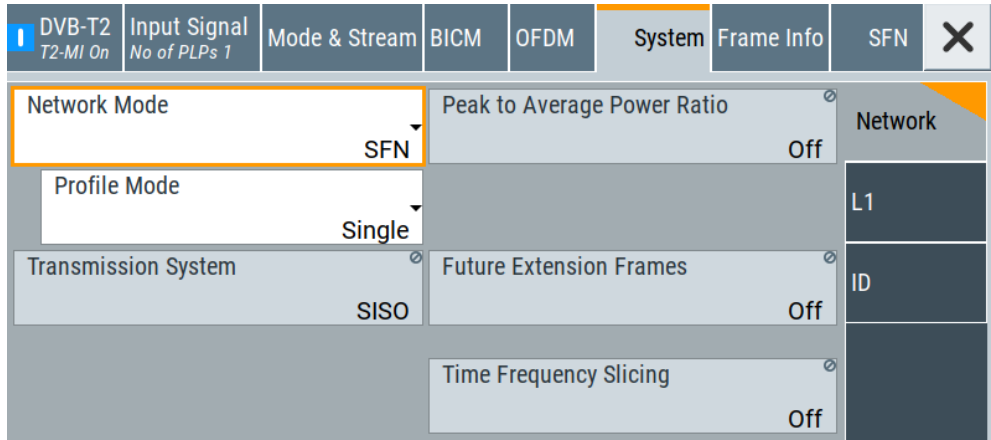

The tab provides network settings.

# Settings:

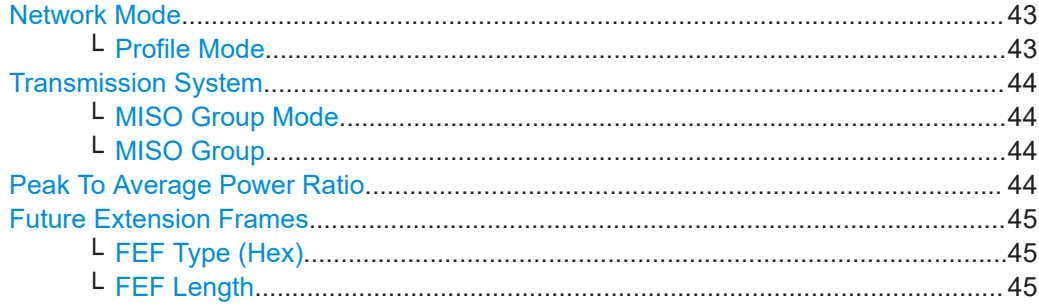

<span id="page-42-0"></span>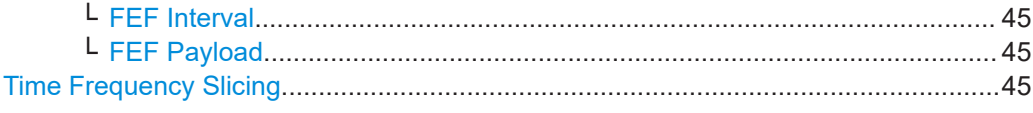

#### **Network Mode**

Sets the network mode.

**Note:** GPS receiver required.

Correct SFN synchronization requires a [GPS](#page-143-0) receiver:

- Connect the 1PPS output of the GPS receiver to the "User 2" connector of the R&S SMCV100B.
- Connect the 10 MHz output of the GPS receiver to the "Ref. In" connector of the R&S SMCV100B.

At the R&S SMCV100B, set "RF > Reference Frequency > Reference Frequency > Source > External".

"SFN" In [SFN](#page-144-0) mode, all transmitters in a network are tuned to the same frequency and have frequency coupling (based on the 10 MHz reference output of a GPS receiver). Also, compensate any signal delays that occur in the program data supply. This involves the use of a GPS receiver, see also "GPS receiver required" on page 43, and timestamps inserted into the T2-MI transport stream. The maximum delay in the network is set on the T2 gateway. It represents the maximum delay which can occur in the program data supply at the most remote transmitter in the network.

> If a timestamp was received at the SFN transmitter, its modulator measures the dynamic delay regarding its own received seconds pulse from the local GPS receiver. From this information, together with the processing delay (of the modulator), the RF delay (from modulator to antenna) and the optional static delay, it computes the local delay. The supplied transport stream must undergo the computed local delay value to attain data synchronicity in the network. Note, that it is critical for the incoming transport stream to be identical for all the transmitters in the network, i.e. it may not be changed in any way. See also ["Total Delay"](#page-49-0) on page 50.

"MFN" In [MFN](#page-144-0) mode, there is no mandatory coupling between an individual transmitter and the incoming transport stream (based on the seconds pulse from a GPS receiver). In addition, the transmitters are not synchronized with one another based on a common reference and output frequency. You can select the modulation parameters of the transmitters involved in the network. In addition, the incoming transport stream can be adapted to the data rate requirements of the modulation parameter settings.

Remote command:

[\[:SOURce<hw>\]:BB:T2DVb:NETWorkmode](#page-113-0) on page 114

#### **Profile Mode ← Network Mode**

Requires "Network Mode > SFN".

Sets the profile mode.

<span id="page-43-0"></span>If the modulator operates in a multiple profile environment and is used to generate an RF combined T2 base/T2 lite composite signal, can be used to mute P1FEF.

- "Single" Modulator operates in normal mode. P1FEF is generated according to DVB-T2 specification [ETSI EN 302 755](#page-146-0).
- "Multi" Modulator operates in multiple profile environment mode. P1FEF is muted to allow T2 base/T2 lite signal overlay on RF level.

#### Remote command:

[\[:SOURce<hw>\]:BB:T2DVb:PROFile](#page-114-0) on page 115

#### **Transmission System**

Editing the parameter requires "T2-MI Interface > Off".

Sets the transmission system.

"SISO" Enables the [SISO](#page-144-0) transmission.

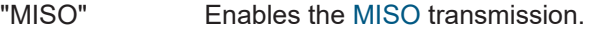

"Non-T2" Enables the non-T2 transmission.

"T2 Lite SISO" Enables the T2-Lite SISO transmission.

"T2 Lite MISO" Enables the T2-Lite MISO transmission.

Remote command:

[\[:SOURce<hw>\]:BB:T2DVb:TXSYs](#page-114-0) on page 115

#### **MISO Group Mode ← Transmission System**

Requires "Transmission System > MISO/T2 Lite MISO".

Sets the [MISO](#page-144-0) group mode, that allows to set the MISO group of the modulator manually.

"Manual" Fixed MISO group mode. Allows manual setting of the "MISO Group".

Remote command:

[\[:SOURce<hw>\]:BB:T2DVb:MISO:MODE?](#page-113-0) on page 114

#### **MISO Group ← Transmission System**

Requires "Transmission System > MISO/T2 Lite MISO".

Sets the [MISO](#page-144-0) group.

"1" Modulator transmits with MISO group 1.

"2" Modulator transmits with MISO group 2.

Remote command:

[\[:SOURce<hw>\]:BB:T2DVb:MISO\[:GROup\]](#page-113-0) on page 114

#### **Peak To Average Power Ratio**

Editing the parameter requires "T2-MI Interface > Off".

Sets the technique to reduce the peak to average power ratio.

The current firmware does not support [ACE](#page-143-0).

- "Off" Technique disabled.
- "TR" Tone reservation enabled. I/Q values of the [TR](#page-145-0) carriers are set to zero.

System settings

<span id="page-44-0"></span>Remote command: [\[:SOURce<hw>\]:BB:T2DVb:PAPR](#page-113-0) on page 114

# **Future Extension Frames**

Enables/disables [FEF.](#page-143-0)

"Off" Disables FEF.

"On" Requires "T2-MI Interface > On".

Enables FEF and shows the following subparameters.

Remote command:

[\[:SOURce<hw>\]:BB:T2DVb:FEF](#page-111-0) on page 112

#### **FEF Type (Hex) ← Future Extension Frames**

Displays the type of the associated [FEF](#page-143-0) part.

Remote command: [\[:SOURce<hw>\]:BB:T2DVb:FEF:TYPE](#page-113-0) on page 114

#### **FEF Length ← Future Extension Frames**

Displays the length of the associated FEF part as the number of elementary periods T. The length is measured from the start of the P1 symbol of the FEF part to the start of the P1 symbol of the next T2 frame.

The FEF length is "0" for "T2-MI Interface > Off" because FEF is only supported for "T2-MI Interface > On". FEF is enabled or disabled by the information received from the T2-MI stream.

Remote command: [\[:SOURce<hw>\]:BB:T2DVb:FEF:LENGth](#page-112-0) on page 113

#### **FEF Interval ← Future Extension Frames**

Displays the number of T2 frames between two FEF parts. The specification [ETSI EN](#page-146-0) [302 755](#page-146-0) states, that the T2 frame is the first frame in a T2 super frame which contains both FEF parts and T2 frames.

Remote command:

[\[:SOURce<hw>\]:BB:T2DVb:FEF:INTerval](#page-111-0) on page 112

#### **FEF Payload ← Future Extension Frames**

Sets the FEF payload.

"Null" I/Q values of the FEF payload are set to zero.

"Noise" I/Q values of the FEF payload are modulated in the frequency domain

using a PRBS and transformed into the time domain by [IFFT.](#page-143-0) The technique allows generating payload with a power level equal to the T2 frame.

Remote command:

[\[:SOURce<hw>\]:BB:T2DVb:FEF:PAYLoad](#page-112-0) on page 113

#### **Time Frequency Slicing**

Displays that time frequency slicing ([TFS\)](#page-145-0) is disabled.

The current firmware does not support TFS.

System settings

<span id="page-45-0"></span>"Off" Fixed setting.

Remote command: [\[:SOURce<hw>\]:BB:T2DVb:TFS](#page-114-0) on page 115

# **3.6.2 L1 settings**

Access:

► Select "System > L1".

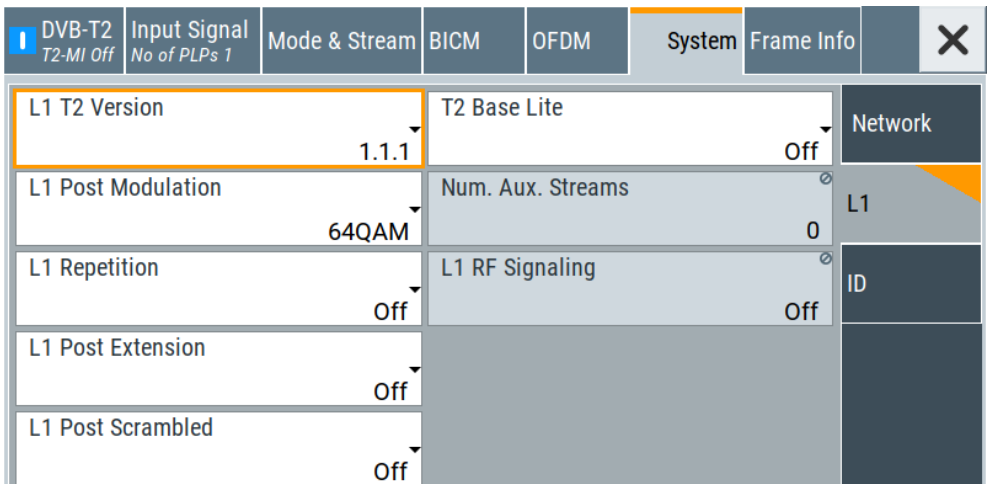

The tab provides common layer 1 (L1) settings.

#### **Settings:**

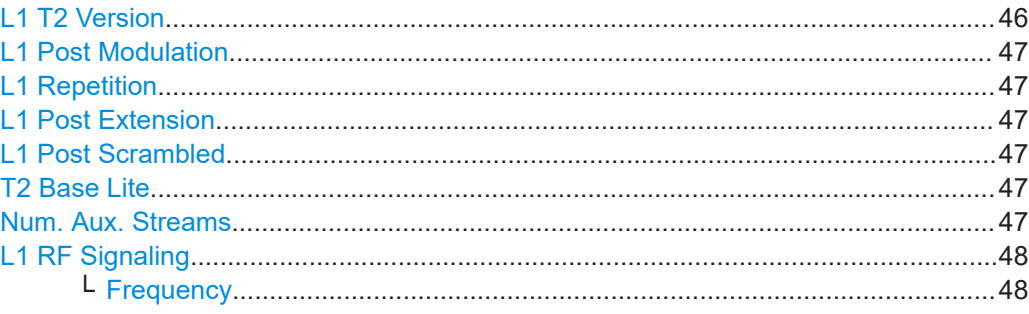

# **L1 T2 Version**

Editing the parameter requires "T2-MI Interface > Off".

Sets the version of T2 specification [ETSI EN 302 755](#page-146-0), that is used for transmission.

#### "1.1.1"/"1.2.1"/"1.3.1"

Version V1.1.1/V1.2.1/V1.3.1

Remote command:

[\[:SOURce<hw>\]:BB:T2DVb:L:T2Version](#page-118-0) on page 119

System settings

# <span id="page-46-0"></span>**L1 Post Modulation**

Editing the parameter requires "T2-MI Interface > Off".

Sets the modulation of the L1 post signal.

You can select between constellations [BPSK](#page-143-0)[/QPSK](#page-144-0)/16[QAM/](#page-144-0)64QAM.

Remote command:

[\[:SOURce<hw>\]:BB:T2DVb:L:CONStel](#page-116-0) on page 117

#### **L1 Repetition**

Editing the parameter requires "T2-MI Interface > Off".

Enables/disables L1 repetition.

Remote command: [\[:SOURce<hw>\]:BB:T2DVb:L:REPetition](#page-116-0) on page 117

#### **L1 Post Extension**

Displays the L1 post extension state.

The current firmware does not support L1 post extension.

"Off" Fixed setting.

Remote command: [\[:SOURce<hw>\]:BB:T2DVb:L:EXTension](#page-116-0) on page 117

#### **L1 Post Scrambled**

Editing the parameter requires "T2-MI Interface > Off".

Enables/disables L1 post scrambling according to T2 version 1.3.1 of specification [ETSI EN 302 755](#page-146-0).

See also ["L1 T2 Version"](#page-45-0) on page 46.

Remote command: [\[:SOURce<hw>\]:BB:T2DVb:L:SCRambled](#page-117-0) on page 118

#### **T2 Base Lite**

Editing the parameter requires "T2-MI Interface > Off".

Enables/disables T2 base lite signaling according to T2 version 1.3.1 of specification [ETSI EN 302 755](#page-146-0).

See also ["L1 T2 Version"](#page-45-0) on page 46.

"Off" Disables the T2 base lite signaling.

"On" Requires "T2-MI Interface > On". Enables the T2 base lite signaling.

Remote command:

[\[:SOURce<hw>\]:BB:T2DVb:L:T2Baselite](#page-118-0) on page 119

#### **Num. Aux. Streams**

Displays the number of auxiliary streams.

The current firmware does not support auxiliary streams.

"0" Fixed setting.

<span id="page-47-0"></span>Remote command:

[\[:SOURce<hw>\]:BB:T2DVb:NAUX](#page-118-0) on page 119

#### **L1 RF Signaling**

Displays the RF signaling state in L1.

The setting depends on the setting of the "T2-MI Interface".

"Off" Requires "T2-MI Interface > Off". Transmitted frequency: 0x0000 0000

"On" Requires "T2-MI Interface > On". The frequency is received from the T2-MI stream. The value is displayed under "Frequency" on page 48.

Remote command:

[\[:SOURce<hw>\]:BB:T2DVb:L:RFSignalling](#page-117-0) on page 118

# **Frequency ← L1 RF Signaling**

Requires "T2-MI Interface > On".

Displays the signaled frequency in the L1 signaling.

Remote command:

[\[:SOURce<hw>\]:BB:T2DVb:L:RFSignalling:FREQuency?](#page-117-0) on page 118

# **3.6.3 ID settings**

Access:

► Select "System > ID".

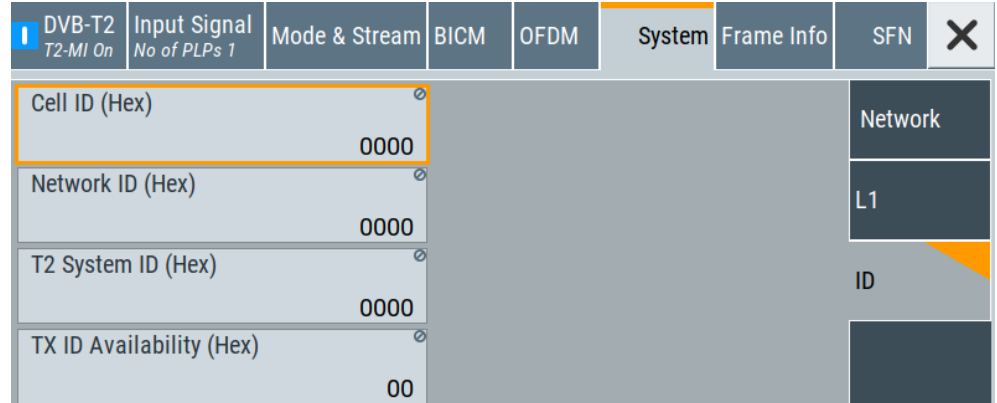

The tab system ID settings.

# **Settings:**

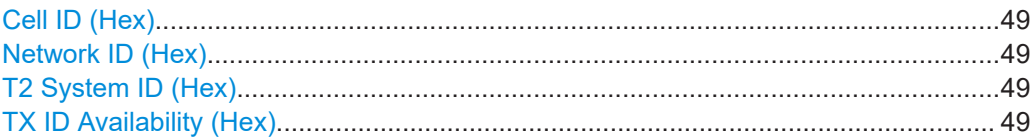

#### <span id="page-48-0"></span>**Cell ID (Hex)**

Editing the parameter requires "T2-MI Interface > Off". Sets the cell identification (ID).

The cell ID is a 16-bit value in hexadecimal representation.

Remote command:

[\[:SOURce<hw>\]:BB:T2DVb:ID:CELL](#page-119-0) on page 120

#### **Network ID (Hex)**

Editing the parameter requires "T2-MI Interface > Off".

Sets the network identification.

The network ID is a 16-bit value in hexadecimal representation.

Remote command:

[\[:SOURce<hw>\]:BB:T2DVb:ID:NETWork](#page-119-0) on page 120

#### **T2 System ID (Hex)**

Editing the parameter requires "T2-MI Interface > Off".

Sets the T2 system identification.

The T2 system ID is a 16-bit value in hexadecimal representation.

Remote command: [\[:SOURce<hw>\]:BB:T2DVb:ID:T2SYstem](#page-120-0) on page 121

#### **TX ID Availability (Hex)**

Displays if transmitter identification signals are available within the current geographic cell. The parameter is an 8-bit value in hexadecimal representation.

If no transmitter identification signals are used, the parameter is "0x00". All other bit combinations are reserved for future use.

Remote command: [\[:SOURce<hw>\]:BB:T2DVb:ID:TXID:AVAil](#page-120-0) on page 121

# **3.7 SFN settings**

Requires "DVB-T2 > T2-MI Interface > On" and "System > Network Mode > SFN".

Access:

► Select "Baseband > DVB-T2 > SFN".

The tab provides settings to configure [SFN](#page-144-0) parameters.

#### **Settings**

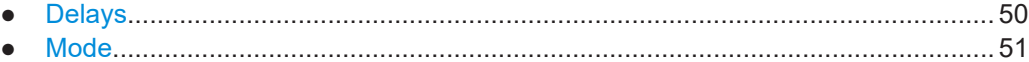

# <span id="page-49-0"></span>**3.7.1 Delays**

Access:

► Select "SFN > Delays".

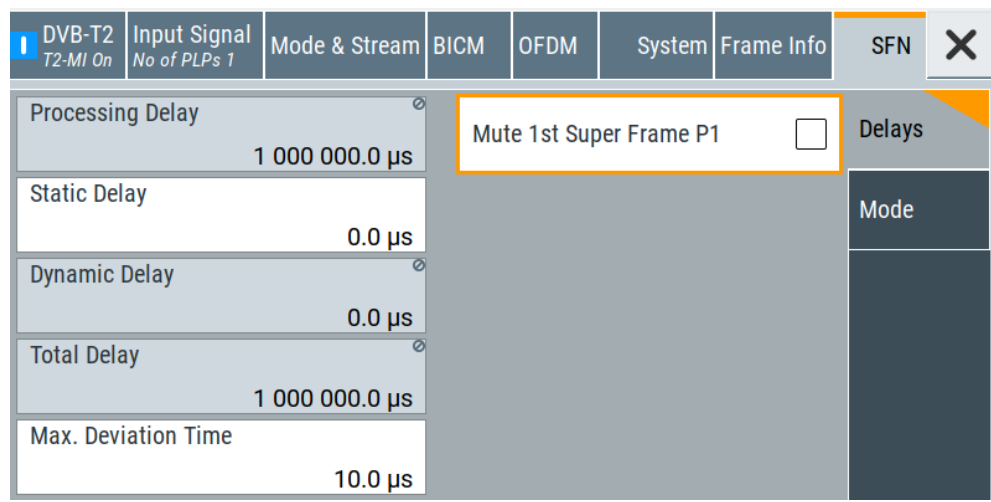

The tab provides settings to configure the [SFN](#page-144-0) delay parameters.

#### **Settings**

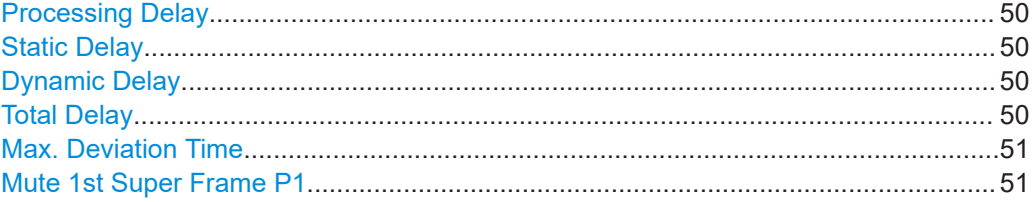

#### **Processing Delay**

Displays the delay from the modulator input up to the SFN delay ([FIFO\)](#page-143-0).

Remote command:

[\[:SOURce<hw>\]:BB:T2DVb:DELay:PROCess?](#page-122-0) on page 123

#### **Static Delay**

Sets the delay to shift the time of transmission positively or negatively.

# Remote command:

[\[:SOURce<hw>\]:BB:T2DVb:DELay:STATic](#page-123-0) on page 124

#### **Dynamic Delay**

Displays the transmission delay currently generated by the SFN delay ([FIFO\)](#page-143-0).

Remote command:

[\[:SOURce<hw>\]:BB:T2DVb:DELay:DYNamic?](#page-122-0) on page 123

#### **Total Delay**

Displays the sum of all individual delays.

<span id="page-50-0"></span>"Total Delay" = "Process Delay" + "Static Delay" + "Dynamic Delay"

Remote command:

[\[:SOURce<hw>\]:BB:T2DVb:DELay:TOTal?](#page-123-0) on page 124

# **Max. Deviation Time**

Sets the maximum permissible delay.

The delay  $\Delta t_{\text{max}}$  depends on the time of emission TOE $_{\text{timestepsamp}}$  from timestamp, the static delay  $t_{\text{static}}$  and the actual time of emission TOE $_{\text{actual}}$  as follows:

 $\Delta t_{\text{max}}$  = TOE<sub>timestamp</sub> + t<sub>static</sub> - TOE<sub>actual</sub>

If the above sum is greater than the "Max. Deviation Time", the SFN delay (FIFO) restarts. The transmit signal is reset and transmission is restarted.

Remote command:

[\[:SOURce<hw>\]:BB:T2DVb:DELay:DEViation](#page-121-0) on page 122

#### **Mute 1st Super Frame P1**

Activates muting the P1 symbol of the first T2 frame in a super frame. To mute the P1 symbol, the symbol is set to zero.

Activate muting, e.g., to synchronize different modulators in the same SFN, using an oscilloscope.

Remote command:

[\[:SOURce<hw>\]:BB:T2DVb:DELay:MUTep1](#page-122-0) on page 123

# **3.7.2 Mode**

Access:

► Select "SFN > Mode".

The tab provides settings to configure the [SFN](#page-144-0) mode parameters.

#### **Settings**

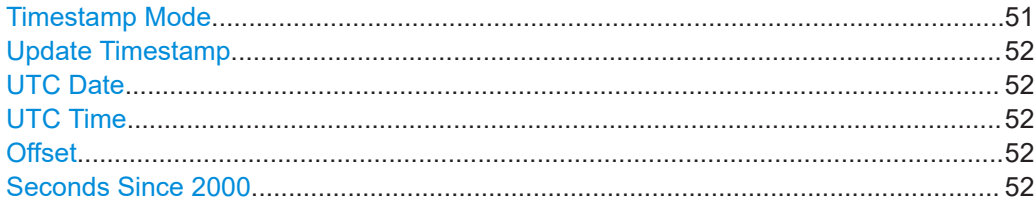

#### **Timestamp Mode**

Displays the type of the currently received T2-MI timestamps.

#### **Note:**

If you use T2-MI timestamp packets with absolute time information for SFN operation, make sure that the following prerequisites are met:

The R&S SMCV100B is connected to an [NTP](#page-144-0) time server for time synchronization.

<span id="page-51-0"></span>The R&S SMCV100B uses the automatic time synchronization of the Linux operation system.

For automatic time synchronization, access "System Configuration > Setup > Maintenance > Date/Time". In the "NTP Settings" panel, enter the NTP address and activate "Use Time From NTP Server".

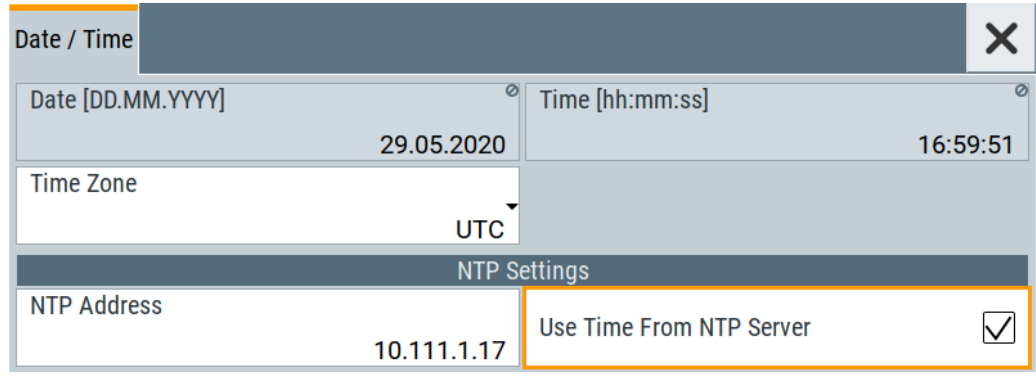

"Relative" Received T2-MI stream has T2-MI packets with relative timestamps. "Absolute" Received T2-MI stream has T2-MI packets with absolute timestamps. If received, the following subparameters are displayed.

#### Remote command:

[\[:SOURce<hw>\]:BB:T2DVb:DELay:TSP:MODE?](#page-124-0) on page 125

#### **Update Timestamp**

Clicking the button triggers an update of the [UTC](#page-145-0) time and date reference.

#### Remote command:

[\[:SOURce<hw>\]:BB:T2DVb:DELay:TSP:UPDate](#page-125-0) on page 126

#### **UTC Date**

Displays the UTC date from the last UTC reference update.

#### Remote command:

[\[:SOURce<hw>\]:BB:T2DVb:DELay:TSP:DATE?](#page-123-0) on page 124

#### **UTC Time**

Displays the UTC time from the last UTC reference update.

#### Remote command:

[\[:SOURce<hw>\]:BB:T2DVb:DELay:TSP:TIME?](#page-125-0) on page 126

# **Offset**

Modifies the UTC[/GPS](#page-143-0) leap seconds offset.

#### Remote command:

[\[:SOURce<hw>\]:BB:T2DVb:DELay:TSP:OFFSet](#page-124-0) on page 125

#### **Seconds Since 2000**

Displays the elapsed time in seconds since 2000. The value is based on the value of the last UTC reference update.

Remote command:

[\[:SOURce<hw>\]:BB:T2DVb:DELay:TSP:SEConds?](#page-124-0) on page 125

# **3.8 Frame info**

#### Access:

► Select "Baseband > DVB-T2 > Frame Info".

The tab provides information on frame and symbol duration parameters.

#### **Settings:**

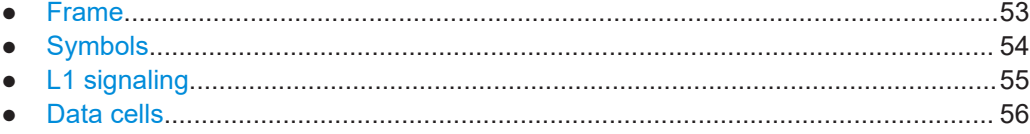

# **3.8.1 Frame**

Access:

► Select "Frame Info > Frame".

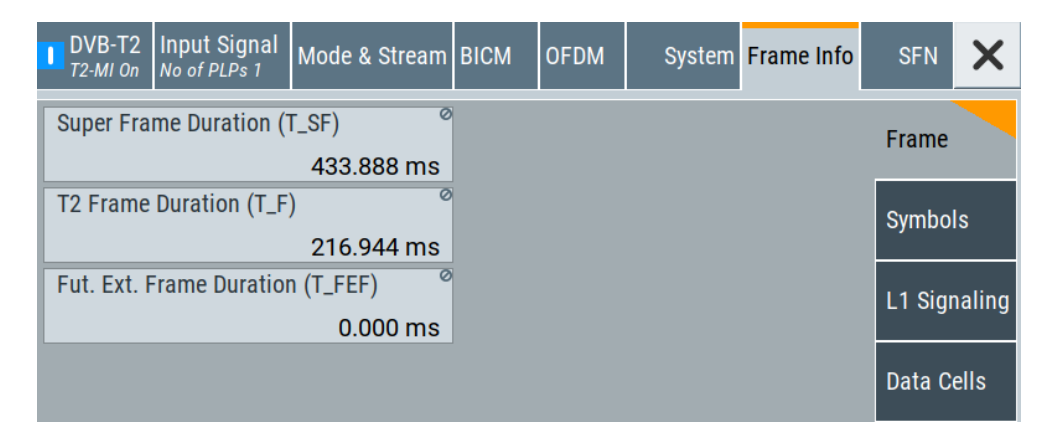

The tab displays frame duration parameters.

#### **Settings:**

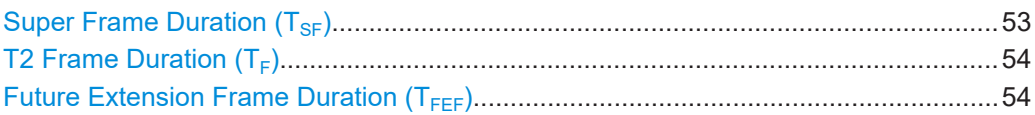

# **Super Frame Duration (T<sub>SF</sub>)**

Displays the super frame duration.

Frame info

<span id="page-53-0"></span>Remote command: [\[:SOURce<hw>\]:BB:T2DVb:INFO:TSF?](#page-127-0) on page 128

# **T2 Frame Duration (TF)**

Displays the T2 frame duration.

Remote command: [\[:SOURce<hw>\]:BB:T2DVb:INFO:TF?](#page-126-0) on page 127

# **Future Extension Frame Duration (T<sub>FEF</sub>)**

Displays the future extension frame duration.

Remote command: [\[:SOURce<hw>\]:BB:T2DVb:INFO:TFEF?](#page-126-0) on page 127

# **3.8.2 Symbols**

#### Access:

► Select "Frame Info > Symbols".

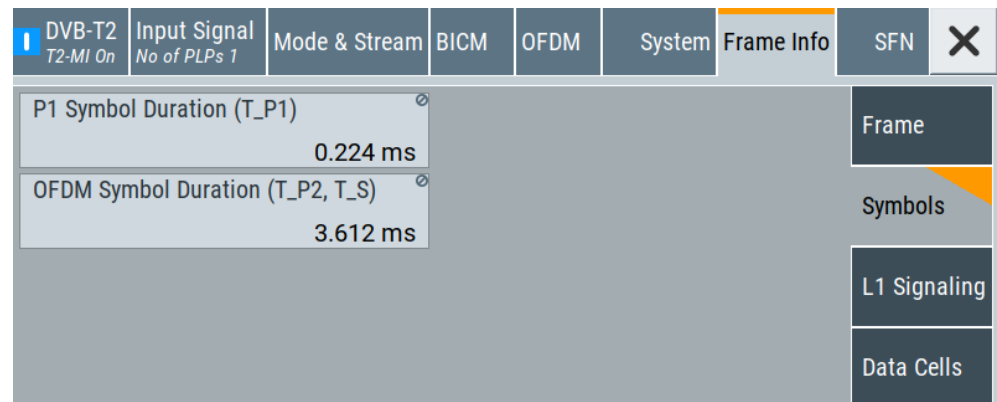

The tab displays symbol duration parameters.

#### **Settings:**

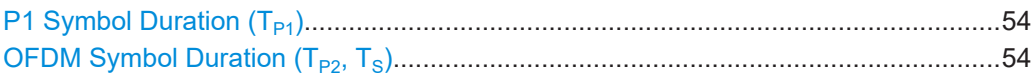

# **P1 Symbol Duration (T<sub>P1</sub>)**

Displays the P1 symbol duration. Remote command: [\[:SOURce<hw>\]:BB:T2DVb:INFO:TP1?](#page-127-0) on page 128

# **OFDM Symbol Duration (T<sub>P2</sub>, T<sub>S</sub>)**

Displays the P2 and [OFDM](#page-144-0) data symbol duration.

#### <span id="page-54-0"></span>Remote command:

[\[:SOURce<hw>\]:BB:T2DVb:INFO:TP2|TS?](#page-127-0) on page 128

# **3.8.3 L1 signaling**

#### Access:

► Select "Frame Info > L1 Signaling".

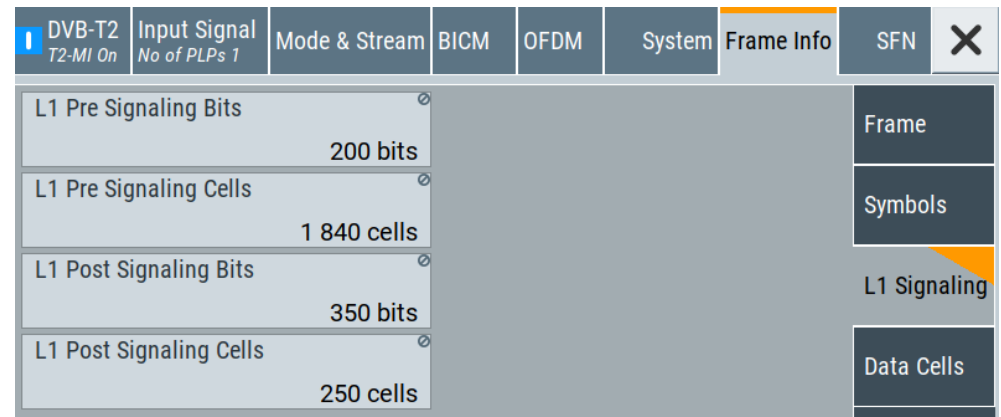

The tab displays L1-pre signaling and L1-post signaling parameters.

#### **Settings:**

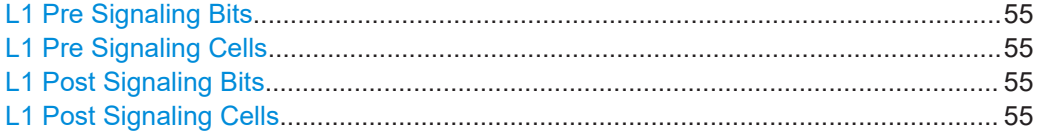

#### **L1 Pre Signaling Bits**

Displays the L1-pre signaling length in bits.

Remote command:

[\[:SOURce<hw>\]:BB:T2DVb:INFO:PREBits?](#page-129-0) on page 130

### **L1 Pre Signaling Cells**

Displays the L1-pre signaling length in cells.

# Remote command:

[\[:SOURce<hw>\]:BB:T2DVb:INFO:PRECells?](#page-129-0) on page 130

#### **L1 Post Signaling Bits**

Displays the L1-post signaling length in bits.

Remote command: [\[:SOURce<hw>\]:BB:T2DVb:INFO:POSBits?](#page-128-0) on page 129

# **L1 Post Signaling Cells**

Displays the L1-post signaling length in cells.

#### <span id="page-55-0"></span>Remote command:

[\[:SOURce<hw>\]:BB:T2DVb:INFO:POSCells?](#page-129-0) on page 130

# **3.8.4 Data cells**

#### Access:

► Select "Frame Info > Data Cells".

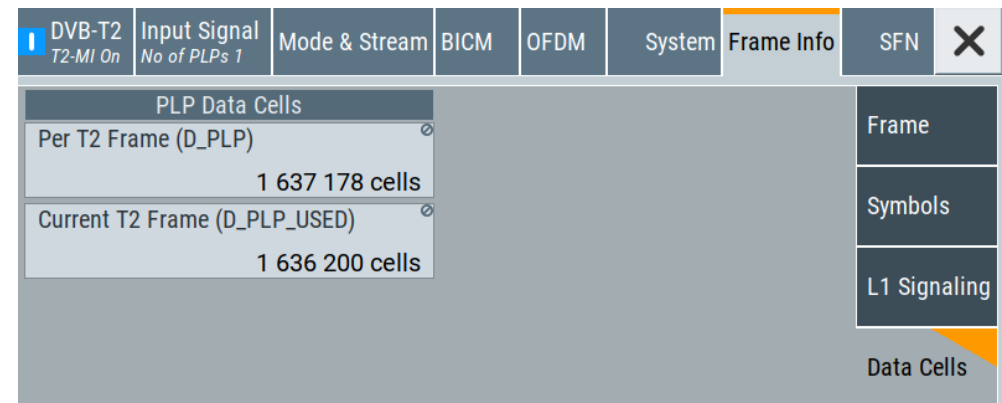

The tab displays payload information of the [PLP](#page-144-0) data cells.

# **Settings:**

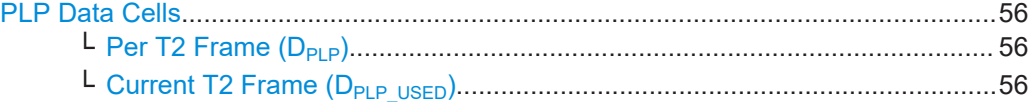

#### **PLP Data Cells**

Displays information on PLP data cells.

#### **Per T2 Frame (DPLP) ← PLP Data Cells**

Displays the possible number of PLP data cells per T2 frame.

Remote command: [\[:SOURce<hw>\]:BB:T2DVb:INFO:DP?](#page-130-0) on page 131

# **Current T2 Frame (DPLP\_USED) ← PLP Data Cells**

Displays the current number of PLP data cells in the T2 frame.

Remote command:

[\[:SOURce<hw>\]:BB:T2DVb:INFO:DPUSed?](#page-130-0) on page 131

# **3.9 Data generation settings**

Access:

► Select "Baseband > DVB-T2 > Data Generation".

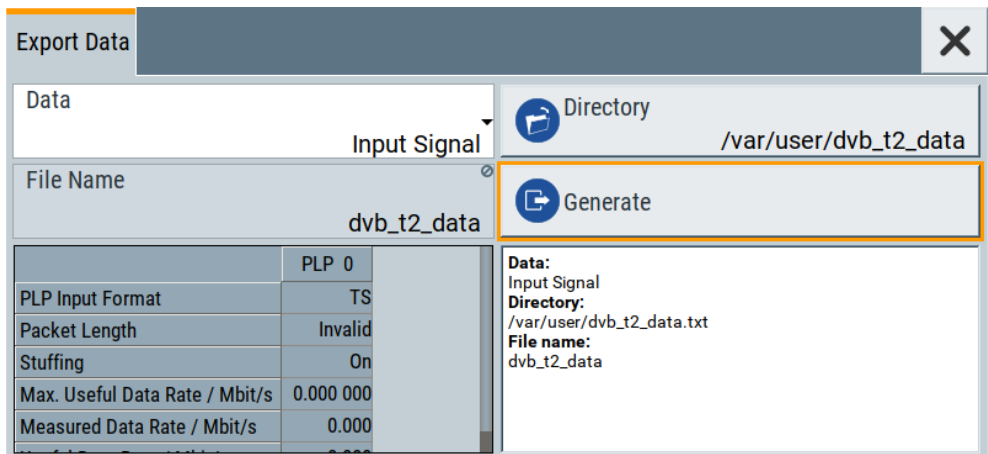

The "Export Data" tab provides settings to generate data of the DVB-T2 signal characteristics. You can generate data from the input signal, Mode & Stream and BICM and export the data to a file.

#### **Settings:**

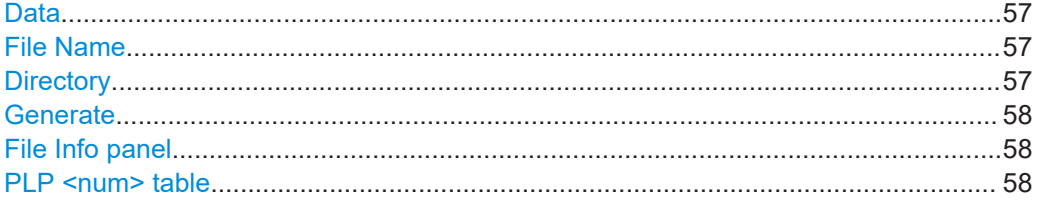

# **Data**

Sets the data source, for that the data is generated.

The table displays information on the [PLPs](#page-144-0) for each data source "Input Signal/Mode & Stream/BICM", see .

Remote command: n.a.

#### **File Name**

Displays the file name, for that the data is generated.

Remote command: n.a.

#### **Directory**

Accesses the directory of the export data.

A standard "File Select" dialog opens.

<span id="page-57-0"></span>Remote command: n.a.

# **Generate**

Triggers export data generation. Remote command: n.a.

#### **File Info panel**

Displays information on the selected file, such as data source, directory and filename.

# **PLP <num> table**

Displays individual parameters for each PLP <num>. The table displays information of up to 20 PLPs with <num> ranging from 0 to 19.

# **3.10 Global connector settings**

The "Input Signal" dialog, the "Trigger/Marker/Clock" dialog and "Trigger In", "Marker" and "Clock" tabs in "Baseband > ARB/Custom Digital Mod" configuration dialogs provide quick access to the related connector settings. Click the "Global Connectors" button to access the settings.

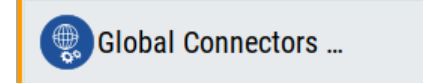

See also chapter "Global connector settings" in the user manual.

# **3.11 TS player**

The "TS Player" application allows you to play stream files for simulation of dedicated transport stream (TS) scenarios. Also, the R&S SMCV100B offers stream libraries containing stream files with a wide range of ready-made signals for testing systems with different transmission parameters. For supported file types, see [Table 3-3](#page-60-0).

# **Key features**

The key features for playing stream files with "TS Player" application are:

- Support of numerous broadcast transmission standards
- Streaming of high-quality video contents
- Streaming of high-quality audio contents
- Efficient use with dedicated streams

#### <span id="page-58-0"></span>**Required options**

The equipment layout for processing files of waveform libraries includes:

- R&S SMCV100B base unit (64 MSample ARB memory, 60 MHz RF bandwidth)
- Broadcast standard option for the "TS Player" application (R&S SMCVB-Kxxx)
- Enable Broadcast Standards option (R&S SMCVB-K519)
- Stream library option (R&S SMCVB-KSxx)

For more information, see data sheet.

#### **To access and download a stream library file**

The steps to access a stream library and to download stream library files is analogous as for waveform libraries. See chapter "Installation" in the user manual of the stream library at:

[www.rohde-schwarz.com/manual/smcv100b/ksxx-kvxx-stream-and-waveform-libraries](https://www.rohde-schwarz.com/us/manual/r-s-smcvb-ksxx-kvxx-stream-and-waveform-libraries-user-manuals-manuals-gb1_78701-972224.html)[user-manuals-manuals-gb1\\_78701-972224.html](https://www.rohde-schwarz.com/us/manual/r-s-smcvb-ksxx-kvxx-stream-and-waveform-libraries-user-manuals-manuals-gb1_78701-972224.html)

#### **To access the "TS Player" application**

- 1. Select "Baseband > DVB-T2 > Input Signal".
- 2. Select "Source > TS Player".
- 3. Select "TS Player" button.

Opens the TS player dialog, where you can load files.

#### **Support in broadcast standard configuration**

Various broadcast baseband standards of the R&S SMCV100B support the "TS Player" application. For an overview, see the table below.

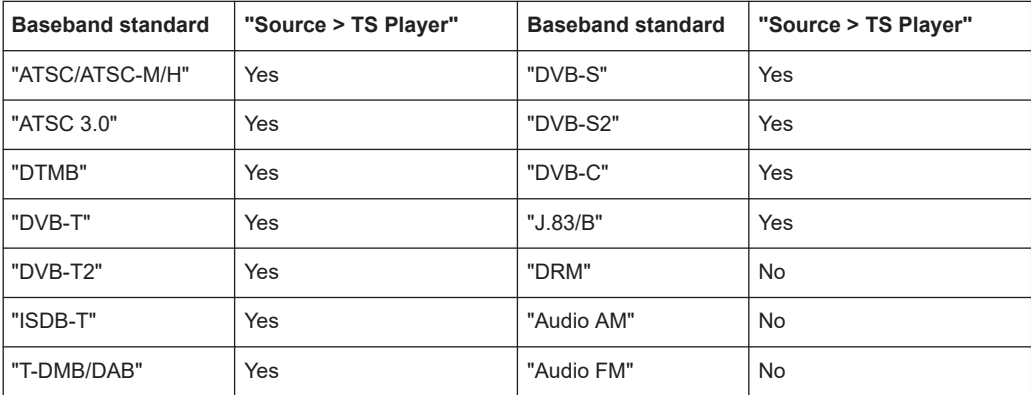

The remote commands required to define these settings are described in [Chapter 5.9,](#page-130-0) ["TSGen subsystem", on page 131.](#page-130-0)

#### **Settings:**

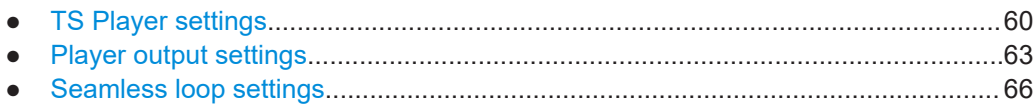

# **3.11.1 TS Player settings**

Access:

- 1. Follow the steps in ["To access the "TS Player" application"](#page-58-0) on page 59.
- 2. Select "TS Player > TS-Player".

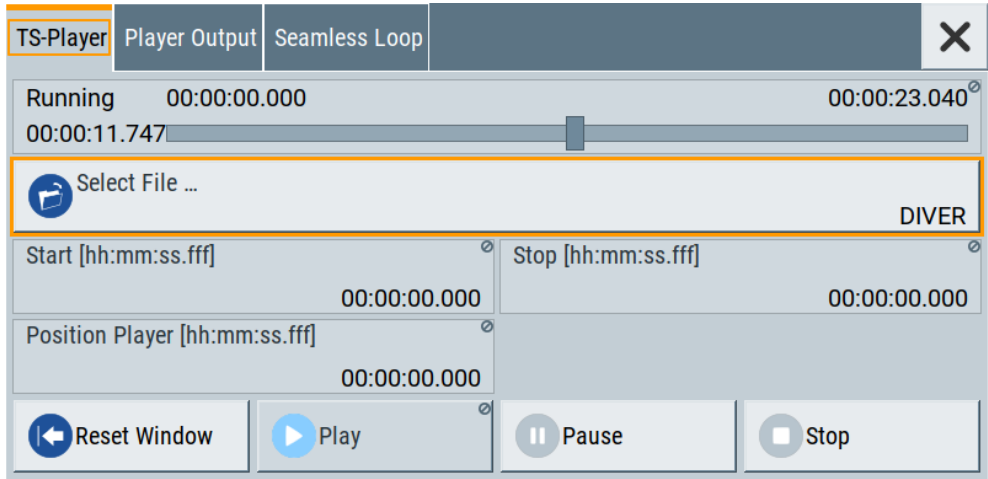

The tab provides settings to configure the general settings of the TS player application.

# **Settings:**

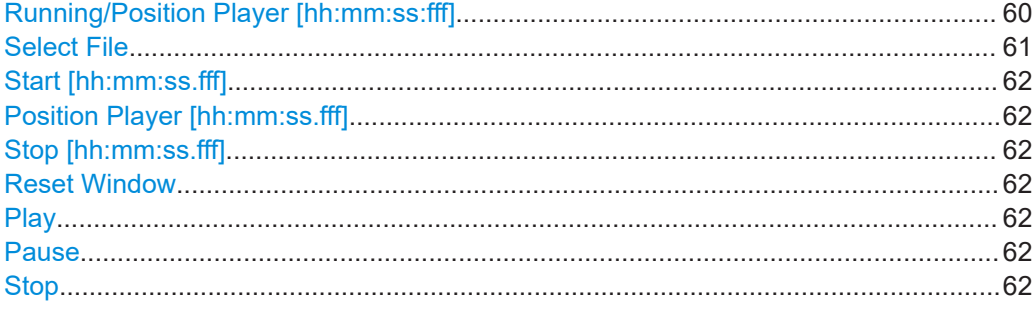

### **Running/Position Player [hh:mm:ss:fff]**

Displays the current position in time, while playing the file.

You can set an individual position via [Position Player \[hh:mm:ss.fff\]](#page-61-0).

Remote command:

[:TSGen:CONFigure:SEEK:POSition](#page-135-0) on page 136

<span id="page-60-0"></span>Provides access to the standard "File Select" function of the instrument. The provided navigation possibilities in the dialog are self-explanatory.

See also, chapter "File and Data Management" in the R&S SMCV100B User Manual.

The dialog allows you to select user-defined, predefined and recent files. Table 3-3 lists file extensions of supported files.

| <b>File extension</b>      | <b>Stream libraries</b>  | <b>Remark</b>                               | Option                   |
|----------------------------|--------------------------|---------------------------------------------|--------------------------|
| *.atsc c                   | ATSC/ATSC & Mobile DTV   | Encrypted                                   | R&S SMCVB-KS13           |
| *.dab                      | T-DMB/DAB                | Unencrypted                                 | $\overline{\phantom{0}}$ |
| *.dab c                    | T-DMB/DAB                | Encrypted                                   | R&S SMCVB-KS10           |
| *.dabp c                   | DAB+                     | Encrypted                                   | R&S SMCVB-KS11           |
| *.eti                      | T-DMB/DAB                | Unencrypted                                 | $\overline{\phantom{0}}$ |
| *.xeti                     | T-DMB/DAB                | Unencrypted                                 | $\overline{\phantom{0}}$ |
| $*$ . emc_c                | <b>EMC</b>               | Encrypted                                   | R&S SMCVB-KS15           |
| *.isdbt c                  | ISDB-T                   | Encrypted                                   | R&S SMCVB-KS12           |
| *.pcap                     | $\overline{a}$           | Captured IPv4 stream for ATSC 3.0<br>player | $\overline{a}$           |
| $*, \pm 2mi$ <sup>1)</sup> | $\overline{\phantom{m}}$ | Unencrypted                                 | $\overline{\phantom{a}}$ |
| *.t2mi c                   | DVB-T2 MI                | Encrypted                                   | R&S SMCVB-KS14           |
| *.t2trp c                  | DVB-T2 MI                | Encrypted                                   | R&S SMCVB-KS14           |
| *.trp                      | $\overline{a}$           | Unencrypted                                 |                          |
| *.trp c                    | $\overline{\phantom{a}}$ | Encrypted                                   | R&S SMCVB-KS12           |
|                            |                          | Included in various stream libraries        | R&S SMCVB-KS17           |
|                            |                          |                                             | R&S SMCVB-KS18           |
|                            |                          |                                             | R&S SMCVB-KS19           |
|                            |                          |                                             | R&S SMCVB-KS20           |
| *.bin                      | $\overline{\phantom{a}}$ | Unencrypted                                 | ÷,                       |
| $*$ .ts                    |                          | Unencrypted                                 |                          |
| $*$ . mpq                  | $\overline{a}$           | Unencrypted                                 | $\overline{a}$           |
| $*$ .t10                   | $\overline{a}$           |                                             | ÷,                       |

*Table 3-3: Supported TS player file types*

 $<sup>1</sup>$  For T2MI stream files, the data rate of a T2MI file is determined automatically, if the</sup> following applies:

- Data rate is not part of the TRP file header information.
- PCR information is not available.
- T2MI TRP file is not encrypted, that means not of type  $*$ .  $t2mi$  c.
- $\bullet$  TRP file has the  $\star$ .t2mi file extension.

<span id="page-61-0"></span>Remote command:

:TSGen: CONFigure: PLAYfile on page 135 [:TSGen:READ:PLAYfile:LENGth?](#page-138-0) on page 139 : TSGen: READ: FMEMory on page 138

#### **Start [hh:mm:ss.fff]**

Sets the start position in the loaded player file. Data which chronologically precedes the start position is not replayed by the player.

The entered time stamp must chronologically always precede the entry under Stop.

Remote command: [:TSGen:CONFigure:SEEK:STARt](#page-136-0) on page 137

#### **Position Player [hh:mm:ss.fff]**

Displays the current play position in the file.

Remote command: [:TSGen:CONFigure:SEEK:POSition](#page-135-0) on page 136

#### **Stop [hh:mm:ss.fff]**

Sets the end position in the player file. Data which chronologically follows the end position is not replayed by the player.

When the player reaches the "Stop" position, it returns to the "Start" position (continuous play).

The entered time stamp must chronologically always follow the entry under Play.

Remote command: [:TSGen:CONFigure:SEEK:STOP](#page-136-0) on page 137

#### **Reset Window**

Resets "Start/Stop/Position Player" parameters.

Remote command: [:TSGen:CONFigure:SEEK:RESet](#page-135-0) on page 136

#### **Play**

Plays the selected file. For supported file types, see [Table 3-3](#page-60-0).

Remote command: [:TSGen:CONFigure:COMMand](#page-132-0) on page 133

#### **Pause**

Pauses the player.

After pausing, you can resume playing the file by clicking "Play" again.

Remote command: [:TSGen:CONFigure:COMMand](#page-132-0) on page 133

#### **Stop**

Stops the player and returns to the start position.

TS player

<span id="page-62-0"></span>Remote command:

[:TSGen:CONFigure:COMMand](#page-132-0) on page 133

# **3.11.2 Player output settings**

Access:

► Select "TS Player > Player Output".

The tab provides settings to configure the output of the TS player.

#### **3.11.2.1 General settings**

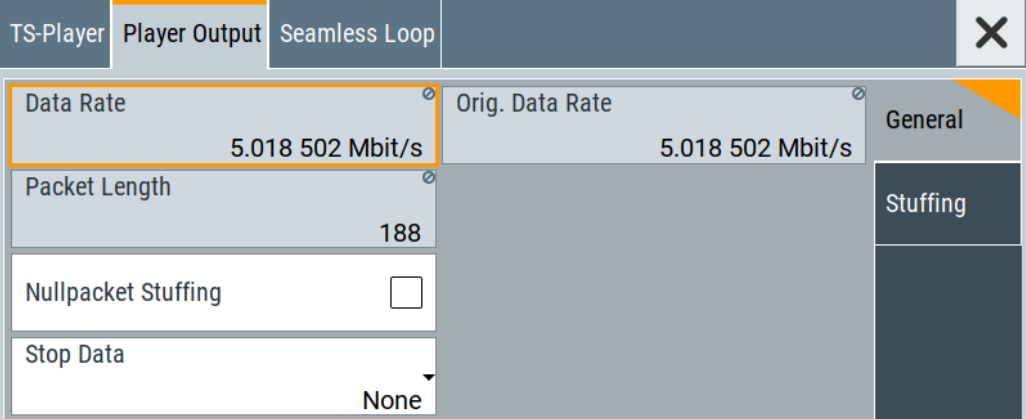

The tab provides settings to configure general player output properties.

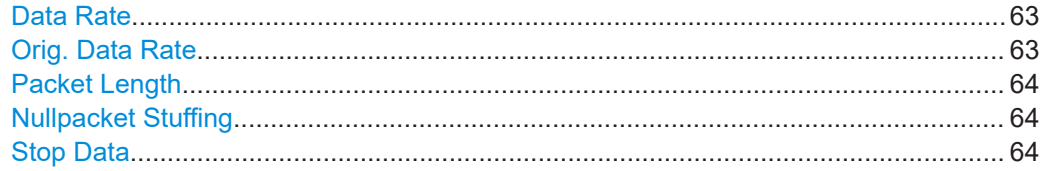

#### **Data Rate**

Sets the output data rate of the player.

**Note:** If "Nullpacket Stuffing > Off", we recommend that you set the output data rate equal to the original data rate.

If you want to use a different data rate, activate "Nullpacket Stuffing". The function ensures that the data stream is replayed in the same way as it was recorded. The time references in the tables of the TS stream are also correct during replay.

Remote command: [:TSGen:CONFigure:TSRate](#page-137-0) on page 138

#### **Orig. Data Rate**

Displays the calculated original TS data rate.

TS player

<span id="page-63-0"></span>Remote command: [:TSGen:READ:ORIGtsrate](#page-138-0) on page 139

#### **Packet Length**

Requires a \*.trp, \*.trp\_c, \*.emc or \*.emc\_c file loaded into the "TS Player" dialog. \* . trp files are previously recorded files.

Displays the packet length of the loaded TS player file.

Remote command: :TSGen: CONFigure: PLENgth on page 135

#### **Nullpacket Stuffing**

Requires a \*.trp, \*.trp\_c, \*.emc or \*.emc\_c file loaded into the "TS Player" dialog. \*.trp files are previously recorded files.

Activates nullpacket stuffing.

By default nullpacket stuffing is deactivated. The output data rate of the TS player equals the original data rate as defined in the TS player file. Equal rates ensure that the time references in the tables of the played TS stream are correct during replay.

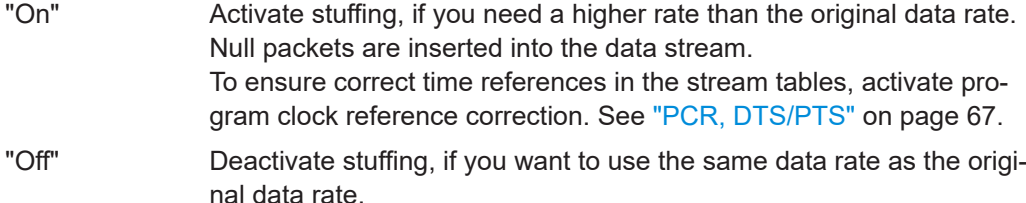

Remote command:

[:TSGen:CONFigure:STUFfing](#page-136-0) on page 137

#### **Stop Data**

Requires a \*.trp, \*.trp\_c, \*.emc or \*.emc\_c file loaded into the "TS Player" dialog. \*.trp files are previously recorded files.

Ensures that a standardized TS data stream is always output at the TS output at the rear of the R&S SMCV100B.

In pause or stop status, the TS generator generates "test packets", which have data and header parts that can be configured using the [Test TS Packet](#page-64-0).

Remote command:

:TSGen: CONFigure: STOPdata on page 137

# <span id="page-64-0"></span>**3.11.2.2 Stuffing settings**

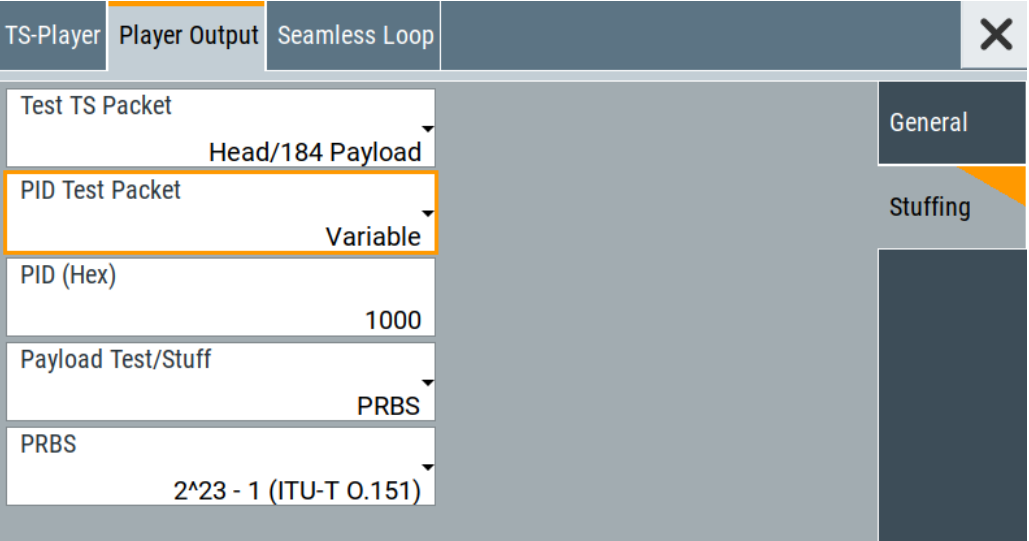

The tab provides settings to configure stuffing.

#### **Settings**

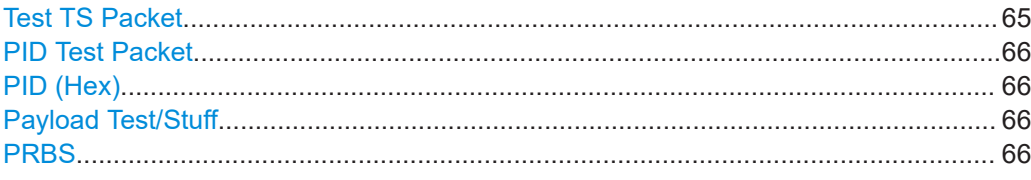

# **Test TS Packet**

Specifies the structure of the test transport stream packet that is fed to the modulator.

# "Head/184 Payload"

A sync byte (0x47) followed by three header bytes and 184 payload bytes.

#### "Sync/187 Payload"

A sync byte (0x47) followed by 187 payload bytes.

#### "Head/200 Payload"

A sync byte (0x47) followed by three header bytes and 200 payload bytes.

#### "Sync/203 Payload"

A sync byte (0x47) followed by 203 payload bytes.

#### "Head/204 Payload"

A sync byte (0x47) followed by three header bytes and 204 payload bytes.

#### "Sync/207 Payload"

A sync byte (0x47) followed by 207 payload bytes.

#### Remote command:

[:TSGen:CONFigure:TSPacket](#page-137-0) on page 138

#### <span id="page-65-0"></span>**PID Test Packet**

If a header is present in the test packet ("Test TS Packet > Head/184 Payload"), you can specify a fixed or variable packet identifier (PID).

"Null" The header of the test transport stream packets has a fixed setting of null packet header 1FFF (hex).

"Variable" Uses the header value defined with PID (Hex).

Remote command:

: TSGen: CONFigure: PIDTestpack on page 134

#### **PID (Hex)**

Sets the [PID.](#page-144-0)

If "PID Test Packet > Null", "PID (Hex) = 1FFF" is fixed.

If "PID Test Packet > Variable", you can edit the value.

Remote command: [:TSGen:CONFigure:PID](#page-133-0) on page 134

#### **Payload Test/Stuff**

Defines the payload area content of the [TS](#page-145-0) packet.

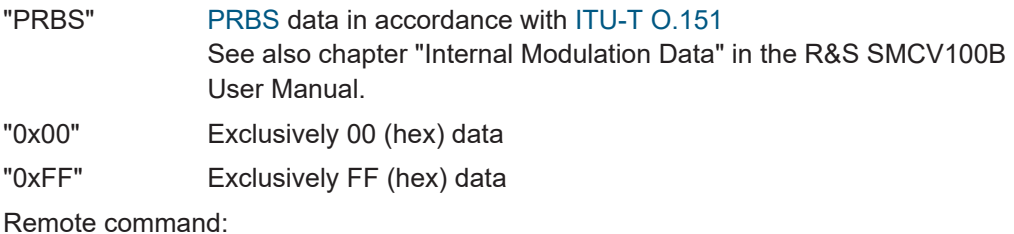

:TSGen:CONFigure: PAYLoad on page 134

#### **PRBS**

Sets the length of the PRBS sequence.

You can select a PRBS 15 or a PRBS 23 sequence as specified by [ITU-T O.151.](#page-146-0)

Remote command:

:TSGen:CONFigure: PRBS [: SEQuence] on page 135

# **3.11.3 Seamless loop settings**

Displaying the tab requires a  $*$ .trp,  $*$ .trp c,  $*$ .emc or  $*$ .emc c file loaded into the "TS Player" dialog. \* . trp files are previously recorded files.

<span id="page-66-0"></span>Access:

► Select "TS Player > Seamless Loop".

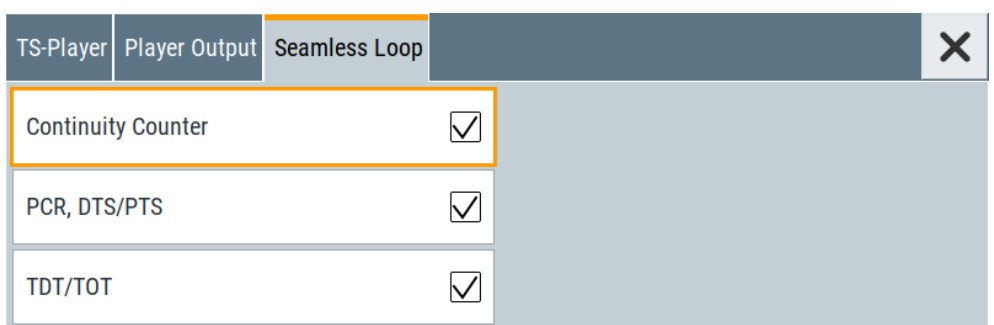

The tab provides settings to configure settings for playing the file in a loop.

#### **Settings:**

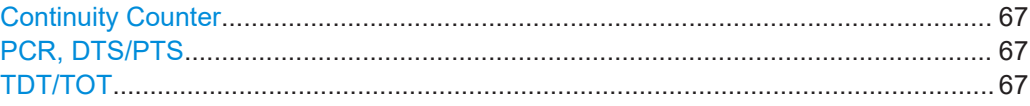

#### **Continuity Counter**

Activates the correction of the continuity counters in the replayed TS data stream. The correction allows you to decode the stream without interruption when the play file is looping.

Remote command: [:TSGen:CONFigure:SEAMless:CC](#page-134-0) on page 135

#### **PCR, DTS/PTS**

Activates the correction of time stamps in the replayed TS data stream. The correction allows you to decode the stream without interruption when the play file is looping.

If you set "Nullpacket Stuffing = On" and "PCR, DTS/PTS = On", the time stamps in the streams are corrected when nullpackets are inserted into the stream.

Remote command:

[:TSGen:CONFigure:SEAMless:PCR](#page-135-0) on page 136

#### **TDT/TOT**

Activates the correction of the time and date table in the replayed TS data stream. The correction allows you to decode the stream without interruption when the play file is looping.

Remote command:

[:TSGen:CONFigure:SEAMless:TT](#page-135-0) on page 136

# **3.12 Local IP data network settings**

#### Access:

- 1. Select "Input Signal > General > Source > External".
- 2. Select "Input Signal > General > Input > IP"
- 3. Select "Input Signal > IP Channel x > Local IP Data Network".

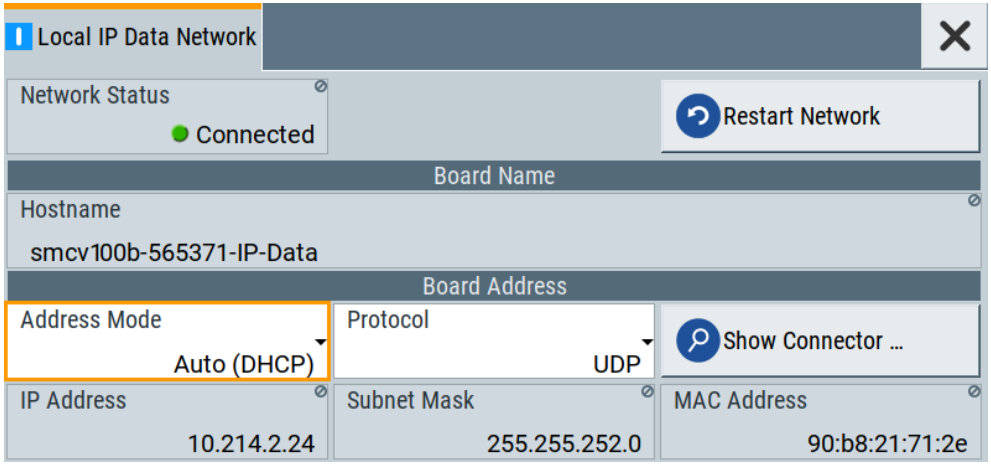

The tab provides access to local IP data settings to configure the board address.

The remote commands to configure local IP data network settings are described in [Chapter 5.10, "BCIP subsystem", on page 139.](#page-138-0)

How to: [Chapter 4.1.1, "How to apply an external IP input signal", on page 71](#page-70-0)

# **Settings:**

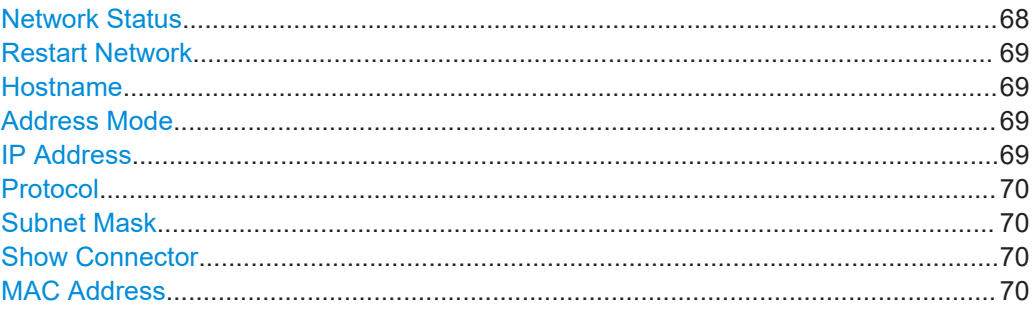

#### **Network Status**

Indicates that the instrument is connected to the network.

If the instrument is disconnected, try "Restart Network".

Remote command:

[:SYSTem:COMMunicate:BCIP<hw>:NETWork:STATus](#page-141-0) on page 142

#### <span id="page-68-0"></span>**Restart Network**

Terminates the network connection of the instrument and sets it up again later. You can use this function to fix network problems.

**Note:** This function restarts only the connection of the instrument to the network. It does not impact the network itself.

Remote command:

[:SYSTem:COMMunicate:BCIP<hw>:NETWork:RESTart](#page-141-0) on page 142

#### **Hostname**

Displays the hostname.

Displayed is the board name, that is the name of the IP data board of the R&S SMCV100B, e.g. SMCV100B-123456-IP-Data.

Each instrument is delivered with an assigned hostname, a logical name which can be used instead of the IP address. With the default network settings, the IP address is allocated by the DHCP server. This address can change each time the instrument is reconnected. Unlike the IP address, the hostname name does not change.

#### **Note:**

This function is password-protected. Unlock the protection level 1 to access it.

We recommend that you do not change the default network settings or the hostname to avoid problems with the network connection.

Remote command:

[:SYSTem:COMMunicate:BCIP<hw>:NETWork:COMMon:HOSTname](#page-139-0) on page 140

#### **Address Mode**

Selects the mode for assigning the IP address.

"Auto (DHCP)"

Assigns the IP address automatically, provided the network supports [DHCP](#page-143-0).

"Static" Enables you to assign the IP address manually.

Remote command:

[:SYSTem:COMMunicate:BCIP<hw>:NETWork:IPADdress:MODE](#page-140-0) on page 141

#### **IP Address**

Displays the IP address of the instrument in the local IP data network.

By default, the R&S SMCV100B is configured to use dynamic TCP/IP configuration and to obtain the whole address information automatically.

If the network does not support DHCP or the attempt does not succeed, the instrument tries to obtain the IP address via Zeroconf (APIPA) protocol. IP addresses assigned via Zeroconf start with the number blocks  $169.254.*.*$ .

**Note:** An IP address that is assigned via the Zeroconf protocol although the network requires an IP address assigned via the DHCP server can cause network connection failures.

#### Remote command:

[:SYSTem:COMMunicate:BCIP<hw>:NETWork:IPADdress](#page-140-0) on page 141

Local IP data network settings

# <span id="page-69-0"></span>**Protocol**

Sets the protocol type of the input IP data.

The current firmware supports [UDP](#page-145-0) and UDP/[RTP.](#page-144-0)

Remote command:

[:SYSTem:COMMunicate:BCIP<hw>:NETWork:PROTocol](#page-140-0) on page 141

#### **Subnet Mask**

Displays the bit group of the subnet in the host identifier.

To assign the subnet mask manually, select "Address Mode > Static".

Remote command:

[:SYSTem:COMMunicate:BCIP<hw>:NETWork:IPADdress:SUBNet:MASK](#page-140-0) [on page 141](#page-140-0)

#### **Show Connector**

Accesses a dialog that displays the physical location of the selected connector on the front/rear panel of the instrument.

#### **MAC Address**

Displays the MAC address, a unique identifier of the network adapter in the R&S SMCV100B.

Remote command:

[:SYSTem:COMMunicate:BCIP<hw>:NETWork:MACaddress](#page-140-0) on page 141

Configuring the input signal

# <span id="page-70-0"></span>4 Performing DVB-T2 signal generation tasks

This chapter tells you how to configure the R&S SMCV100B to generate signals for simple receiver tests.

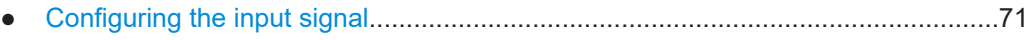

● [Monitoring the input signal...................................................................................... 76](#page-75-0)

# **4.1 Configuring the input signal**

This chapter provides an overview of the different input signals, that the R&S SMCV100B uses as modulation data.

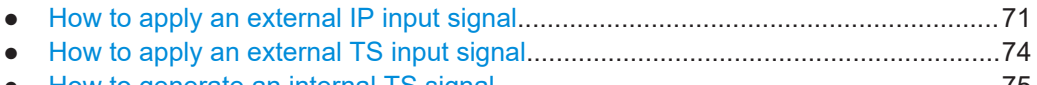

● [How to generate an internal TS signal....................................................................75](#page-74-0)

# **4.1.1 How to apply an external IP input signal**

# **To connect the R&S SMCV100B to local IP data network**

- 1. Connect the IP source to the "IP Data" connector of the R&S SMCV100B. See chapter "Connecting to IP Data Interface" in the R&S SMCV100B Getting Started user manual.
- 2. Select "Input Signal > General > Source > External".
- 3. Select "Input Signal > General > Input > IP".
- 4. In the "IP Channel x" side tab, click "Local IP Data Network".

By default, the R&S SMCV100B assigns the IP address automatically using [DHCP](#page-143-0) ("Address Mode > Auto (DHCP)").

5. If "Network Status > Disconnected", try "Restart Network".

Configuring the input signal

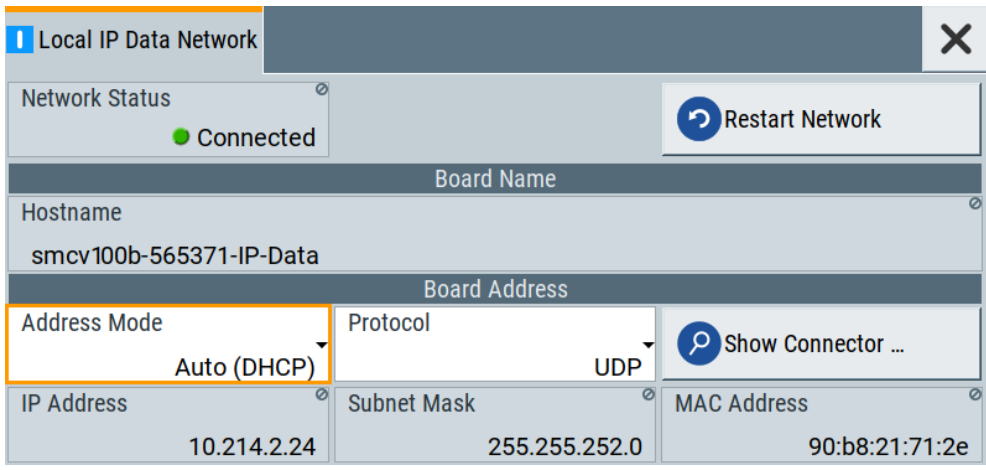

The R&S SMCV100B is connected to the local IP data network.

- 6. If DHCP does not assign an IP address, assign the IP address manually. See chapter "How to Assign the IP Address" in the R&S SMCV100B user manual.
- 7. Specify the protocol type of the input IP data. The current firmware supports [UDP](#page-145-0) and UDP/[RTP.](#page-144-0)

#### **To configure an external IP input signal**

The R&S SMCV100B is connected to a local IP data network, see ["To connect the](#page-70-0) R&S [SMCV100B to local IP data network"](#page-70-0) on page 71.

- 1. Specify general IP input signal properties:
	- a) Select "Input Signal > General > Source > External".
	- b) Select "Input > IP".
	- c) Specify the IP TS Channel, e.g. "IP TS Channel > 1".

The "IP Channel 1" side tab appears, where you can configure the IP connection for channel 1 and channel-independent local IP network settings.

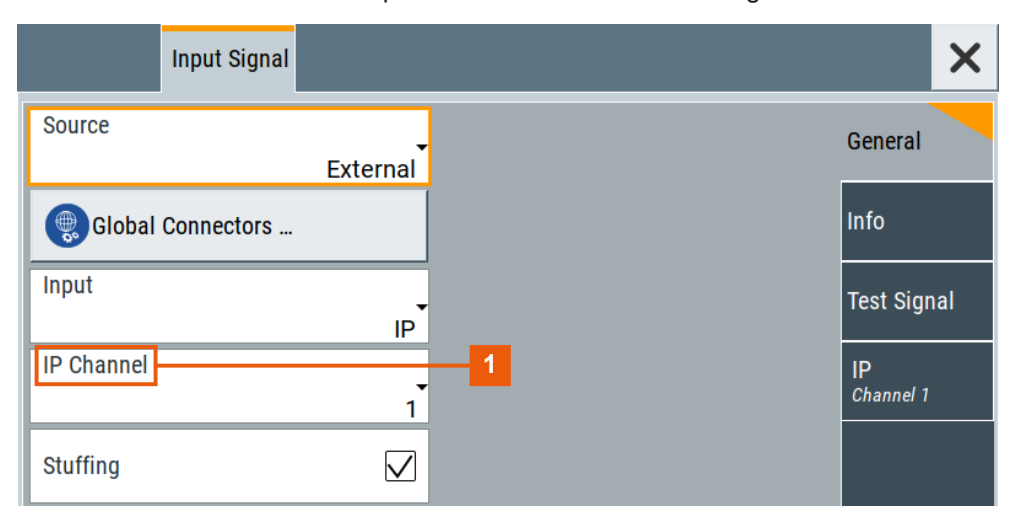

1 = IP channel notation: IP TS Channel
- 2. Optionally, if supported, activate "Stuffing" to adjust the TS data rate.
- 3. Specify IP TS channel properties, e.g. for "IP TS Channel > 1":
	- a) Define the input type, e.g. "Type > Multicast".
	- b) Specify the "Multicast Address" that is the destination IPv4 address of the IP connection.

**Note:** Use the destination address also in the IP data source, e.g. a stream program.

- c) Specify the port that is the destination port of the IP connection. **Note:** Use the destination port also in the IP data source.
- d) Specify the [IGMPv3](#page-143-0) source address that is the source IPv4 address of the IP connection.

A source address different from "0.0.0.0" accepts only data originating from the specified IP address.

- e) Optionally, to check availability of the "IGMPv3 Source Address", click "Ping Source Address"
	- If "Ping Result > Ping: Successful", the source address is available.
	- If "Ping Result > Ping: Transmit Failed. Destination Host Unreachable", try another address.
- f) Optionally, specify a name for the IP connection, e.g. "Alias > Service".
- g) Select "Input IP > On", to activate the IP channel.

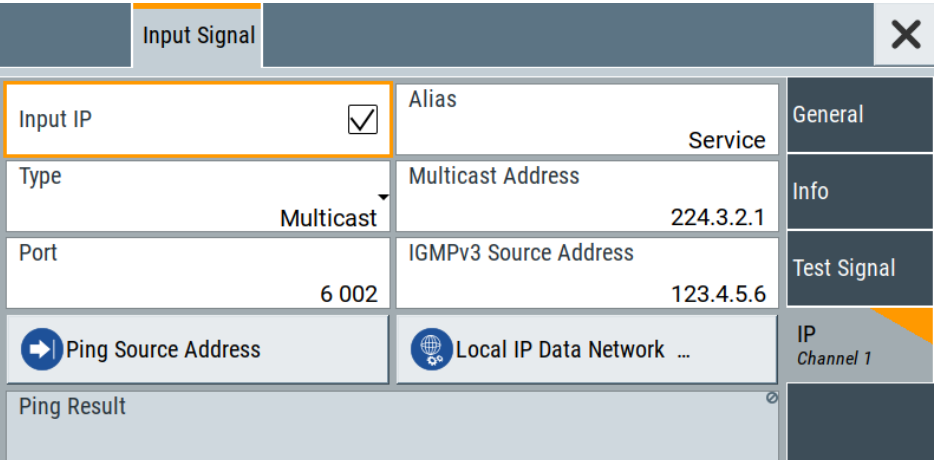

The R&S SMCV100B is prepared for receiving IP TS data that is input at the "IP Data" connector.

Monitor IP data stream properties in the "Info" side tab, see [Chapter 4.2.1, "How to](#page-76-0) [monitor external IP input data", on page 77](#page-76-0).

## <span id="page-73-0"></span>**4.1.2 How to apply an external TS input signal**

## **To connect to the external TS input interface**

- 1. Use a double-shielded 75 Ω BNC cable for connection between R&S SMCV100B and the external [MPEG](#page-144-0) TS data source. See also Section "Cable selection and electromagnetic interference (EMI)" in the R&S SMCV100B Getting Started user manual.
- 2. At the R&S SMCV100B, connect the cable to the "User 1" connector. The connector is on the rear panel of the R&S SMCV100B. How to: Section "To connect to pluggable connectors" in the R&S SMCV100B Getting Started user manual.

#### **To specify the TS input interface at the R&S SMCV100B**

The R&S SMCV100B is connected to an [MPEG](#page-144-0) TS data source via the "User 1" connector.

- 1. Select "Input Signal > General > Source > External".
- 2. Select "General > Global Connectors".
- 3. In the "Global Connectors" dialog, configure the "User 1" connector for a TS input signal:
	- a) Select "Direction > Input".
	- b) Select "Signal > TS".

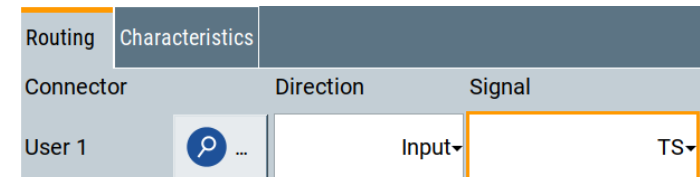

#### **To configure an external TS input signal**

The R&S SMCV100B is prepared for receiving a TS input signal at the "User 1" connector.

- 1. Specify general TS input signal properties:
	- a) Select "Input Signal > General > Source > External".
	- b) Select "Input > TS IN".
	- c) Specify the format of the input signal:
		- Select "ASI", if you have a source supporting [ASI](#page-143-0) format.
		- Select "SMPTE 310", if you have a source supporting [SMPTE](#page-144-0) 310 format.
- 2. Optionally, activate "Stuffing" to adjust the TS data rate.

Configuring the input signal

<span id="page-74-0"></span>You can further specify the payload of the stuffing data, see "Test Signal > Payload Test/Stuff."

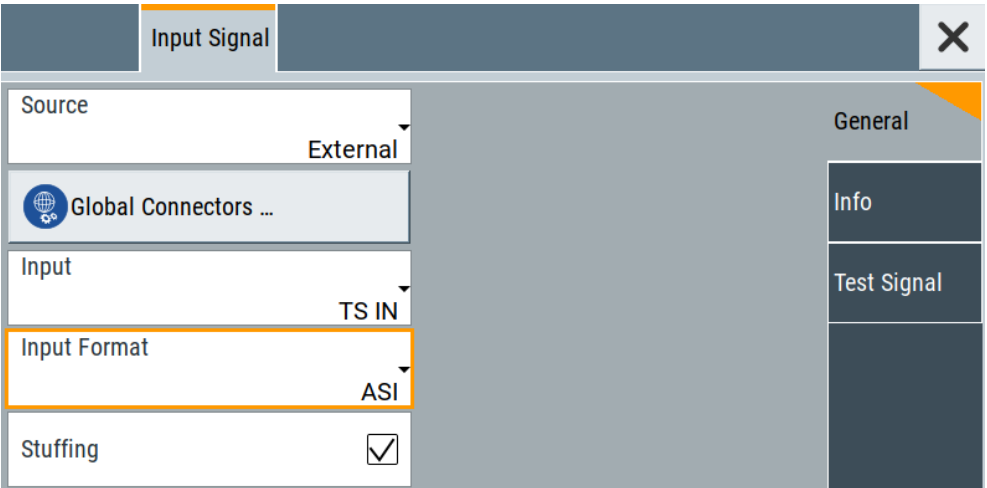

The R&S SMCV100B is prepared for receiving TS data that is input at the "User 1" connector.

Monitor TS data stream properties in the "Info" side tab, see [Chapter 4.2.2, "How to](#page-76-0) [monitor an external TS input signal", on page 77](#page-76-0).

## **4.1.3 How to generate an internal TS signal**

#### **To play a TS file with the "TS Player"**

1. Select "Input Signal > Source > TS Player".

The "TS Player" button appears below.

2. Click "TS Player".

The "TS Player" dialog for playing TS data files opens.

3. Click "Play" to play the default file DIVER.trp. Playing the file requires no option.

#### **To load and play a stream library file**

- 1. Load the file from its storage location:
	- **•** External storage device (HDD, memory stick): Load the file from the  $/\text{usb}/$ directory.
	- Internal memory (SSD): Load the file from the user directory /var/user/

**Note:** Library files are encrypted files. Loading the library file at the R&S SMCV100B requires installation of the corresponding library option. See ["Required options"](#page-58-0) on page 59.

- 2. To load the file at the R&S SMCV100B, open the "TS Player" application in digital broadcast standard ("<Broadcast Standard>") dialogs:
	- a) Select "Baseband" > "<Broadcast Standard>" > "Input Signal".
	- b) Select "Source" > "TS Player".
	- c) Select "TS Player" button.
	- d) Select "Select File".
- 3. To select the file, navigate to the storage location (1).
- 4. Select "TS-Player" > "Play".

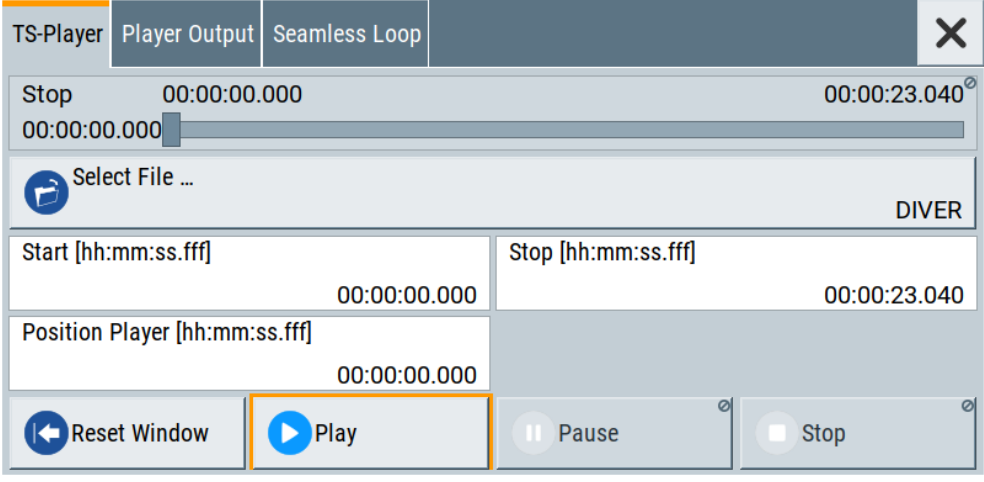

The R&S SMCV100B processes the stream file.

- 5. Select "<Broadcast Standard>" > "State" > "On", to activate the baseband signal.
- 6. In the block diagram, select "RF" > "On".

The stream file is modulated onto the RF carrier and output at the "RF 50  $\Omega$ " connector.

## **4.2 Monitoring the input signal**

This chapter provides an overview of the different input signals, that the R&S SMCV100B uses as modulation data.

- [How to monitor external IP input data.....................................................................77](#page-76-0) ● [How to monitor an external TS input signal............................................................ 77](#page-76-0)
- [How to monitor an internal TS player signal........................................................... 78](#page-77-0)

## <span id="page-76-0"></span>**4.2.1 How to monitor external IP input data**

The R&S SMCV100B receives external IP input data as described in [Chapter 4.1.1,](#page-70-0) ["How to apply an external IP input signal", on page 71.](#page-70-0)

► Select "Input Signal > Info"

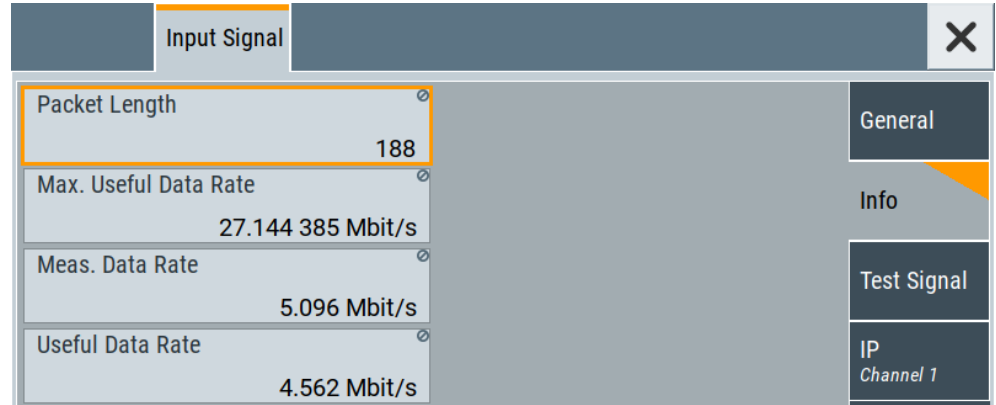

The "Info" side tab displays physical properties of the input IP stream data.

The standard packet length is 188 byte. The maximum useful data rate is specified by the broadcast standard.

The measured data rate is lower and depends on the [TS](#page-145-0) source settings. The useful data rate is lower than the measured data rate due to null packets present in the transport stream.

If "Stuffing > On", the useful data rate can be lower than the maximum useful data rate.

## **4.2.2 How to monitor an external TS input signal**

The R&S SMCV100B receives external TS input data as described in [Chapter 4.1.2,](#page-73-0) ["How to apply an external TS input signal", on page 74](#page-73-0).

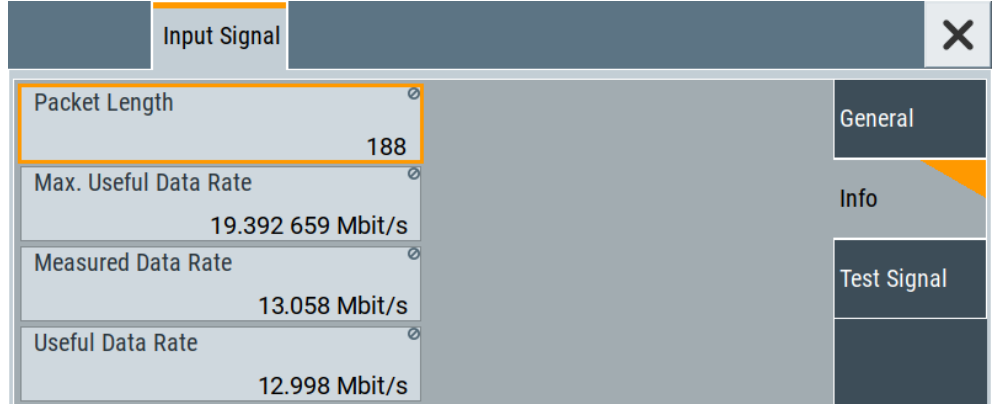

► Select "Input Signal > Info"

The "Info" side tab displays physical properties of the input TS stream data.

## <span id="page-77-0"></span>**4.2.3 How to monitor an internal TS player signal**

The R&S SMCV100B receives internal TS input data as described in [Chapter 4.1.3,](#page-74-0) ["How to generate an internal TS signal", on page 75](#page-74-0).

► Select "Input Signal > Info"

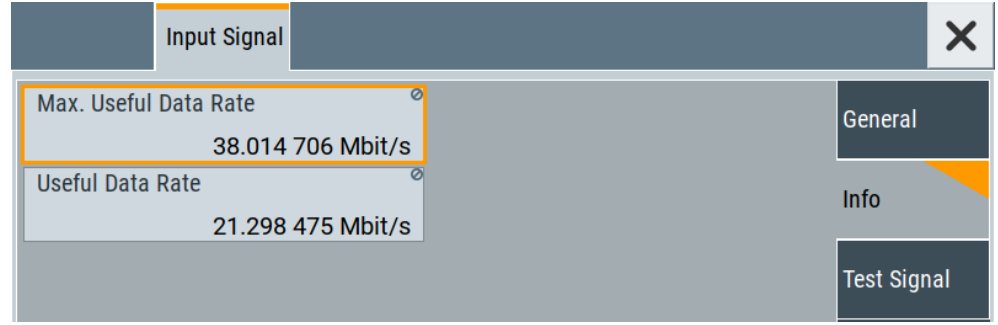

The "Info" side tab displays physical properties of the TS player stream data.

# 5 Remote-control commands

The following commands are required to generate signals with the DVB-T2 option in a remote environment. We assume that the R&S SMCV100B has already been set up for remote operation in a network as described in the R&S SMCV100B documentation. A knowledge about the remote control operation and the SCPI command syntax are assumed.

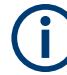

#### **Conventions used in SCPI command descriptions**

For a description of the conventions used in the remote command descriptions, see section "Remote-Control Commands" in the R&S SMCV100B user manual.

#### **Common suffixes**

The following common suffixes are used in the remote commands:

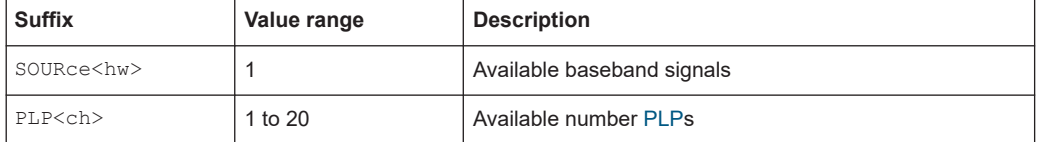

#### **Programming examples**

This description provides simple programming examples. The purpose of the examples is to present **all** commands for a given task. In real applications, one would rather reduce the examples to an appropriate subset of commands.

The programming examples have been tested with a software tool which provides an environment for the development and execution of remote tests. To keep the example as simple as possible, only the "clean" SCPI syntax elements are reported. Non-executable command lines (e.g. comments) start with two // characters.

At the beginning of the most remote control program, an instrument preset/reset is recommended to set the instrument to a definite state. The commands \*RST and SYSTem:PRESet are equivalent for this purpose. \*CLS also resets the status registers and clears the output buffer.

The following commands specific to the DVB-T2 are described here:

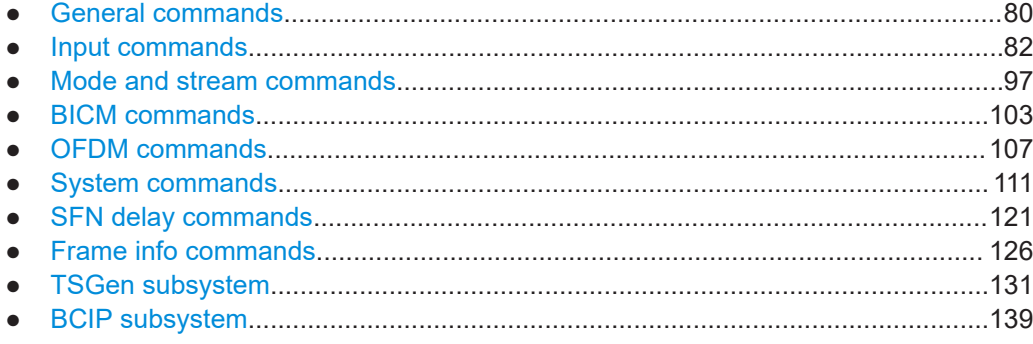

## <span id="page-79-0"></span>**5.1 General commands**

#### **Example: Saving current configuration**

```
SOURce1:BB:T2DVb:SETTing:STORe "/var/user/my_dvbt2"
// Saves the file "my dvbt2.dvbt2" in the directory as above.
*RST
```
SOURce1:BB:T2DVb:SETTing:CATalog? // Response: "my\_dvbt2" SOURce1:BB:T2DVb:SETTing:LOAD "/var/user/my\_dvbt2" SOURce1:BB:T2DVb:STATe 1 SOURce1:BB:T2DVb:SETTing:DELete "/var/user/my\_dvbt2"

#### **Commands**

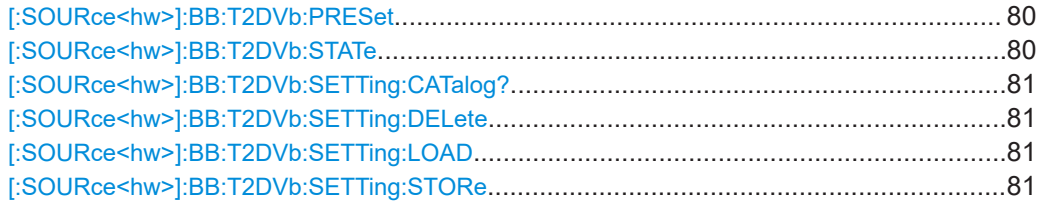

#### **[:SOURce<hw>]:BB:T2DVb:PRESet**

Sets the parameters of the digital standard to their default values  $(*RST$  values specified for the commands).

Not affected is the state set with the command SOURce<hw>:BB:T2DVb:STATe.

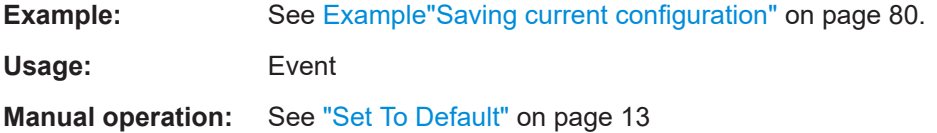

#### **[:SOURce<hw>]:BB:T2DVb:STATe** <State>

Activates the standard and deactivates all the other digital standards and digital modulation modes in the same path.

#### **Parameters:**

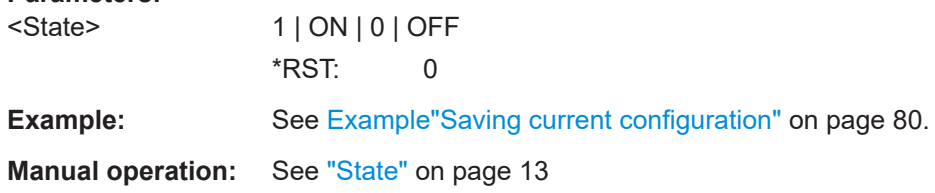

#### <span id="page-80-0"></span>**[:SOURce<hw>]:BB:T2DVb:SETTing:CATalog?**

Queries the files with settings in the default directory. Listed are files with the file extension  $*$ . dvbt2.

#### **Return values:**

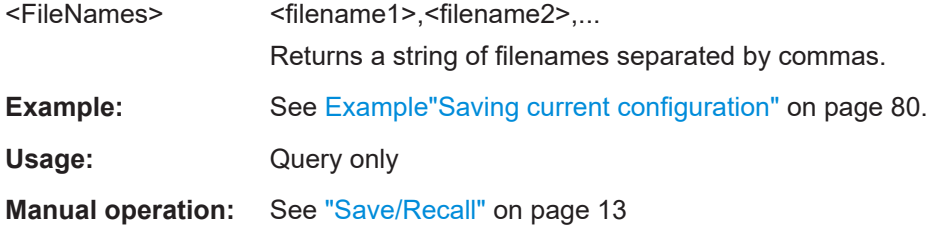

#### **[:SOURce<hw>]:BB:T2DVb:SETTing:DELete** <Delete>

Deletes the selected file from the default or the specified directory. Deleted are files with extension  $*$ . dvbt2.

#### **Parameters:**

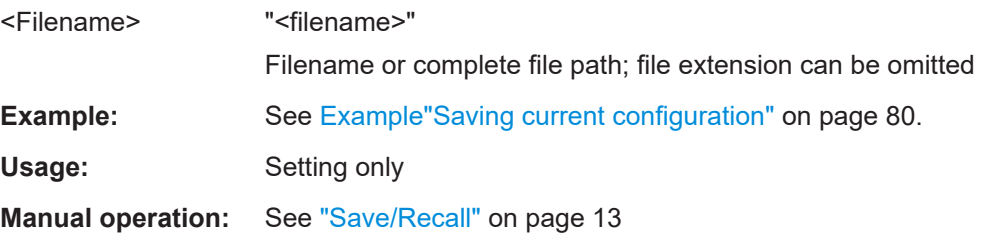

#### **[:SOURce<hw>]:BB:T2DVb:SETTing:LOAD** <Recall>

Loads the selected file from the default or the specified directory. Loaded are files with extension \*.dvbt2.

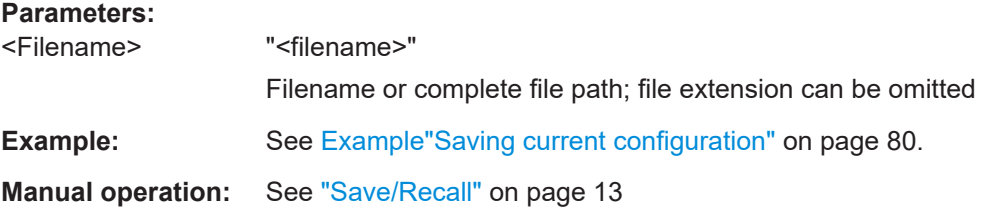

#### **[:SOURce<hw>]:BB:T2DVb:SETTing:STORe** <Save>

Saves the current settings into the selected file; the file extension  $(* . \text{d}vbt2)$  is assigned automatically.

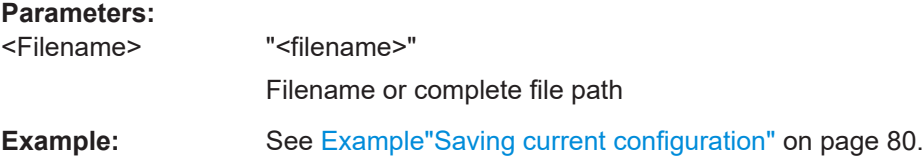

<span id="page-81-0"></span>**Manual operation:** See ["Save/Recall"](#page-12-0) on page 13

## **5.2 Input commands**

The section contains the commands for configuring the input signal. It also contains commands for querying IP input information.

For configuring IP channel settings and local IP data network parameters, see:

- [Chapter 5.2.5, "IP subsystem", on page 93](#page-92-0)
- [Chapter 5.10, "BCIP subsystem", on page 139](#page-138-0)

## **Commands**

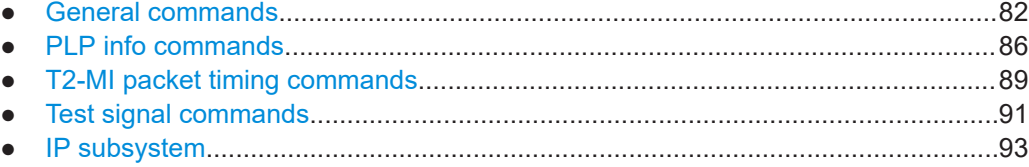

## **5.2.1 General commands**

#### **Example: Querying general T2-MI interface parameters**

```
SOURce1:BB:T2DVb:INPut:T2MI:INTerface?
// Response: "0"
```

```
SOURce1:BB:T2DVb:INPut:T2MI:INTerface ON
SOURce1:BB:T2DVb:INPut:T2MI:ANALyzer?
// Response: "No error"
```

```
SOURce1:BB:T2DVb:INPut:T2MI:RESetlog
SOURce1:BB:T2DVb:INPut:T2MI:PID #H1000
SOURce1:BB:T2DVb:INPut:T2MI:SID #H0
```
#### **Example: Configuring general input signal properties**

SOURce1:BB:T2DVb:SOURce EXT

```
//********************************************************************************
// Incoming MPEG transport stream for single PLP transmission.
//********************************************************************************
SOURce1:BB:T2DVb:INPut:T2MI:INTerface 0
//********************************************************************************
// Incoming T2-MI stream.
//********************************************************************************
SOURce1:BB:T2DVb:INPut:T2MI:INTerface 1
// Input transport stream for single-PLP or multi-PLP transmission.
```

```
// Prepare for IP based transport stream
SOURcel:BB:T2DVb:INPut?
// Response: "TS"
SOURcel:BB:T2DVb:INPut:FORMat?
// Response: "ASI"
SOURcel:BB:T2DVb:INPut IP
SOURcel: BB: T2DVb: INPut: TSCHannel 2
// Query incoming stream properties
SOURce1:BB:T2DVb:INPut:NPLP?
// Response: "1"
SOURcel:BB:T2DVb:INPut:T2MI:ANALyzer?
// Response: "No error"
```
For configuring IP channel settings and local IP data network parameters, see:

- Chapter 5.2.5, "IP subsystem", on page 93  $\bullet$
- Chapter 5.10, "BCIP subsystem", on page 139  $\bullet$

## **Commands**

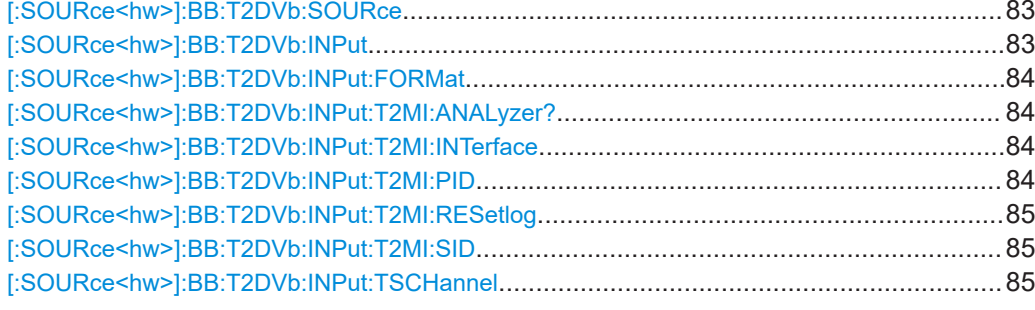

#### [:SOURce<hw>]:BB:T2DVb:SOURce<Dvbt2Source>

Sets the modulation source for the input signal.

#### **Parameters:**

<Dvbt2Source> EXTernal | TSPLayer | TESTsignal \*RST: **EXTernal** 

**Manual operation:** See "Source" on page 16

#### [:SOURce<hw>]:BB:T2DVb:INPut <Dvbt2Input>

Sets the external input interface.

### Parameters:

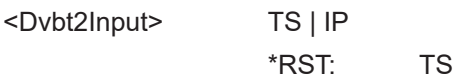

<span id="page-83-0"></span>**Manual operation:** See "Input" [on page 17](#page-16-0)

#### **[:SOURce<hw>]:BB:T2DVb:INPut:FORMat** <Dvbt2InpFormat>

Sets the input format of the input signal.

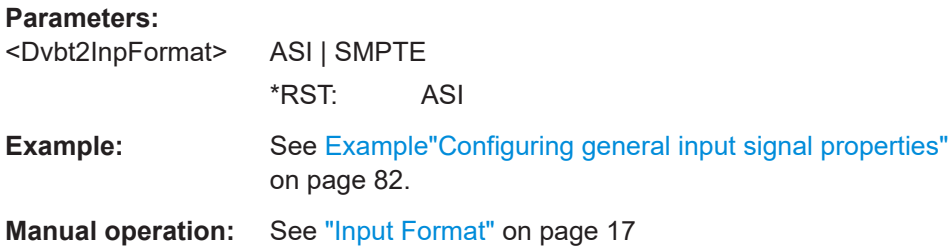

#### **[:SOURce<hw>]:BB:T2DVb:INPut:T2MI:ANALyzer?**

Queries the status of the T2-MI analyzer by an error message.

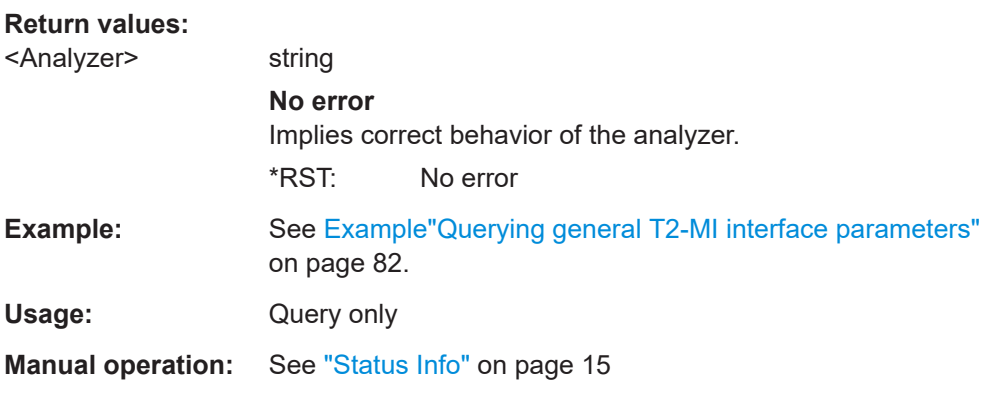

## **[:SOURce<hw>]:BB:T2DVb:INPut:T2MI:INTerface** <Interface>

Activates the T2-MI modulator interface.

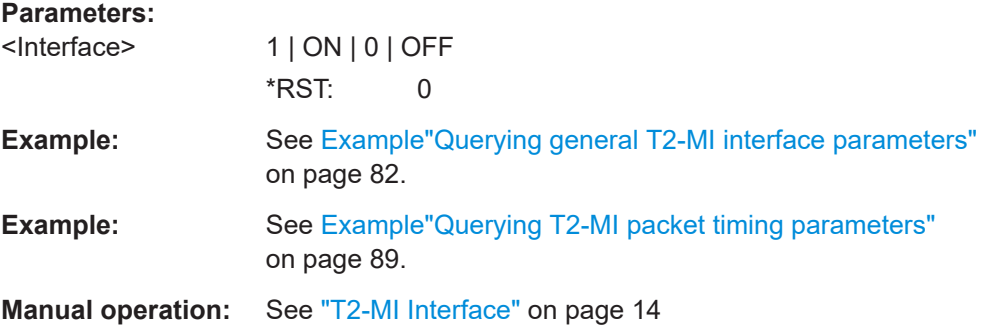

#### **[:SOURce<hw>]:BB:T2DVb:INPut:T2MI:PID** <Pid>

Sets the [PID.](#page-144-0)

The PID belongs to MPEG transport stream packets, that contain T2-MI data.

#### <span id="page-84-0"></span>**Parameters:**

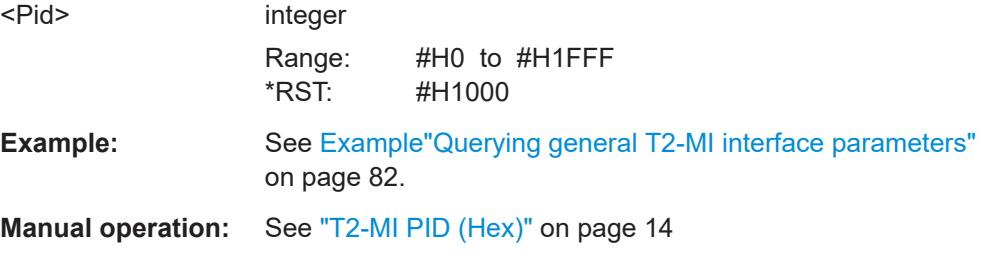

#### **[:SOURce<hw>]:BB:T2DVb:INPut:T2MI:RESetlog**

Resets the log file.

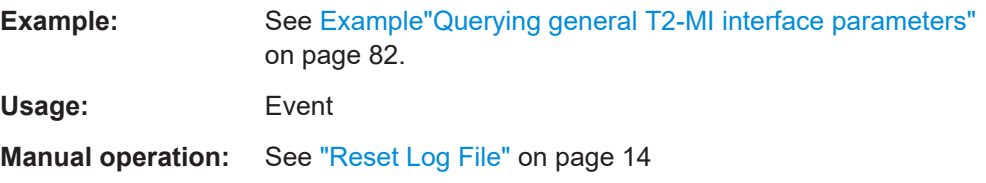

#### **[:SOURce<hw>]:BB:T2DVb:INPut:T2MI:SID** <Sid>

Sets the T2-MI transport [SID.](#page-144-0)

Use the SID, when transmitting a composite signal, in accordance with annex I of the specification [ETSI EN 302 755](#page-146-0).

#### **Parameters:**

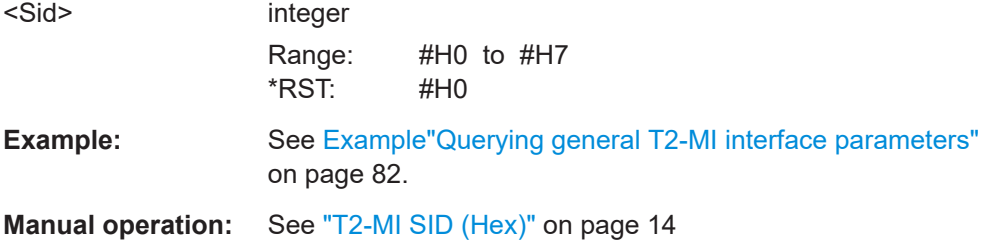

#### **[:SOURce<hw>]:BB:T2DVb:INPut:TSCHannel** <Dvbt2TsChannel>

Selects the IP-based transport stream (TS) channel. You can select 1 out of 4 IP TS channels as input at the "IP Data" interface.

To configure a particular channel, see [Chapter 3.2.5, "IP channel x settings",](#page-25-0) [on page 26](#page-25-0).

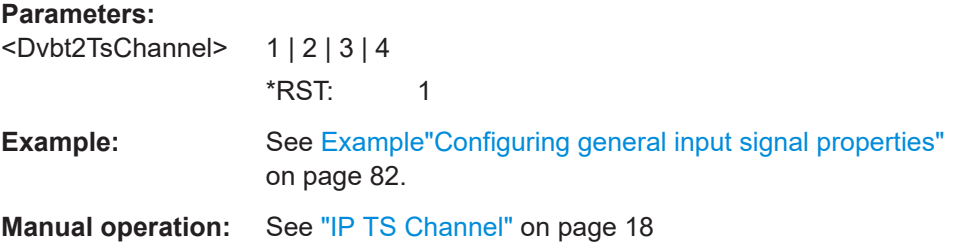

## <span id="page-85-0"></span>**5.2.2 PLP info commands**

```
Example: Querying PLP input properties
SOURce1:BB:T2DVb:SOURce EXT
//********************************************************************************
// Query properties of external input signals at TS IN interface.
//********************************************************************************
SOURce1:BB:T2DVb:INPut TS
SOURce1:BB:T2DVb:INPut:T2MI:INTerface?
// Response: "0"
SOURce1:BB:T2DVb:INPut:NPLP?
// Response: "1"
// Single-PLP transmission. PLP<ch> = PLP1 in SCPI denotes PLP 0 in GUI.
SOURce1:BB:T2DVb:PLP1:INPut:FORMat?
// Response: "TS"
SOURce1:BB:T2DVb:PLP1:PACKetlength?
// Response: "P188"
SOURce1:BB:T2DVb:PLP1:INPut:STUFfing?
// Response: "1"
SOURce1:BB:T2DVb:PLP1:USEFul:RATE:MAX?
// Response in Bit/s: "36140759"
SOURce1:BB:T2DVb:PLP1:INPut:DATarate?
// Response in Bit/s: "5018504"
SOURce1:BB:T2DVb:PLP1:USEFul:RATE?
// Response in Bit/s: "4550760"
//********************************************************************************
// Query properties of external input signals at IP Data interface.
//********************************************************************************
SOURce1:BB:T2DVb:INPut IP
SOURce1:BB:T2DVb:INPut:TSCHannel 1
SOURce1:BB:T2DVb:INPut:T2MI:INTerface?
// Response: "1"
SOURce1:BB:T2DVb:INPut:NPLP?
// Response: "19"
// Multi-PLP transmission.
SOURce1:BB:T2DVb:PLP19:INPut:FORMat?
// Response: "GFPS"
// PLP 18 (GUI) input format is a generic fixed-length packetized stream.
SOURce1:BB:T2DVb:PLP19:USEFul:RATE?
// Response in Bit/s: "100344"
//********************************************************************************
// Query properties of internal TS player input signals.
```
#### Input commands

```
//********************************************************************************
SOURce1:BB:T2DVb:SOURce TSPL
SOURce1:BB:T2DVb:PLP1:INPut:FORMat?
// Response: "TS"
SOURce1:BB:T2DVb:PLP1:USEFul:RATE:MAX?
// Response in Bit/s: "38583461"
SOURce1:BB:T2DVb:PLP1:USEFul:RATE?
```
// Response in Bit/s: "4566952"

#### **Commands**

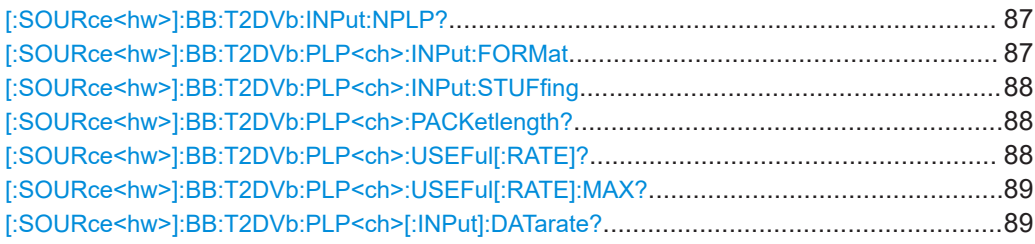

#### **[:SOURce<hw>]:BB:T2DVb:INPut:NPLP?**

Queries the number of physical layer pipes (PLP).

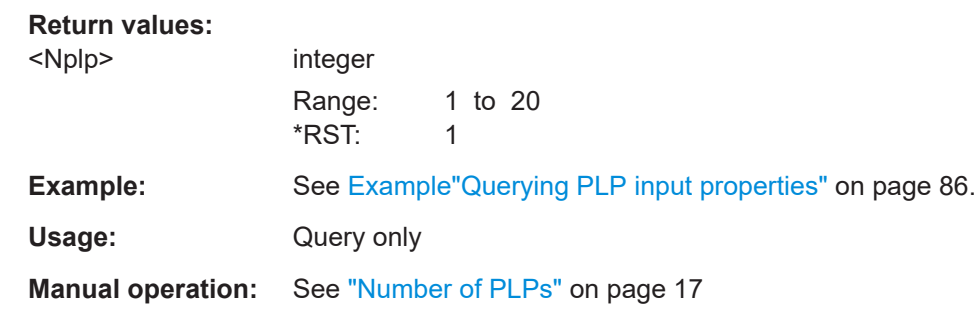

#### **[:SOURce<hw>]:BB:T2DVb:PLP<ch>:INPut:FORMat** <Format>

Queries the input format of each PLP <num> for all input sources.

#### **Parameters:**

```
<Format> GFPS | GCS | GSE | TS
                  GFPS
                  Generic fixed-length packetized stream
                  GCS
                  Generic continuous stream
                  GSE
                  Generic stream encapsulation
                  TS
                  Transport stream
                  *RST: TS
```
<span id="page-87-0"></span>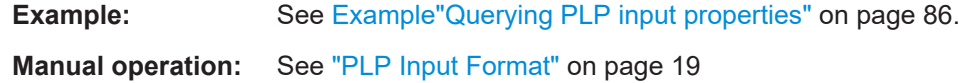

#### **[:SOURce<hw>]:BB:T2DVb:PLP<ch>:INPut:STUFfing** <Stuffing>

Activates stuffing.

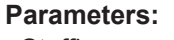

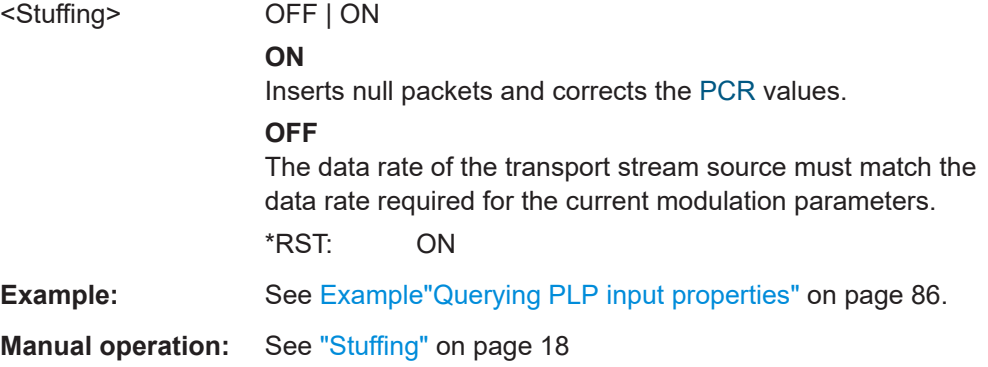

## **[:SOURce<hw>]:BB:T2DVb:PLP<ch>:PACKetlength?**

Queries the packet length of the external transport stream in bytes.

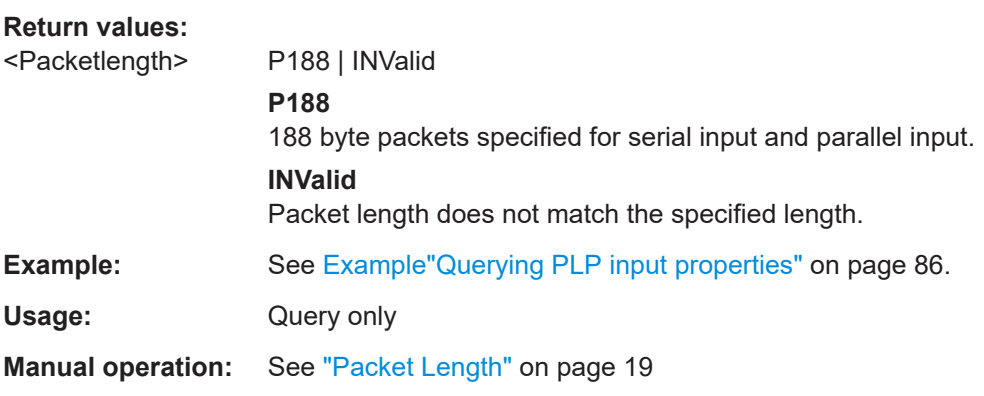

## **[:SOURce<hw>]:BB:T2DVb:PLP<ch>:USEFul[:RATE]?**

Queries the data rate of useful data r<sub>useful</sub> of the external transport stream. The data rate is measured at the input of the installed input interface.

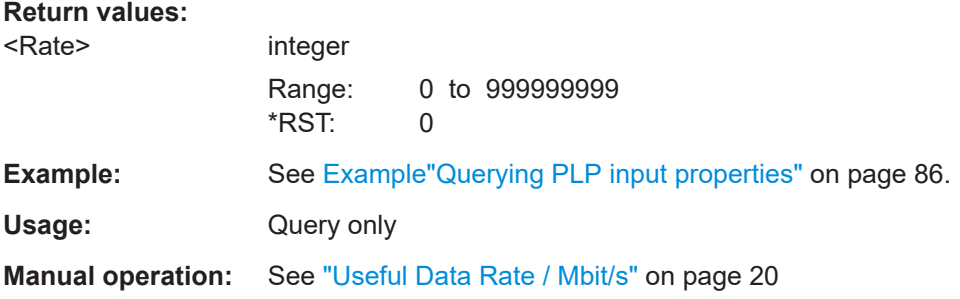

#### <span id="page-88-0"></span>**[:SOURce<hw>]:BB:T2DVb:PLP<ch>:USEFul[:RATE]:MAX?**

Queries the maximum data rate, that is derived from the current modulation parameter settings.

The value is the optimal value at the TS input interface, that is necessary for the modulator.

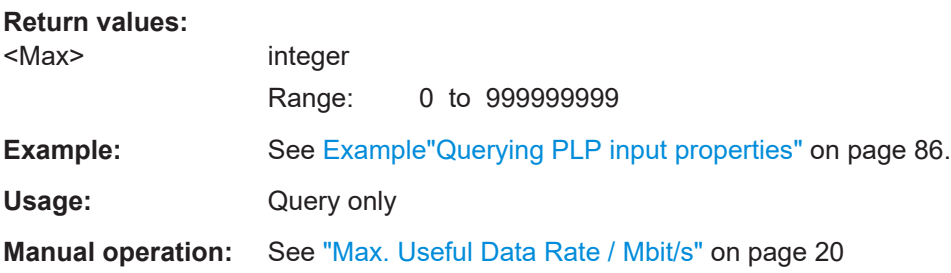

#### **[:SOURce<hw>]:BB:T2DVb:PLP<ch>[:INPut]:DATarate?**

Queries the measured value of the data rate of one of the following:

- External transport stream including null packets input at "User 1" connector
- External transport stream including null packets input at "IP Data/LAN" connector (TSoverIP)

The value equals the sum of useful data rate r $_{\rm meas}$  and the rate of null packets r $_0$ :

 $r_{\text{meas}} = r_{\text{meas}} + r_0$ 

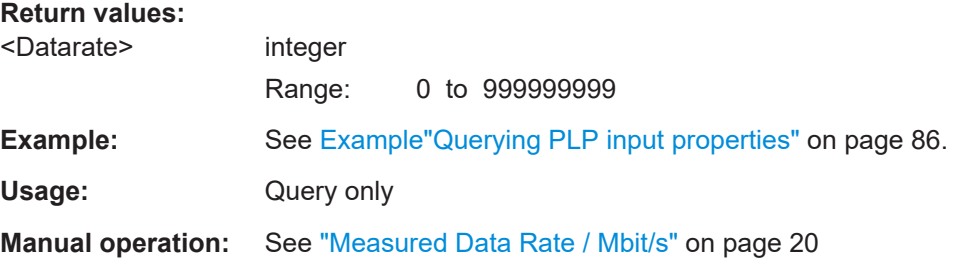

## **5.2.3 T2-MI packet timing commands**

#### **Example: Querying T2-MI packet timing parameters**

```
SOURce1:BB:T2DVb:INPut:T2MI:INTerface ON
SOURce1:BB:T2DVb:INPut:T2MI:MEASuremode ABSOLUTE
// All following responses to timing commands are in seconds.
SOURce1:BB:T2DVb:INPut:T2MI:MIN:T1?
// Response: "0.297277"
SOURce1:BB:T2DVb:INPut:T2MI:MIN:T2?
// Response: "0.155838"
SOURce1:BB:T2DVb:INPut:T2MI:MIN:T3?
```

```
// Response: "0"
SOURce1:BB:T2DVb:INPut:T2MI:MAX:T1?
// Response: "0.254925"
SOURce1:BB:T2DVb:INPut:T2MI:MAX:T2?
// Response: "0"
SOURce1:BB:T2DVb:INPut:T2MI:MAX:T3?
// Response: "0.303451"
SOURce1:BB:T2DVb:INPut:T2MI:MAX:T4?
// Response: "0"
```
## **Commands**

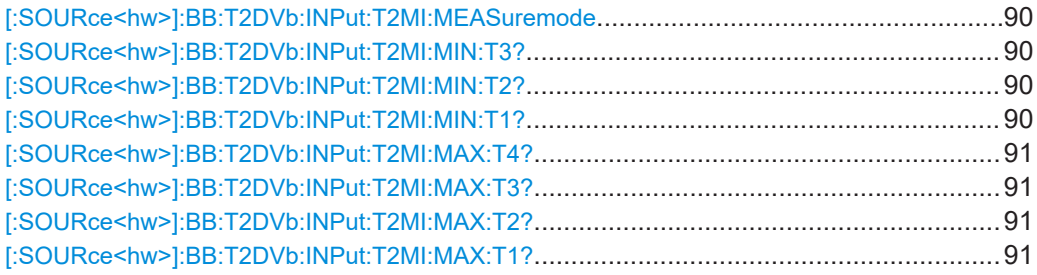

#### **[:SOURce<hw>]:BB:T2DVb:INPut:T2MI:MEASuremode** <Measuremode>

Specifies the measurement mode to configure the evaluation of T2-MI timing parameters.

#### **Parameters:**

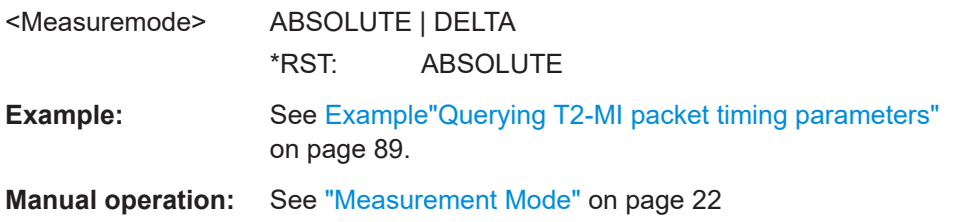

## **[:SOURce<hw>]:BB:T2DVb:INPut:T2MI:MIN:T3? [:SOURce<hw>]:BB:T2DVb:INPut:T2MI:MIN:T2? [:SOURce<hw>]:BB:T2DVb:INPut:T2MI:MIN:T1?**

Queries the current value of minimum time parameters  $T_{min1}/T_{min2}/T_{min3}$ .

#### **Return values:**

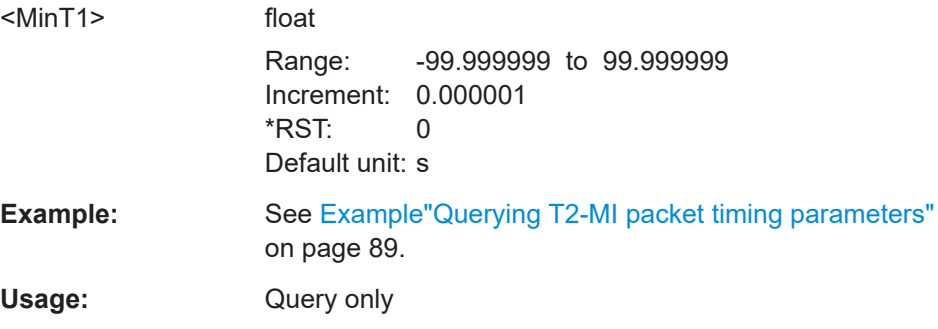

<span id="page-90-0"></span>**Manual operation:** See " $T2$ -MI  $T_{min}$ " on page 22

```
[:SOURce<hw>]:BB:T2DVb:INPut:T2MI:MAX:T4?
[:SOURce<hw>]:BB:T2DVb:INPut:T2MI:MAX:T3?
[:SOURce<hw>]:BB:T2DVb:INPut:T2MI:MAX:T2?
[:SOURce<hw>]:BB:T2DVb:INPut:T2MI:MAX:T1?
```
Queries the current value of the maximum time parameters  $T_{\text{max}/T_{\text{max2}}/T_{\text{max4}}}$ .

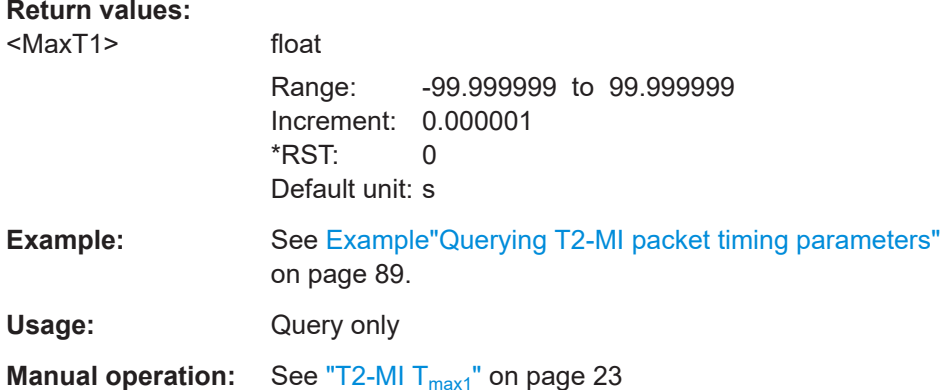

## 5.2.4 Test signal commands

#### **Example: Configuring test signal properties**

SOURcel:BB:T2DVb:INPut:T2MI:INTerface OFF

```
SOURce1:BB:T2DVb:SOURce TEST
SOURcel:BB:T2DVb:PLP1:INPut:TESTsignal?
// Response: "TTSP"
SOURcel:BB:T2DVb:PLP1:INPut:FORMat?
// Response: "TS"
// Configure test signal properties.
SOURce1:BB:T2DVb:TSPacket H184
SOURcel: BB: T2DVb: PIDTestpack NULL
SOURcel:BB:T2DVb:PID?
// Response in decimal representation: "8191"
// Response in hexadecimal representation: "1FFF"
SOURce1:BB:T2DVb:PIDTestpack VAR
SOURcel:BB:T2DVb:PID 4607
// Corresponds to 11FF in hexadecimal representation.
SOURcel:BB:T2DVb:PAYLoad PRBS
SOURcel:BB:T2DVb:PRBS P23 1
```
## **Commands**

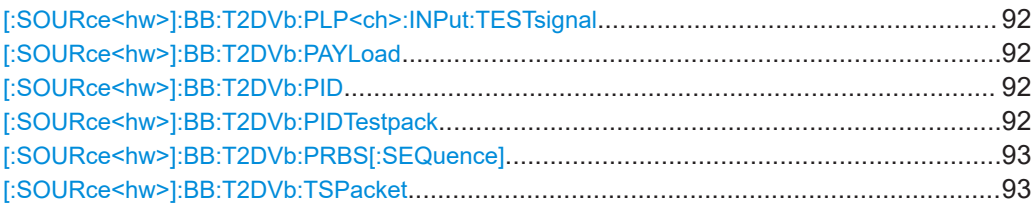

#### **[:SOURce<hw>]:BB:T2DVb:PLP<ch>:INPut:TESTsignal** <TestSignal>

Defines the test signal data.

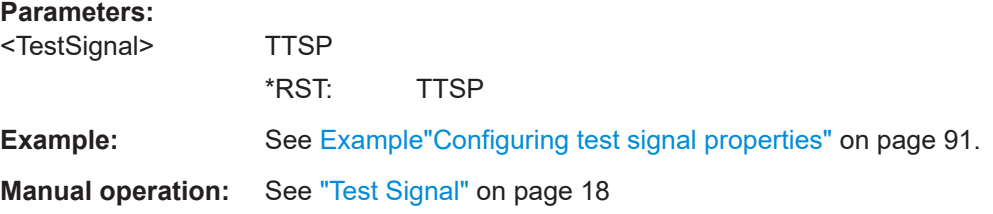

### **[:SOURce<hw>]:BB:T2DVb:PAYLoad** <Payload>

Defines the payload area content of the [TS](#page-145-0) packet.

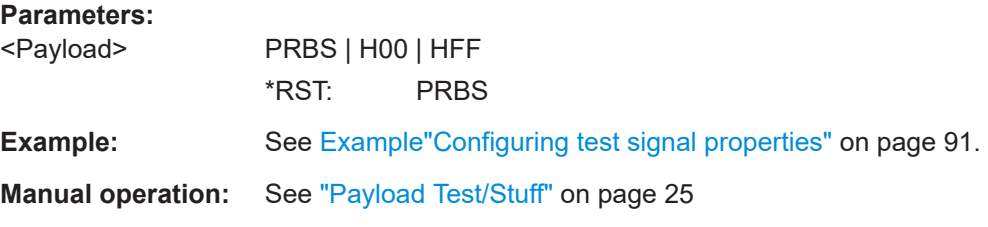

#### **[:SOURce<hw>]:BB:T2DVb:PID** <Pid>

Sets the [PID.](#page-144-0)

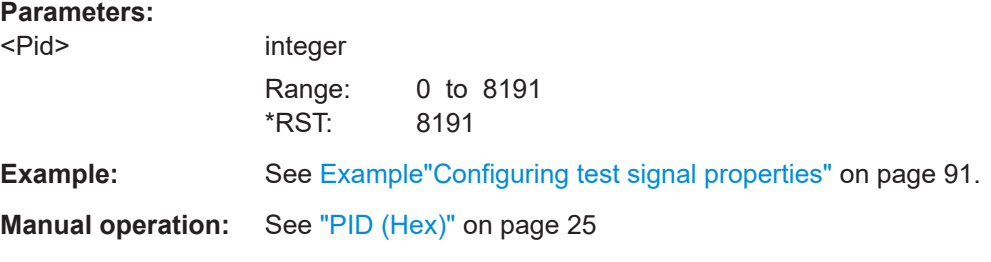

## **[:SOURce<hw>]:BB:T2DVb:PIDTestpack** <PidTSPacket>

If a header is present in the test packet ("Test TS Packet > Head/184 Payload"), you can specify a fixed or variable packet identifier (PID).

<span id="page-92-0"></span>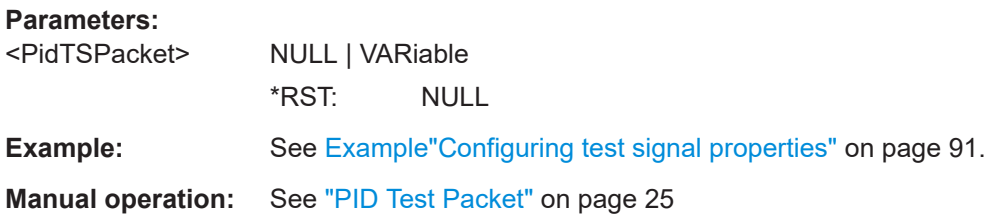

### **[:SOURce<hw>]:BB:T2DVb:PRBS[:SEQuence]** <Prbs>

Sets the length of the PRBS sequence.

You can select a PRBS 15 or a PRBS 23 sequence as specified by [ITU-T O.151.](#page-146-0)

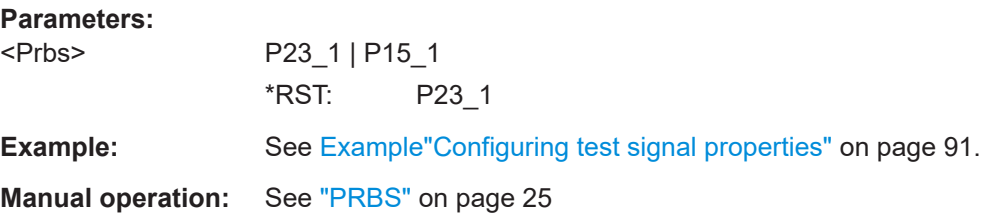

#### **[:SOURce<hw>]:BB:T2DVb:TSPacket** <TSPacket>

Specifies the structure of the test transport stream packet that is fed to the modulator.

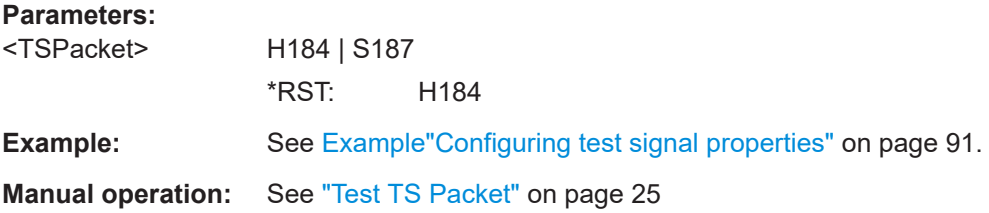

## **5.2.5 IP subsystem**

The SOURce:BB:INPut:IP subsystem contains the commands for configuring input IP data from a local IP data network.

To configure local IP data network parameters, see [Chapter 5.10, "BCIP subsystem",](#page-138-0) [on page 139](#page-138-0).

## **Common suffixes**

The following common suffixes are used in the SOURce: BB: INPut: IP remote commands:

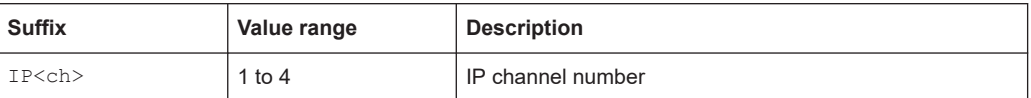

## <span id="page-93-0"></span>**Example: Configure IP channel 2 properties**

```
// Use the data from IP channel 2 as input for modulation data.
SOURcel: BB: INPut: IP2: STATe ON
// Specify alias as "Alias 2".
SOURcel: BB: INPut: IP2: ALIas "Alias 2"
// Define Unicast properties.
SOURcel: BB: INPut: IP2: TYPe UNI
// Local IP data interface is configured for Unicast reception
SOURcel:BB: INPut: IP2: PORT 6002
// Define multicast properties.
SOURcel: BB: INPut: IP2: TYPe MULT
// Local IP data interface is configured for Multicast reception
SOURcel: BB: INPut: IP2: MULTicast: ADDRess?
// Response: "226.0.0.0"
SOURcel:BB:INPut:IP2:IGMP:SOURce:ADDRess?
// Response: "0.0.0.0"
SOURcel:BB:INPut:IP2:IGMP:SOURce:ADDRess "192.168.10.1"
SOURcel:BB:INPut:IP2:IGMP:SOURce:PING
SOURce1:BB:INPut:IP2:IGMP:SOURce:RESult?
// Response: "Ping: Successful"
```
#### **Commands**

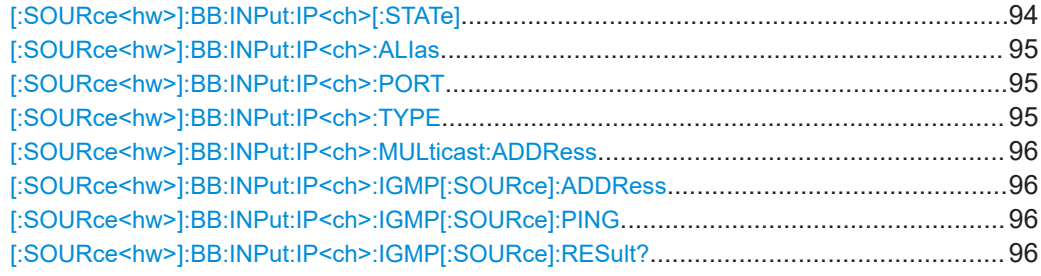

#### [:SOURce<hw>]:BB:INPut:IP<ch>[:STATe]<Alias>

Activates/deactivates the "IP Channel x" as IP input.

Specify the current IP TS Channel with the command SOURce1:BB:DigStd:INPut:TSCHannel.DigStd stands for the IP TS Channel in the corresponding broadcast standard.

#### **Parameters:**

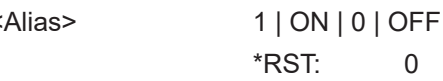

See Example"Configure IP channel 2 properties" on page 94. Example:

<span id="page-94-0"></span>**Manual operation:** See "Input IP" [on page 27](#page-26-0)

## **[:SOURce<hw>]:BB:INPut:IP<ch>:ALIas** <Alias>

Specifies an alias, i.e. name for the IP connection.

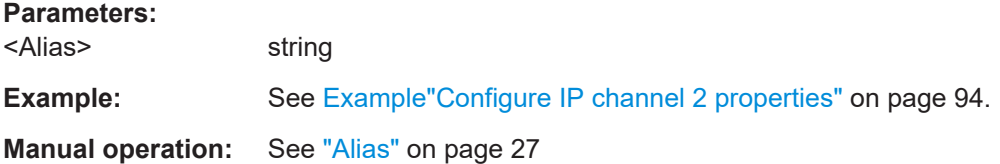

## **[:SOURce<hw>]:BB:INPut:IP<ch>:PORT** <Port>

Sets the port of the input IP data at the "IP Data" connector.

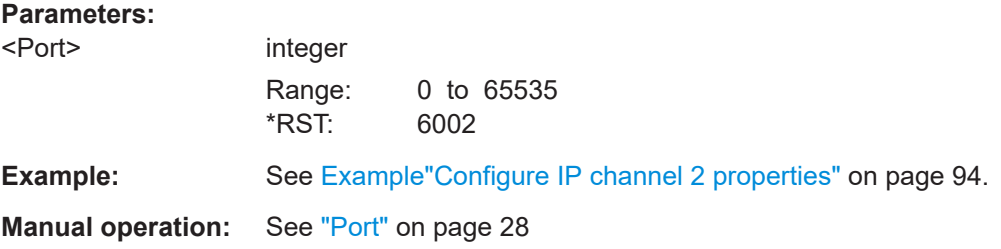

## **[:SOURce<hw>]:BB:INPut:IP<ch>:TYPE** <Type>

Sets the IP input type.

## **Parameters:**

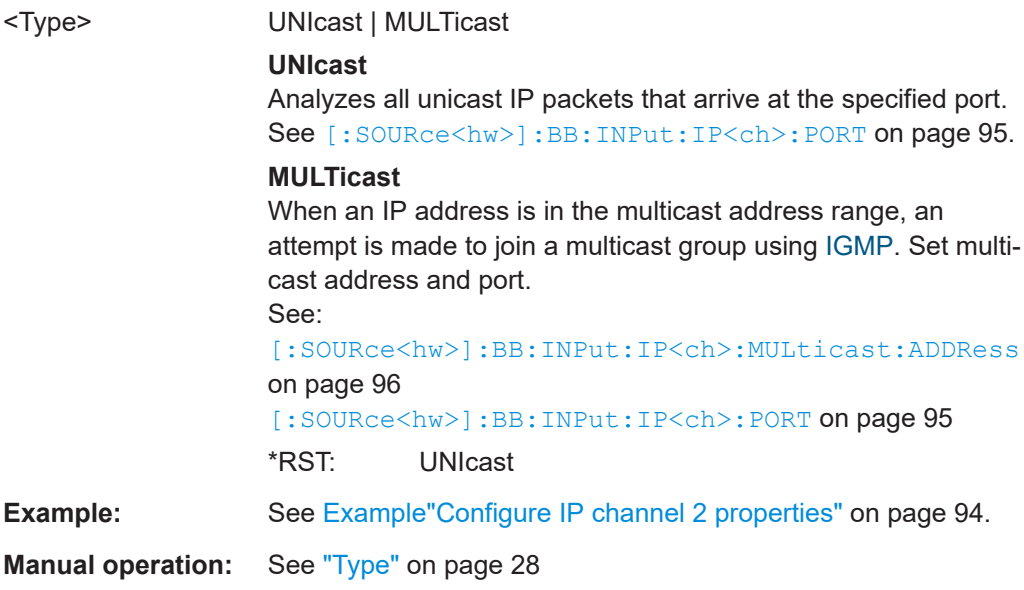

#### <span id="page-95-0"></span>**[:SOURce<hw>]:BB:INPut:IP<ch>:MULticast:ADDRess**

Sets the destination IP address (IPv4) of the IP connection.

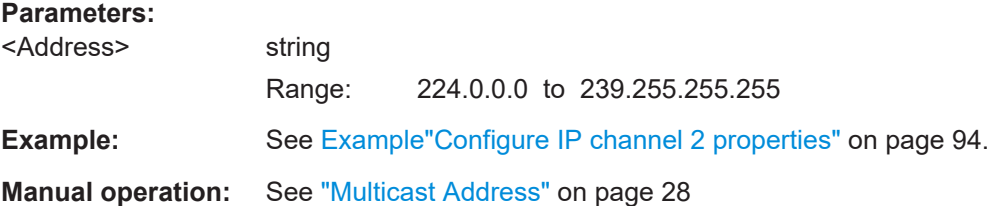

#### **[:SOURce<hw>]:BB:INPut:IP<ch>:IGMP[:SOURce]:ADDRess**

Specifies the IGMP source address of the network.

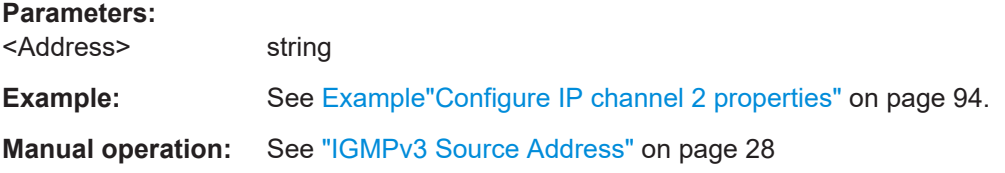

#### **[:SOURce<hw>]:BB:INPut:IP<ch>:IGMP[:SOURce]:PING**

Triggers pinging of the IGMP source address in the local IP data network. Query the result via [:SOURce<hw>]:BB:INPut:IP<ch>:IGMP[:SOURce]:RESult? on page 96.

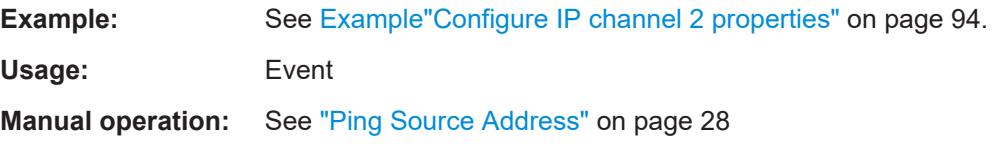

## **[:SOURce<hw>]:BB:INPut:IP<ch>:IGMP[:SOURce]:RESult?**

Queries the result of pinging the [IGMP](#page-143-0) source address.

See [:SOURce<hw>]:BB:INPut:IP<ch>:IGMP[:SOURce]:PING on page 96.

#### **Return values:**

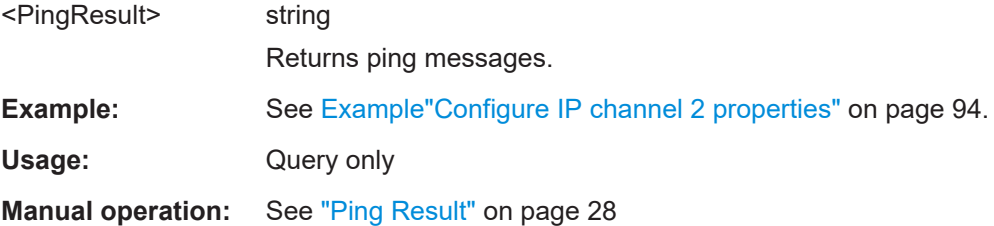

## <span id="page-96-0"></span>5.3 Mode and stream commands

The section contains the commands for configuring mode and stream parameters of individual PLPs.

#### **Example: Configuring mode and stream parameters**

```
// Enable setting of PLP 0 parameters by deactivating the T2-MI interface.
SOURcel:BB:T2DVb:INPut:T2MI:INTerface OFF
// Set PLP 0 mode and stream parameters.
SOURcel:BB:T2DVb:PLP1:ID 0
SOURcel:BB:T2DVb:PLP1:GROup 0
SOURce1:BB:T2DVb:PLP1:TYPE?
// Response: "DT1"
// Fixed type for single-PLP transmission.
SOURcel:BB:T2DVb:PLP1:BB Mode HEM
// Enables high-efficiency baseband mode.
// Query PLP 0 mode and stream parameters.
SOURcel:BB:T2DVb:PLP1:ISSY?
// Response: "0"
// The synchronizer uses a short input stream clock reference.
SOURce1:BB:T2DVb:PLP1:NPD?
// Response: "0"
// Null packet deletion is off.
// Query in-band signaling state.
SOURcel:BB:T2DVb:PLP1:IBS?
// Response: "0"
SOURcel:BB:T2DVb:L:T2Version V121
// Setting L1 T2 version V1.2.1 allows querying in-band sign. types A/B states.
SOURcel:BB:T2DVb:PLP1:IBS:A?
// Response: "0"
SOURce1:BB:T2DVb:PLP1:IBS:B?
// Response: "0"
// Query parameters related to multi-PLP transmission.
SOURcel:BB:T2DVb:INPut:NPLP?
// Response: "4"
// Indicates multi-PLP trasmission with four PLPs.
// Query the number of other PLPs signaled within in-band signaling.
SOURce1:BB:T2DVb:PLP1:OIBPlp?
// Response: "0"
```

```
SOURce1:BB:T2DVb:PLP1:CMTYpe?
// Response: "ACM"
SOURce1:BB:T2DVb:PLP1:STAFlag?
// Response: "1"
// Static scheduling for PLP 0 from T2 frame to T2 frame.
SOURce1:BB:T2DVb:PLP1:PADFlag?
// Response: "0"
// BBFrame padding disabled for PLP 0.
```
#### **Commands**

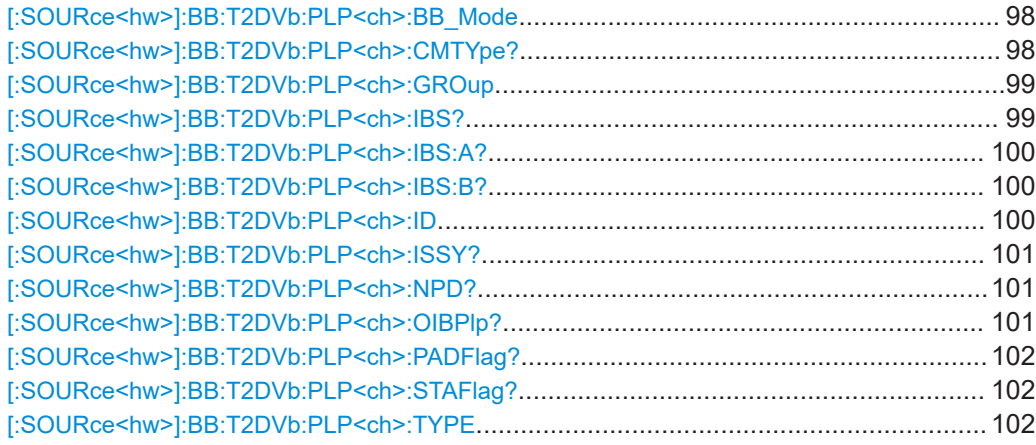

## **[:SOURce<hw>]:BB:T2DVb:PLP<ch>:BB\_Mode** <BBMode>

Defines the baseband mode.

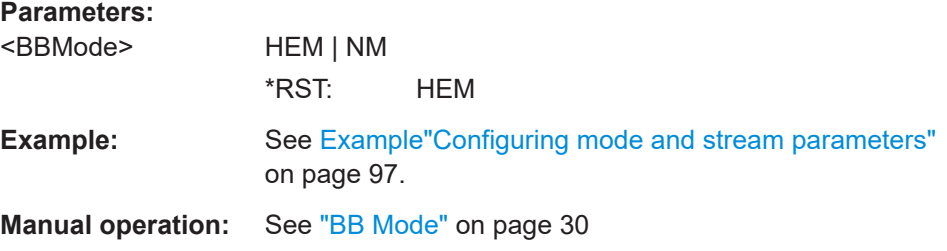

#### **[:SOURce<hw>]:BB:T2DVb:PLP<ch>:CMTYpe?**

Queries the [CM](#page-143-0) type for multi-PLP. Multi-PLP requires number of PLPs > 1, see [\[:](#page-86-0) [SOURce<hw>\]:BB:T2DVb:INPut:NPLP?](#page-86-0) on page 87.

## **Return values:**  <CMType> CCM | ACM

## **CCM**

<span id="page-98-0"></span>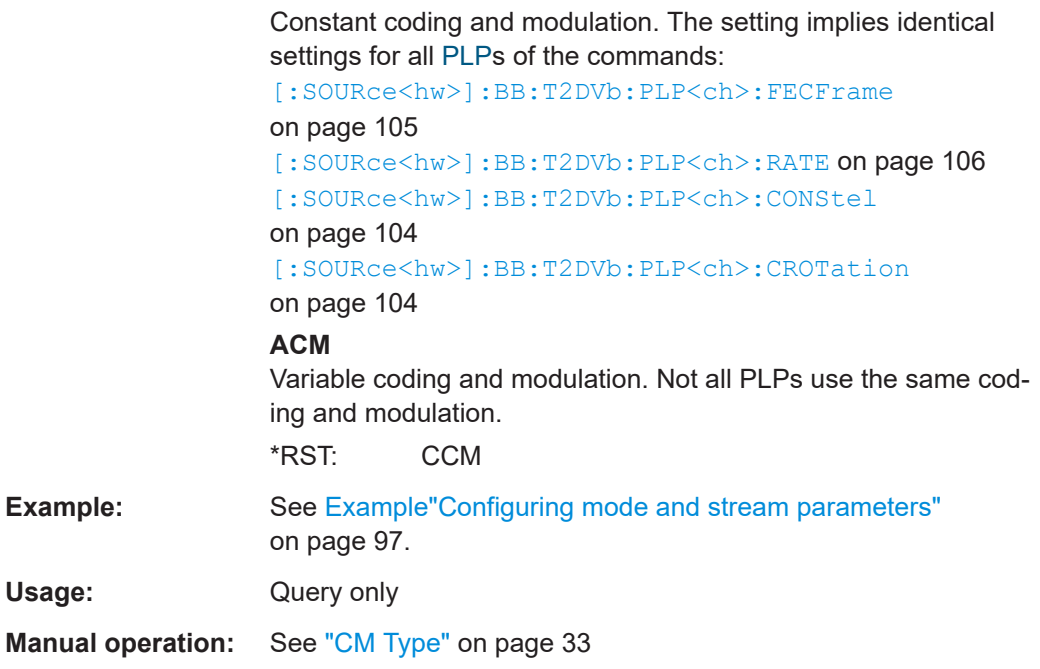

## **[:SOURce<hw>]:BB:T2DVb:PLP<ch>:GROup** <Group>

Sets the PLP group ID for multi-PLP, i.e. the number of PLPs is greater than 1.

See [\[:SOURce<hw>\]:BB:T2DVb:INPut:NPLP?](#page-86-0) on page 87.

### **Parameters:**

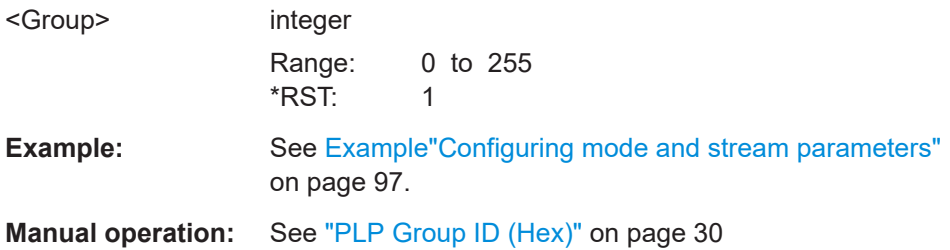

## **[:SOURce<hw>]:BB:T2DVb:PLP<ch>:IBS?**

Queries the in-band signaling state.

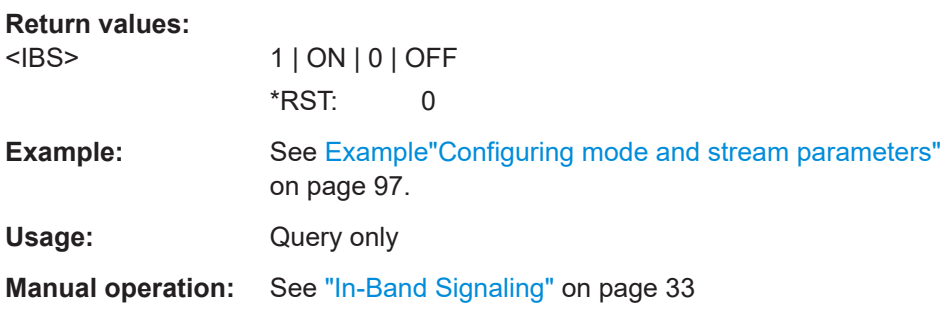

#### <span id="page-99-0"></span>**[:SOURce<hw>]:BB:T2DVb:PLP<ch>:IBS:A?**

Queries the in-band signaling type A state.

Query requires L1 T2 specification version higher than V1.1.1, see [: SOURce<hw>]: [BB:T2DVb:L:T2Version](#page-118-0) on page 119.

**Return values:** 

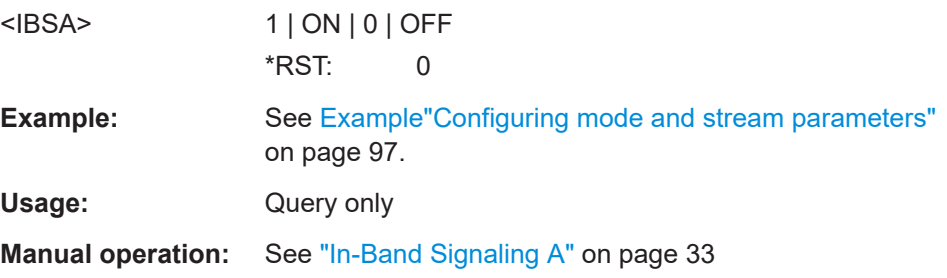

## **[:SOURce<hw>]:BB:T2DVb:PLP<ch>:IBS:B?**

Queries the in-band signaling type B state.

Query requires L1 T2 specification version higher than V1.1.1, see [: SOURce<hw>]: [BB:T2DVb:L:T2Version](#page-118-0) on page 119.

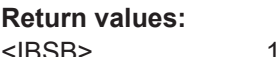

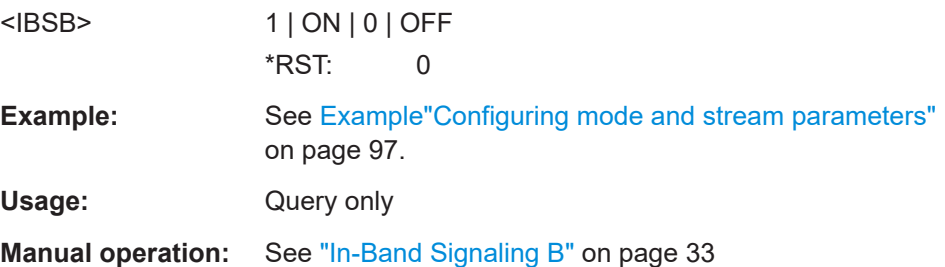

#### **[:SOURce<hw>]:BB:T2DVb:PLP<ch>:ID** <PlpId>

Sets the PLP ID. The PLP ID has to be unique.

#### **Parameters:**

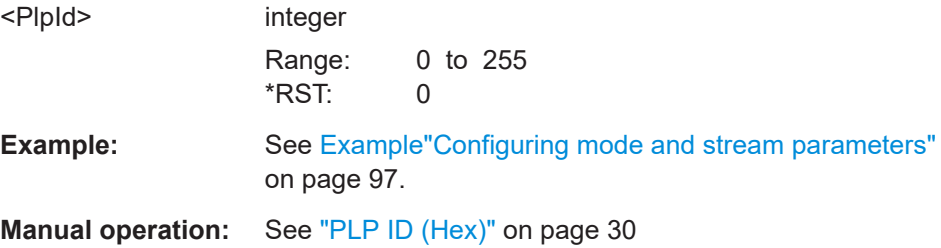

<span id="page-100-0"></span>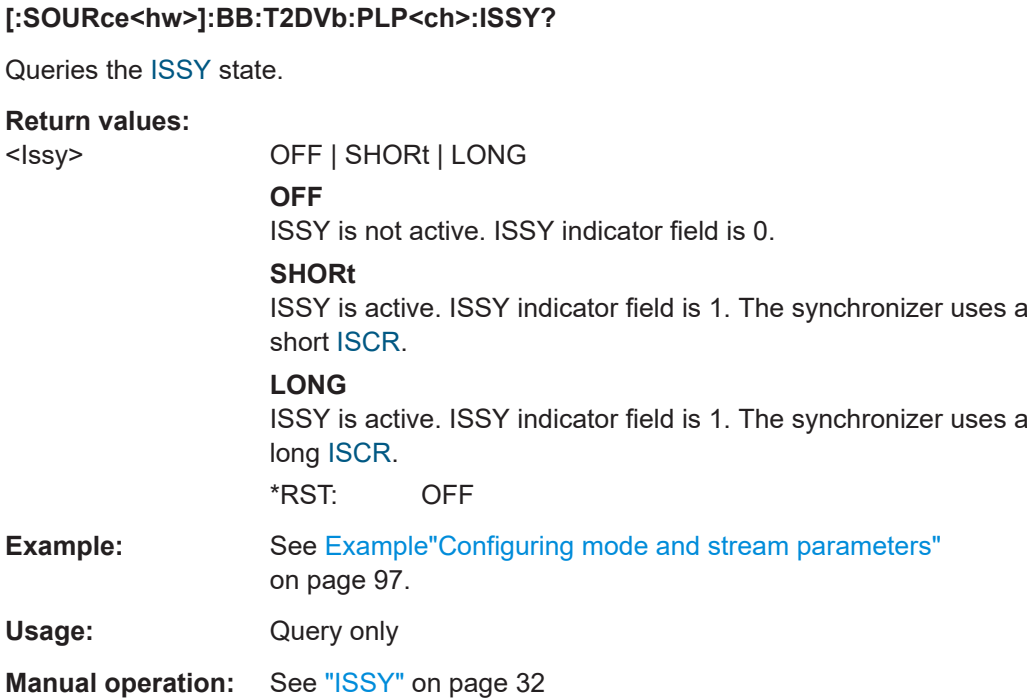

#### **[:SOURce<hw>]:BB:T2DVb:PLP<ch>:NPD?**

Queries the null packet deletion state.

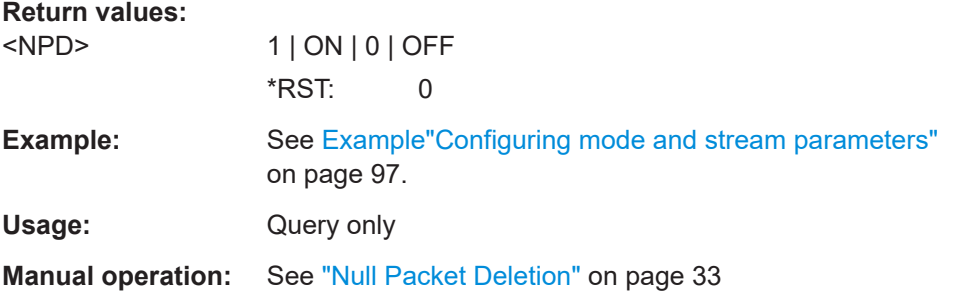

#### **[:SOURce<hw>]:BB:T2DVb:PLP<ch>:OIBPlp?**

Queries the number of other PLPs signaled within the in-band signaling of the PLP for multi-PLP. Multi-PLP requires number of PLPs > 1, see [: SOURce<hw>]: BB: T2DVb: [INPut:NPLP?](#page-86-0) on page 87.

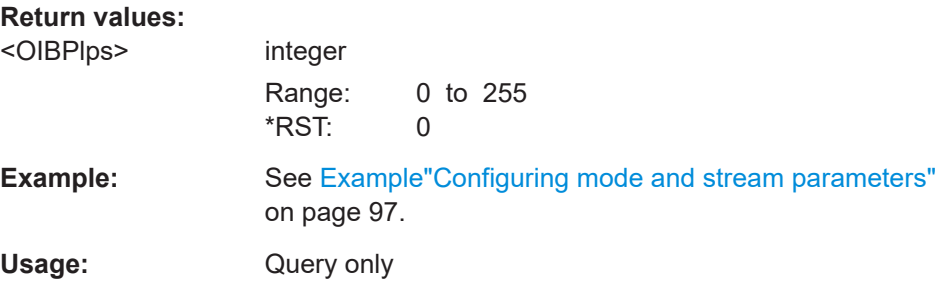

<span id="page-101-0"></span>**Manual operation:** See ["Other In-Band PLPs"](#page-32-0) on page 33

#### **[:SOURce<hw>]:BB:T2DVb:PLP<ch>:PADFlag?**

Queries if BBFrame padding other than for in-band signaling is used for the current PLP.

## **Return values:**

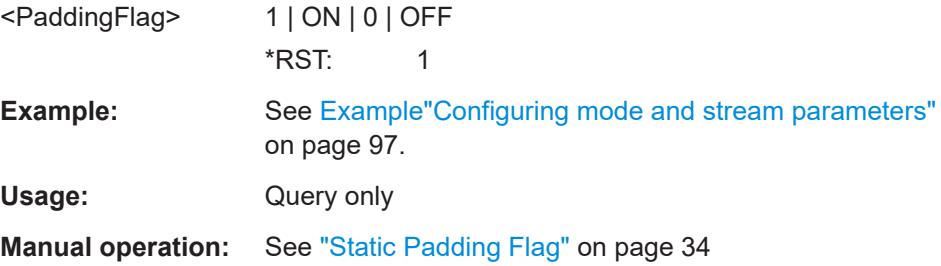

#### **[:SOURce<hw>]:BB:T2DVb:PLP<ch>:STAFlag?**

Queries if the scheduling for the current PLP varies from T2 frame to T2 frame or remains static.

## **Return values:**

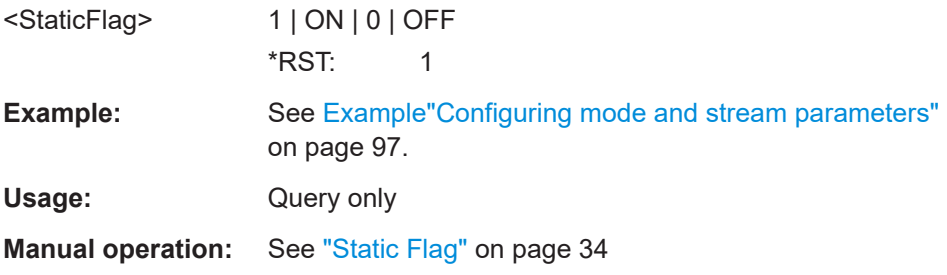

#### **[:SOURce<hw>]:BB:T2DVb:PLP<ch>:TYPE** <Type>

Sets the PLP type.

The type depends on the number of PLPs in the setup.

#### **Parameters:**

<Type> DT1 | DT2 | COMMon

#### **COMMon**

Common PLP of the PLP Group. Requires a multi-PLP setup, see [\[:SOURce<hw>\]:BB:T2DVb:INPut:NPLP?](#page-86-0) on page 87.

#### **DT1**

Data type 1. Fixed for a single-PLP setup. Configurable for a multi-PLP setup.

## **DT2**

Data type 2. Requires a multi-PLP setup. \*RST: DT1

<span id="page-102-0"></span>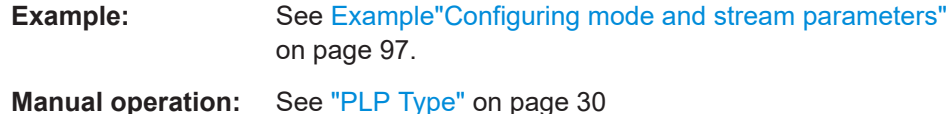

## 5.4 BICM commands

The section contains the commands for configuring BICM.

#### **Example: Configure BICM parameters**

```
// Enable setting of PLP 0 parameters by deactivating the T2-MI interface.
SOURcel·BR·T2DVb·INPut·T2MI·INTerface OFF
// Set PLP 0 coding and modulation parameters.
SOURcel:BB:T2DVb:PLP1:FECFrame NORM
// Sets the FEC frame N LDPC = 64800.
SOURce1:BB:T2DVb:PLP1:RATE R3 5
// Sets the code rate 3/5.
SOURcel:BB:T2DVb:PLP1:CONStel T256
// Sets 256 QAM constellation.
SOURce1:BB:T2DVb:PLP1:CROTation?
// Response: "0"
// Constellation rotation is disabled.
// Set PLP 0 interleaving parameters.
SOURce1:BB:T2DVb:PLP1:TIL:TYPE 0
// Set time interleaver type 0.
SOURcel:BB:T2DVb:PLP1:TIL:FINT?
// Response: "1"
// Time interleaver frame interval is fixed to 1 for single-PLP transmission.
SOURcel:BB:T2DVb:PLP1:TIL:LENGth 3
// Set the time interleaver length to 3.
SOURcel:BB:T2DVb:PLP1:FRAMeindex?
// Response: "0"
// Index of the first frame of the superframe is 0.
SOURcel:BB:T2DVb:PLP1:BLOCks?
// Response: "202"
// 202 FEC blocks per interleaving frame.
SOURcel:BB:T2DVb:PLP1:MAXBlocks?
// Response: "202"
// 202 FEC blocks is maximum per interleaving frame.
```
## <span id="page-103-0"></span>**Commands**

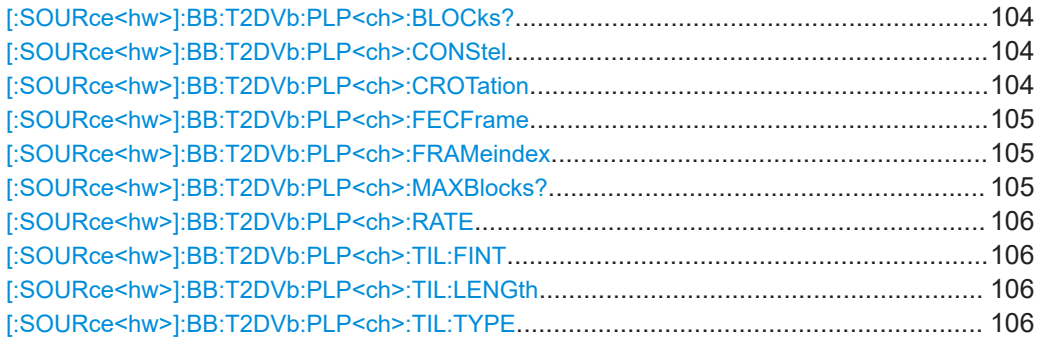

## **[:SOURce<hw>]:BB:T2DVb:PLP<ch>:BLOCks?**

Queries the number of FEC blocks per interleaving frame.

## **Return values:**

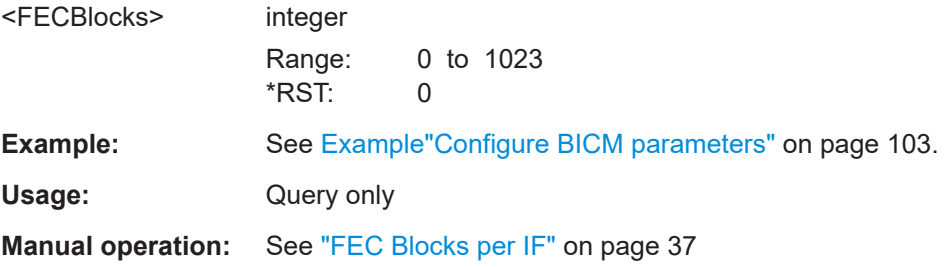

## **[:SOURce<hw>]:BB:T2DVb:PLP<ch>:CONStel** <Constellation>

Defines the constellation.

#### **Parameters:**

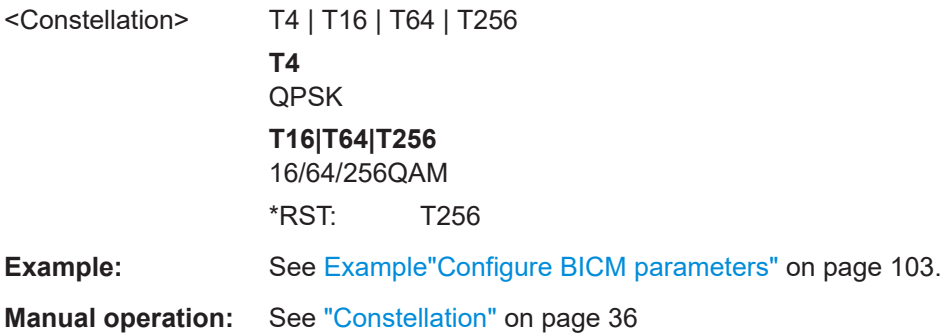

## **[:SOURce<hw>]:BB:T2DVb:PLP<ch>:CROTation** <CRotation>

Sets the constellation rotation state.

**Parameters:**

<CRotation> 1 | ON | 0 | OFF

## **ON**

Transmits the constellation rotated, i.e. the Q path is delayed vs. the I path. For each constellation, there is a different (but fixed) angle of rotation. **OFF**

<span id="page-104-0"></span>Transmits non-rotated constellation.  $*$ RST: 1 **Example:** See [Example"Configure BICM parameters"](#page-102-0) on page 103. **Manual operation:** See ["Const. Rotation"](#page-35-0) on page 36

## **[:SOURce<hw>]:BB:T2DVb:PLP<ch>:FECFrame** <NPFecFrame>

Sets the FEC frame.

## **Parameters:**

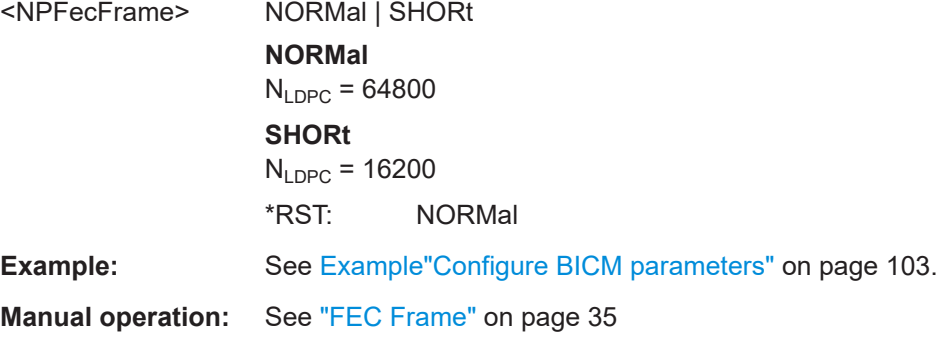

## **[:SOURce<hw>]:BB:T2DVb:PLP<ch>:FRAMeindex** <FFIndex>

Queries the index of the first frame of the super frame, in that the current PLP occurs.

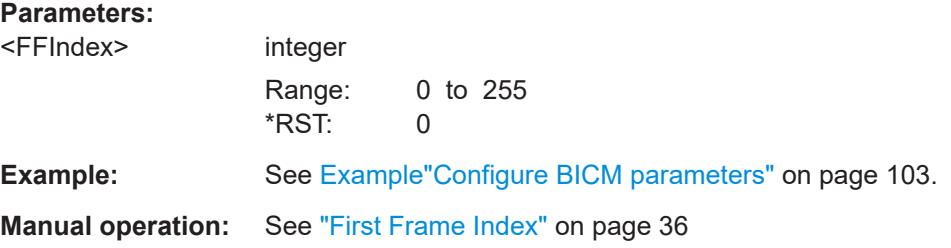

#### **[:SOURce<hw>]:BB:T2DVb:PLP<ch>:MAXBlocks?**

Queries the maximum number of FEC blocks per interleaving frame.

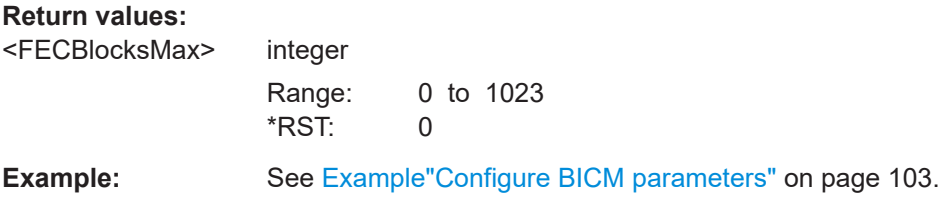

<span id="page-105-0"></span>Usage: Query only

**Manual operation:** See ["Max. Number of Blocks"](#page-37-0) on page 38

#### **[:SOURce<hw>]:BB:T2DVb:PLP<ch>:RATE** <Coderate>

Sets the code rate.

## **Parameters:** <Coderate> R1\_2 | R3\_5 | R2\_3 | R3\_4 | R4\_5 | R5\_6 | R1\_3 | R2\_5 \*RST: R3\_5 **Example:** See [Example"Configure BICM parameters"](#page-102-0) on page 103. **Manual operation:** See ["Code Rate"](#page-34-0) on page 35

#### **[:SOURce<hw>]:BB:T2DVb:PLP<ch>:TIL:FINT** <FrameInterval>

Defines the time interleaver frame interval  $(I_{\text{Jumo}})$ .

For limitations, see specification [ETSI EN 302 755.](#page-146-0)

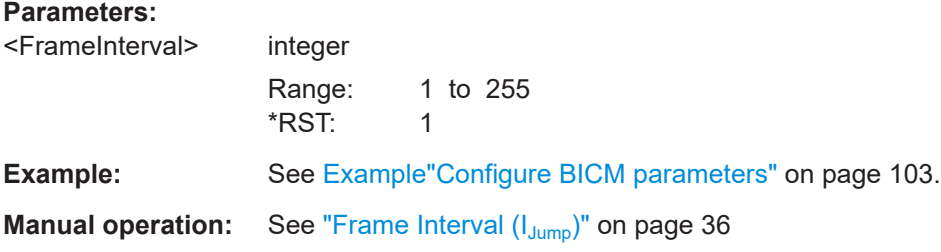

#### **[:SOURce<hw>]:BB:T2DVb:PLP<ch>:TIL:LENGth** <TILLength>

Defines the time interleaver length within the time interleaving frame.

For limitations, see specification [ETSI EN 302 755.](#page-146-0)

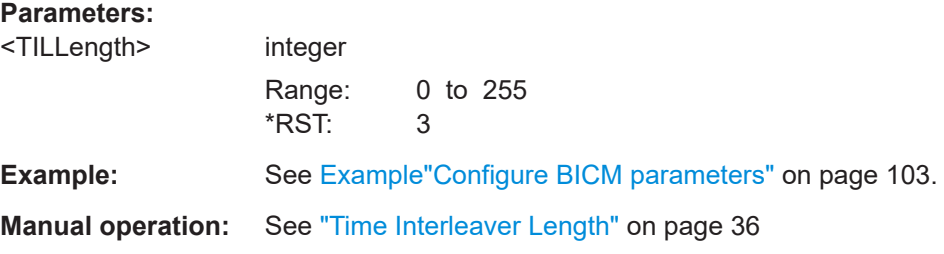

#### **[:SOURce<hw>]:BB:T2DVb:PLP<ch>:TIL:TYPE** <TILType>

Defines the time interleaver type.

## **Parameters:**

<TILType> integer

<span id="page-106-0"></span>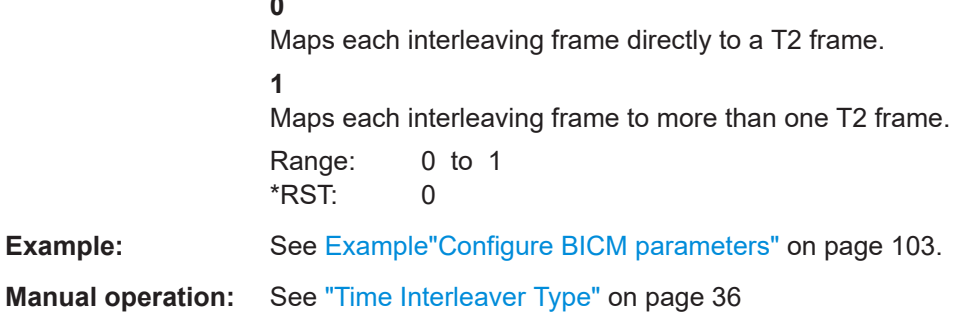

## 5.5 OFDM commands

The section contains the commands for configuring OFDM symbol parameters.

#### **Example: Configuring OFDM parameters**

```
// Configure bandwidth parameters.
SOURce1:BB:T2DVb:CHANnel:BANDwidth BW 1 7
// Sets 1.7 MHz channel bandwidth
// Query the used bandwidth in MHz.
SOURcel:BB:T2DVb:USED:BANDwidth?
// Response in Hz: "1535156.3"
// The used bandwidth value indicates, that extended carrier mode is active.
SOURcel:BB:T2DVb:FFT:MODE?
// Response: "M32E"
// 32K FFT size using extended carrier mode.
SOURcel:BB:T2DVb:BANDwidth:VARiation 10
// Sets a bandwidth variation of 10 ppm.
// Set/query OFDM parameters with deactivated the T2-MI interface.
SOURce1:BB:T2DVb:GUARd:INTerval G19256
// Sets guard interval to 19/256.
SOURce1:BB:T2DVb:PILot PP4
// Sets the pilot pattern to PP4.
SOURcel:BB:T2DVb:NT2Frames 10
// Sets 10 T2 frames per super frame.
SOURcel:BB:T2DVb:LDATa 9
// Sets 9 data symbols per T2 frame.
SOURcel:BB:T2DVb:LF?
// Response: "10"
// 10 OFDM symbols per T2 frames.
SOURce1:BB:T2DVb:NSUB?
// Response: "1"
// Subslices per T2 frame is fixed to 1 for single-PLP transmission.
```
## **Commands**

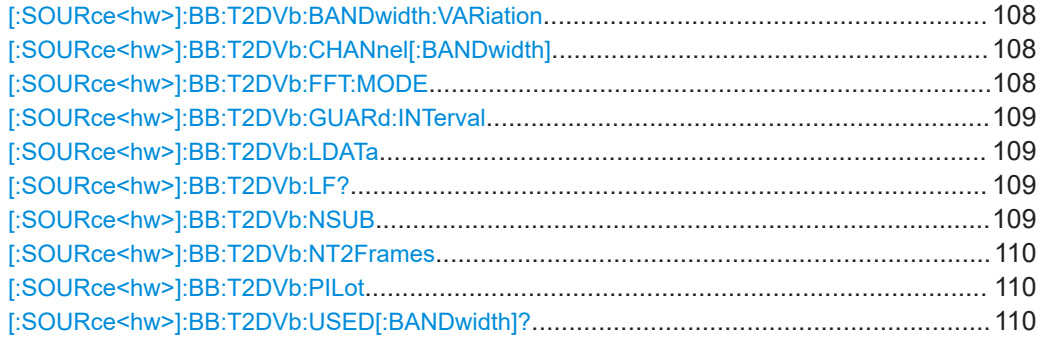

## **[:SOURce<hw>]:BB:T2DVb:BANDwidth:VARiation** <BandwidthVar>

Changes the used bandwidth in the range of ±1000 ppm.

## **Parameters:**

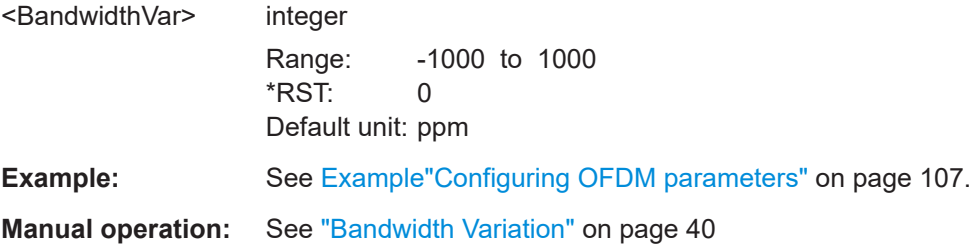

## **[:SOURce<hw>]:BB:T2DVb:CHANnel[:BANDwidth]** <ChannelBW>

Selects the channel bandwidth.

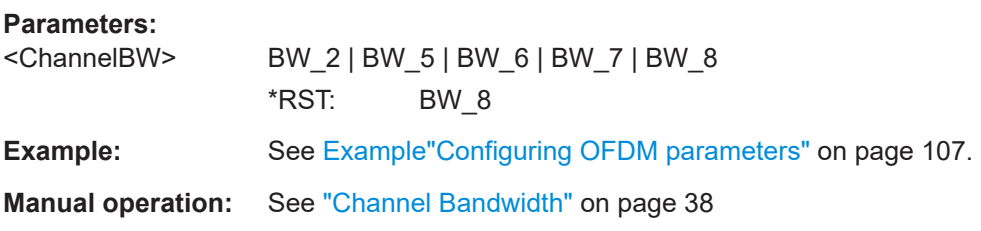

#### **[:SOURce<hw>]:BB:T2DVb:FFT:MODE** <FFTSize>

Defines the [FFT](#page-143-0) size.

## **Parameters:**

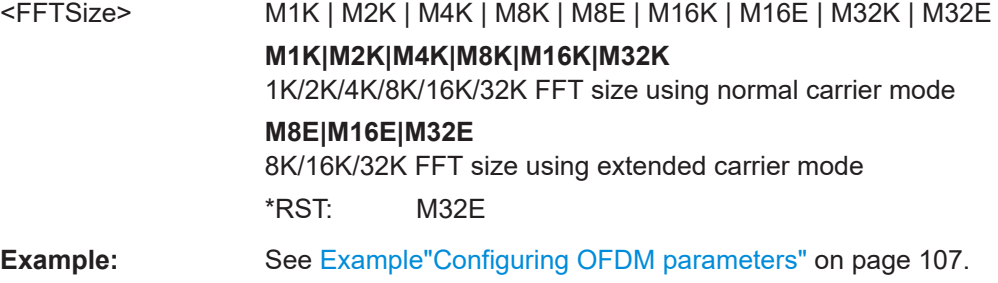
#### **Manual operation:** See "FFT Size" [on page 40](#page-39-0)

#### **[:SOURce<hw>]:BB:T2DVb:GUARd:INTerval** <GuardInterval>

Sets the guard interval length.

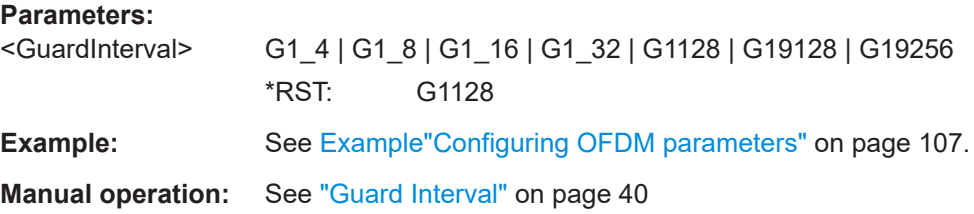

#### **[:SOURce<hw>]:BB:T2DVb:LDATa** <DataSymbols>

Sets the number of data symbols per T2 frame.

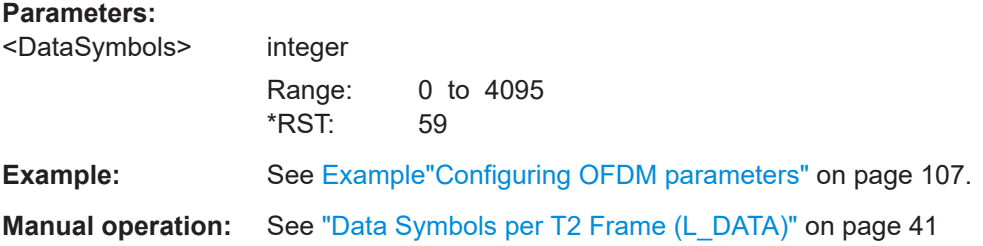

#### **[:SOURce<hw>]:BB:T2DVb:LF?**

Queries the computed number of OFDM symbols per T2 frame.

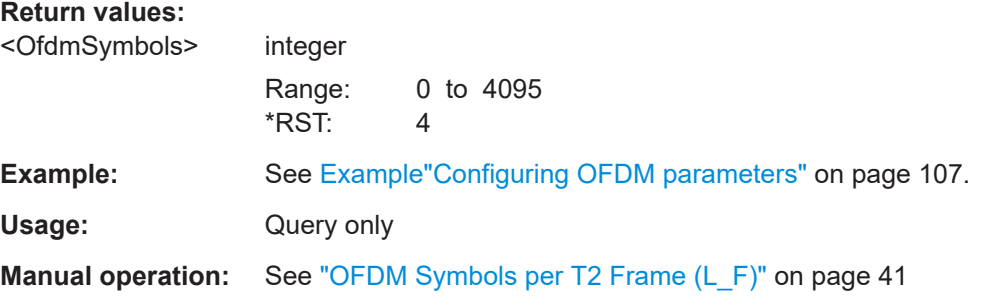

#### **[:SOURce<hw>]:BB:T2DVb:NSUB** <Subslices>

Sets the number of subslices per T2 frame.

The number of subslices is "1" for "T2-MI Interface > Off".

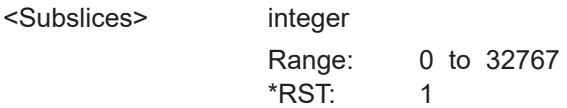

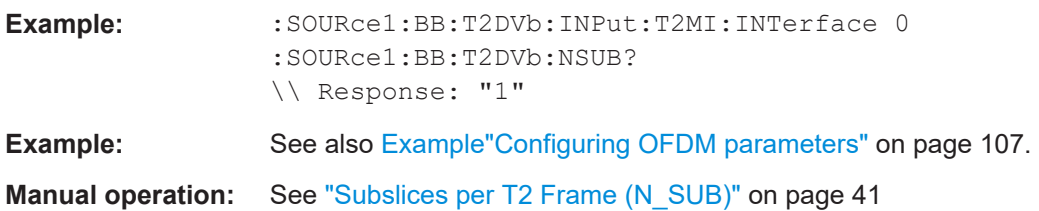

#### **[:SOURce<hw>]:BB:T2DVb:NT2Frames** <NT2Frames>

Sets the number of T2 frames per super frame.

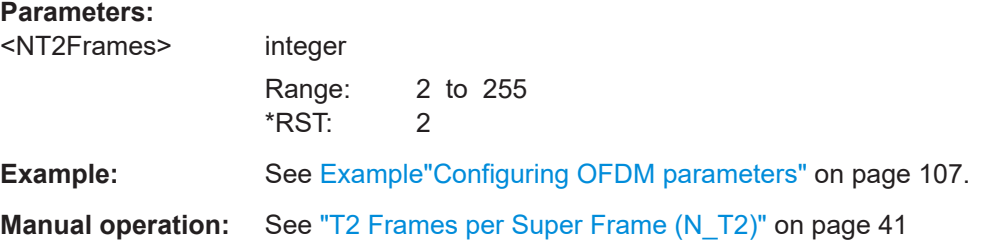

#### **[:SOURce<hw>]:BB:T2DVb:PILot** <PilotPattern>

Sets the pilot pattern.

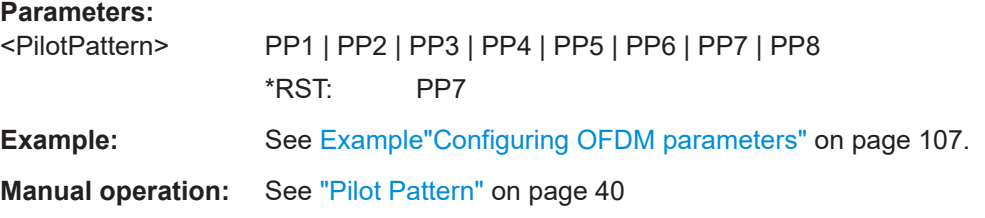

#### **[:SOURce<hw>]:BB:T2DVb:USED[:BANDwidth]?**

Queries the used channel bandwidth.

The used bandwidth depends on the channel bandwidth, the FFT size and the carrier mode as described in [Table 3-2](#page-38-0).

#### **Return values:**

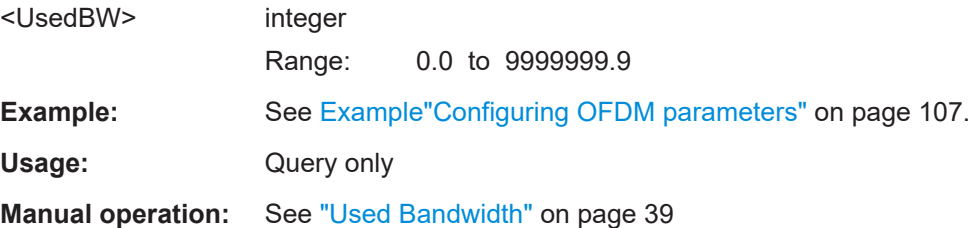

#### <span id="page-110-0"></span>**5.6 System commands**

The section contains the commands for configuring the DVB-T2 system.

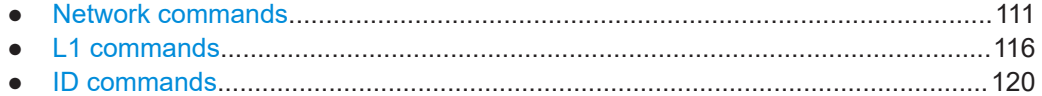

#### **5.6.1 Network commands**

#### **Example: Configuring network parameters**

```
//********************************************************************************
// Configure common T2 network settings
//********************************************************************************
SOURce1:BB:T2DVb:INPut:T2MI:INTerface OFF
SOURce1:BB:T2DVb:PAPR TR
// Enables tone reservation (TR).
SOURce1:BB:T2DVb:TXSYs MISO
// Sets for multi input single output (MISO) transmission system.
SOURce1:BB:T2DVb:MISO:MODE?
// Response: "MAN"
// Manual MISO mode is enabled.
SOURce1:BB:T2DVb:MISO:GROup G2
// Modulator transmits with MISO group 2.
SOURce1:BB:T2DVb:FEF?
// Response: "0"
// Future extension frames are disabled.
SOURce1:BB:T2DVb:TFS?
// Response: "0"
// Time frequency slicing is disabled.
//********************************************************************************
// Query future extension frame (FEF) parameters.
//********************************************************************************
SOURce1:BB:T2DVb:INPut:T2MI:INTerface ON
// T2-MI stream with FEF settings is needed for the following commands
SOURce1:BB:T2DVb:FEF?
// Response: "1"
// Future extension frames are enabled.
SOURce1:BB:T2DVb:FEF:TYPE?
// Response: "0"
// FEF part has type 0.
SOURce1:BB:T2DVb:FEF:LENGth?
// Response: "555000"
// FEF length is 555000 elementary periods T.
```

```
SOURce1:BB:T2DVb:FEF:INTerval?
// Response: "1"
// One T2 frame between two FEF parts.
SOURce1:BB:T2DVb:FEF:PAYLoad?
// Response: "NULL"
// I/Q values of the FEF payload are zero.
//********************************************************************************
// Configure single-frequency network properties.
//********************************************************************************
SOURce1:BB:T2DVb:INPut:T2MI:INTerface ON
SOURce1:BB:T2DVb:NETWorkmode SFN
```
SOURce1:BB:T2DVb:PROFile MULTi // Modulator operates in multiple profile operation mode.

For single-frequency network delays and mode commands, see [Chapter 5.7, "SFN](#page-120-0) [delay commands", on page 121.](#page-120-0)

#### **Commands**

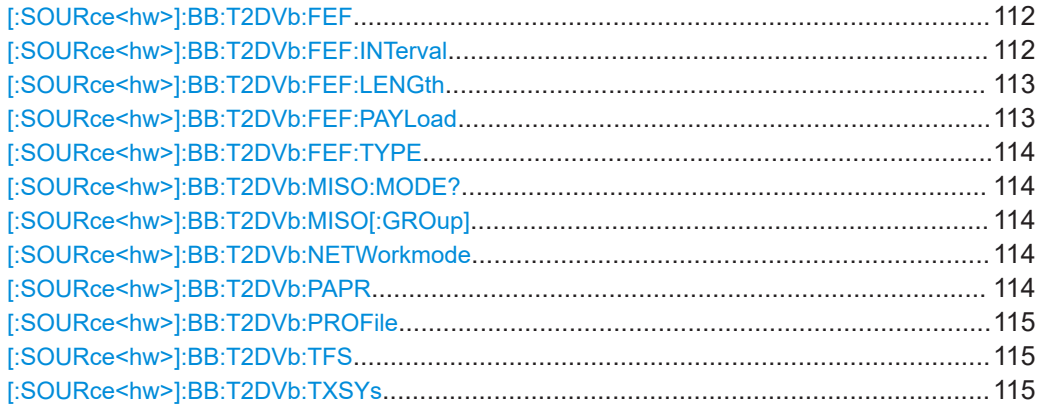

#### **[:SOURce<hw>]:BB:T2DVb:FEF** <FEF>

Enables/disables [FEF.](#page-143-0)

#### **Parameters:**

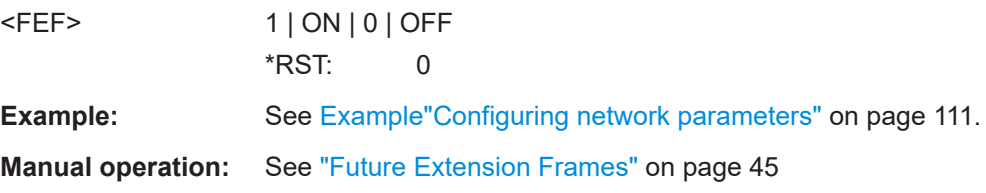

#### **[:SOURce<hw>]:BB:T2DVb:FEF:INTerval** <FEFInterval>

Queries the number of T2 frames between two FEF parts. The T2 frame shall always be the first frame in a T2 super frame which contains both FEF parts and T2 frames.

#### <span id="page-112-0"></span>**Parameters:**

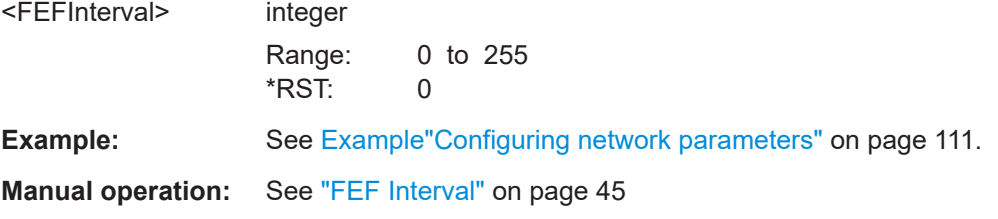

#### **[:SOURce<hw>]:BB:T2DVb:FEF:LENGth** <FEFLength>

Queries the length of the associated FEF part as the number of elementary periods T, from the start of the P1 symbol of the FEF part to the start of the P1 symbol of the next T2 frame.

The FEF length is "0" for "T2-MI Interface > Off".

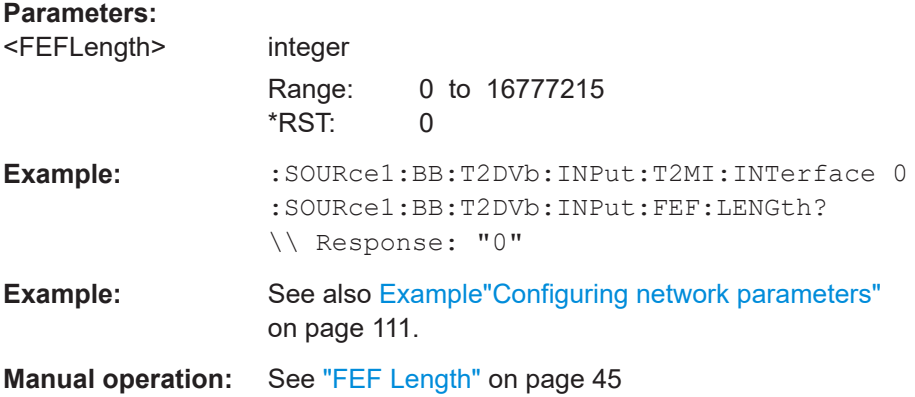

#### **[:SOURce<hw>]:BB:T2DVb:FEF:PAYLoad** <FEFPayload>

Sets the FEF payload.

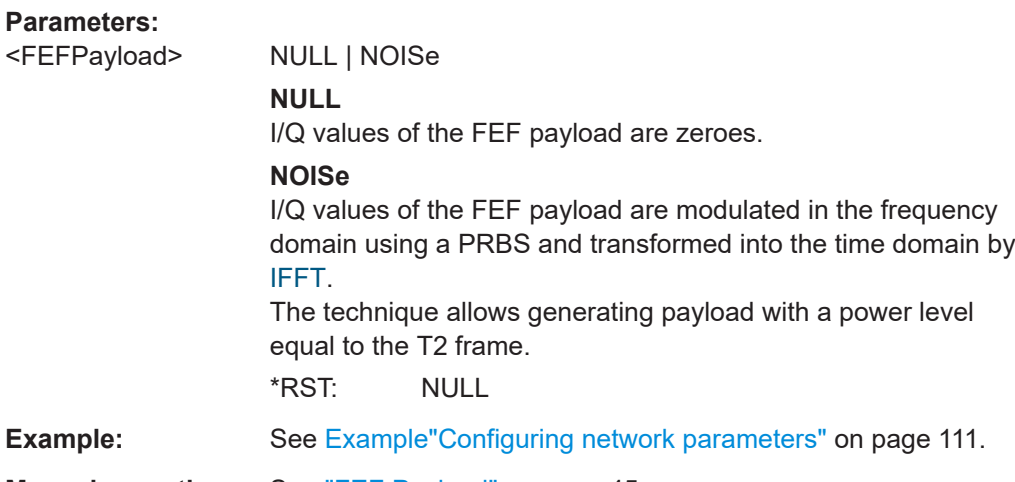

#### <span id="page-113-0"></span>**[:SOURce<hw>]:BB:T2DVb:FEF:TYPE** <FEFType>

Queries the type of the associated FEF part.

**Parameters:**

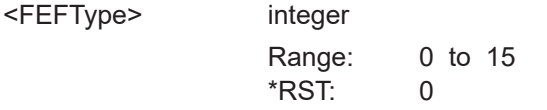

**Example:** See [Example"Configuring network parameters"](#page-110-0) on page 111.

**Manual operation:** See ["FEF Type \(Hex\)"](#page-44-0) on page 45

#### **[:SOURce<hw>]:BB:T2DVb:MISO:MODE?**

Sets the [MISO](#page-144-0) group mode, that allows to set the MISO group of the modulator manually.

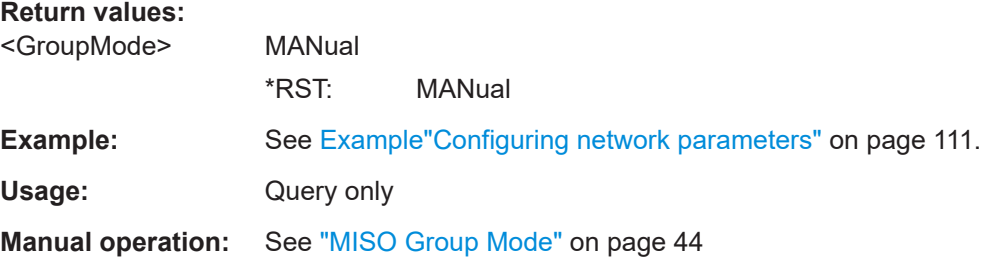

#### **[:SOURce<hw>]:BB:T2DVb:MISO[:GROup]** <MisoGroup>

Sets the [MISO](#page-144-0) group.

#### **Parameters:**

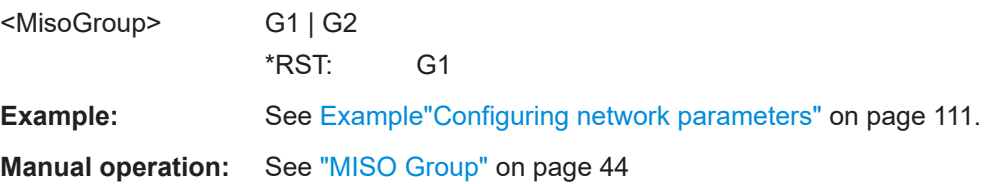

#### **[:SOURce<hw>]:BB:T2DVb:NETWorkmode** <Networkmode>

Sets the network mode.

#### **Parameters:**

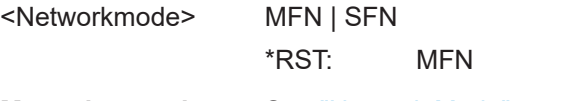

**Manual operation:** See ["Network Mode"](#page-42-0) on page 43

#### **[:SOURce<hw>]:BB:T2DVb:PAPR** <Papr>

Sets the technique to reduce the peak to average power ratio.

#### <span id="page-114-0"></span>**Parameters:**

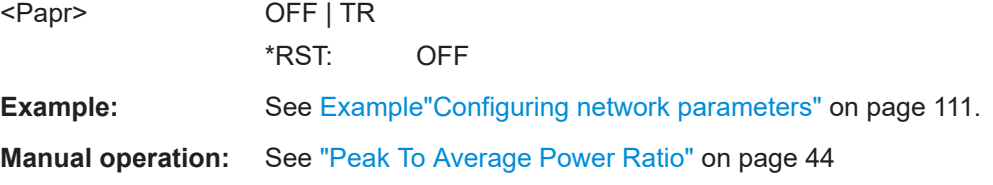

#### **[:SOURce<hw>]:BB:T2DVb:PROFile** <Profilemode>

Sets the profile mode.

Mutes P1FEF, if the modulator operates in a multi profile environment and is used to generate a RF combined T2Base/T2Lite composite signal.

#### **Parameters:**

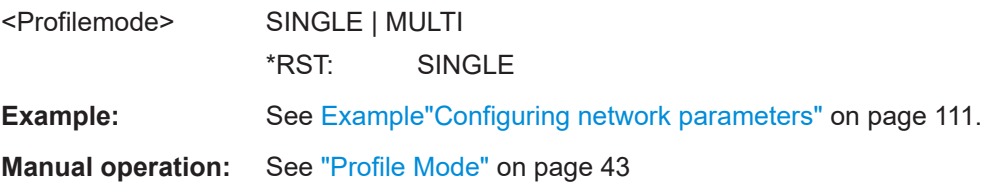

#### **[:SOURce<hw>]:BB:T2DVb:TFS** <TFS>

Queries the [TFS](#page-145-0) state.

The current firmware does not support TFS.

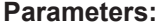

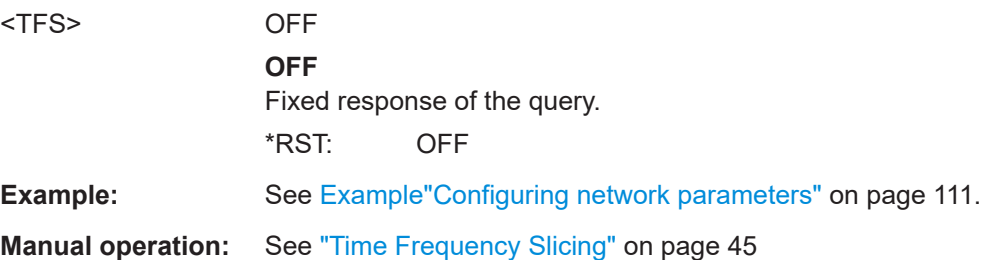

#### **[:SOURce<hw>]:BB:T2DVb:TXSYs** <TransmissionSys>

Sets the transmission system.

#### **Parameters:**

<TransmissionSys> T2LM | T2LS | NONT2 | MISO | SISO **T2LM** T2 Lite [MISO](#page-144-0) **T2LS** T2 Lite [SISO](#page-144-0) **NONT2** Non-T2

<span id="page-115-0"></span>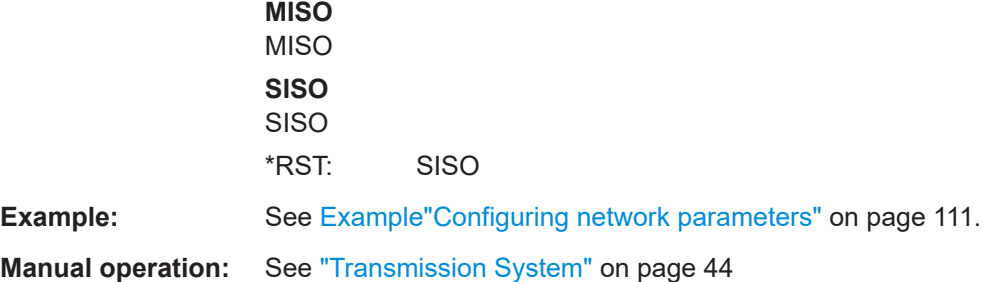

#### **5.6.2 L1 commands**

#### **Example: Configuring L1 parameters**

```
//********************************************************************************
// Setting L1 parameters requires disabling T2-MI interface.
//********************************************************************************
SOURce1:BB:T2DVb:INPut:T2MI:INTerface OFF
```

```
SOURce1:BB:T2DVb:L:T2Version V111
// Sets T2 version to V1.1.1.
SOURce1:BB:T2DVb:L:CONStel T64
// Sets L1 post modulation to 64QAM constellation.
SOURce1:BB:T2DVb:L:REPetition ON
SOURce1:BB:T2DVb:L:EXTension?
// Response: "0"
// L1 post extension is off.
SOURce1:BB:T2DVb:L:SCRambled?
// Response: "0"
// L1 post scrambling is off. Set version V1.3.1 to activate it.
SOURce1:BB:T2DVb:L:T2Version V131
SOURce1:BB:T2DVb:L:SCRambled ON
SOURce1:BB:T2DVb:L:T2Baselite?
// Response: "0"
// T2 base lite transmission not acitve.
SOURce1:BB:T2DVb:NAUX?
// Response: "0"
// Number of auxiliary frames is fixed to zero.
SOURce1:BB:T2DVb:L:RFSignalling?
// Response: "0"
// RF signaling is disabled.
SOURce1:BB:T2DVb:L:RFSignaling:FREQuency?
// Response: "0"
```
#### **Commands**

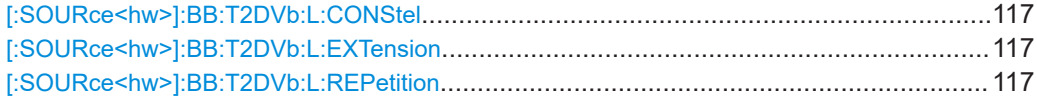

System commands

<span id="page-116-0"></span>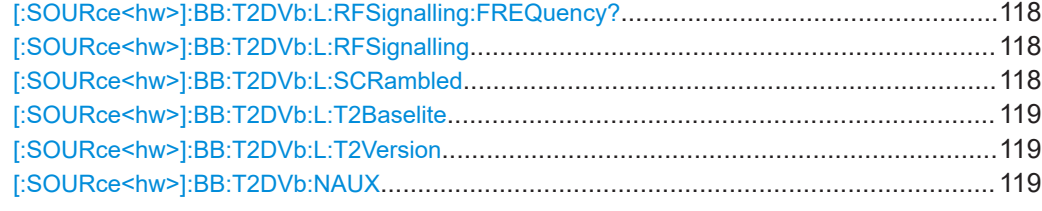

#### **[:SOURce<hw>]:BB:T2DVb:L:CONStel** <L1PostMod>

Sets the modulation of the L1 post signal.

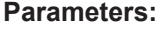

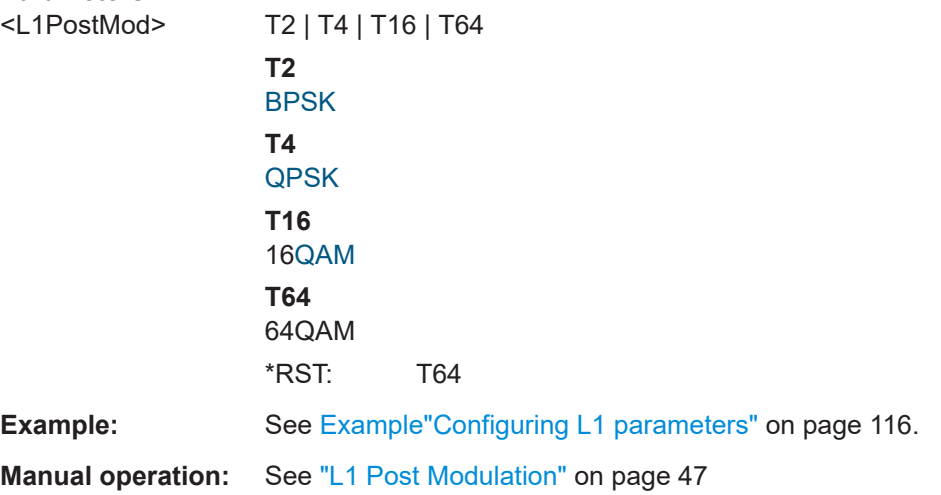

#### **[:SOURce<hw>]:BB:T2DVb:L:EXTension** <L1PostExt>

Queries the L1 post extension state.

The current firmware does not support L1 post extension.

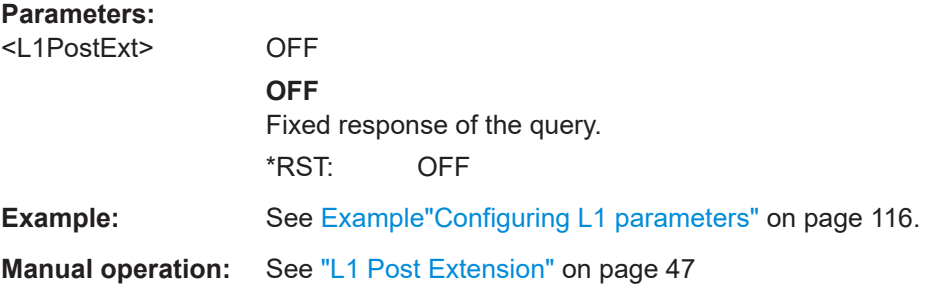

#### **[:SOURce<hw>]:BB:T2DVb:L:REPetition** <L1Repetition>

Enables/disables L1 repetition.

**Parameters:** <L1Repetition> 1 | ON | 0 | OFF

System commands

<span id="page-117-0"></span>**Example:** See [Example"Configuring L1 parameters"](#page-115-0) on page 116.

**Manual operation:** See ["L1 Repetition"](#page-46-0) on page 47

#### **[:SOURce<hw>]:BB:T2DVb:L:RFSignalling:FREQuency?**

Queries the signaled frequency in the L1 signaling.

**Return values:** 

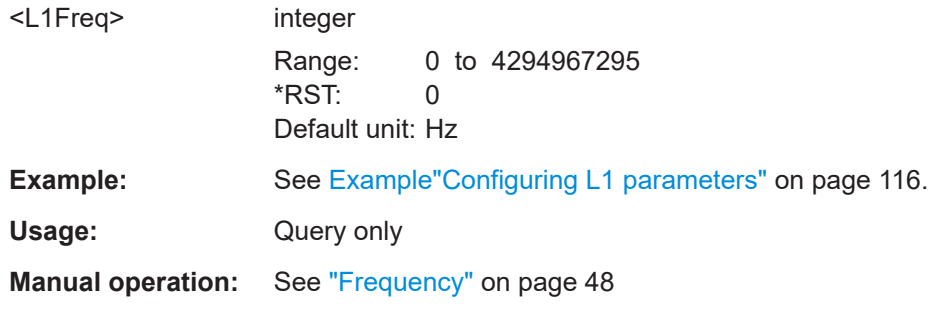

#### **[:SOURce<hw>]:BB:T2DVb:L:RFSignalling** <RFSignalling>

Queries the RF signaling state in L1.

The setting depends on the setting of the "T2-MI Interface":

- "T2-MI Interface  $>$  Off": 0x0000 0000 is sent.
- "T2-MI Interface > On": The value from the T2-MI stream is sent.

#### **Parameters:**

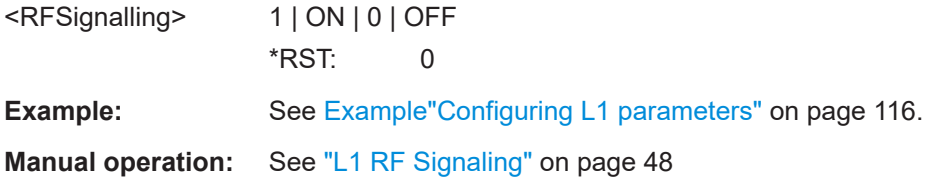

#### **[:SOURce<hw>]:BB:T2DVb:L:SCRambled** <L1PostScr>

Enables/disables L1 post scrambling according to T2 version 1.3.1 of specification [ETSI EN 302 755](#page-146-0).

You can query the used version via [\[:SOURce<hw>\]:BB:T2DVb:L:T2Version](#page-118-0) [on page 119](#page-118-0).

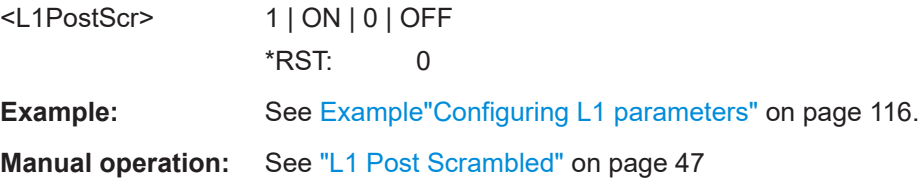

#### <span id="page-118-0"></span>**[:SOURce<hw>]:BB:T2DVb:L:T2Baselite** <T2Baselite>

Enables/disables T2 base lite signaling according to T2 version 1.3.1 of specification [ETSI EN 302 755](#page-146-0).

You can query the used version via [:SOURce<hw>]:BB:T2DVb:L:T2Version on page 119.

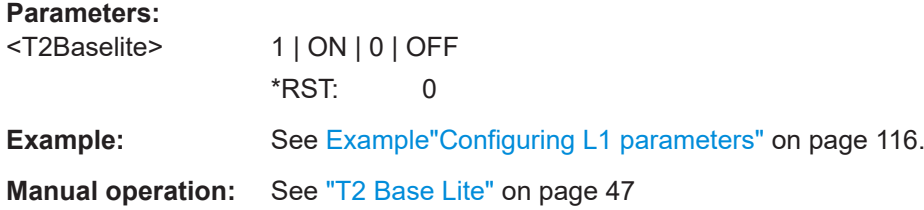

#### **[:SOURce<hw>]:BB:T2DVb:L:T2Version** <T2Version>

Sets the version of T2 specification [ETSI EN 302 755](#page-146-0), that is used for transmission.

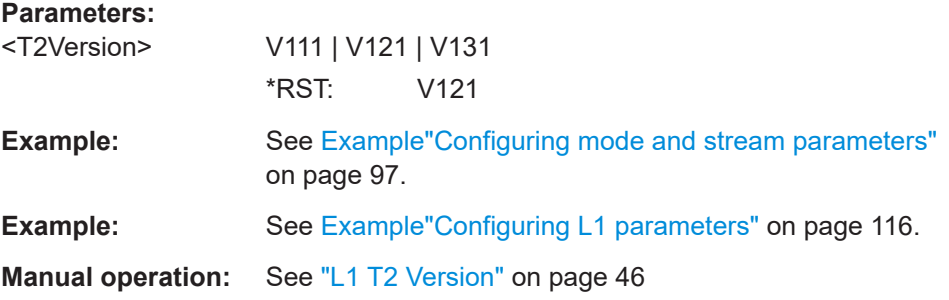

#### **[:SOURce<hw>]:BB:T2DVb:NAUX** <NumAuxStr>

Queries the number of auxiliary streams.

The current firmware does not support auxiliary streams.

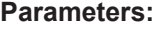

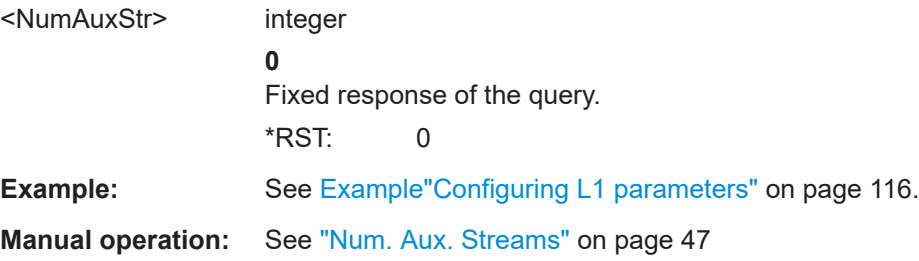

#### <span id="page-119-0"></span>**5.6.3 ID commands**

#### **Example: Configuring ID parameters**

```
SOURce1:BB:T2DVb:ID:CELL #H0123
// Sets the hexadecimal cell ID 0123.
SOURce1:BB:T2DVb:ID:NETWork #H4567
// Sets the hexadecimal network ID 4567.
SOURce1:BB:T2DVb:ID:T2SYstem #H89AB
// Sets the hexadecimal T2 sytsem ID 89AB.
SOURce1:BB:T2DVb:ID:TXID:AVAil?
// Response: "0"
// No transmitter identification signals within the current geographic cell.
```
#### **Commands**

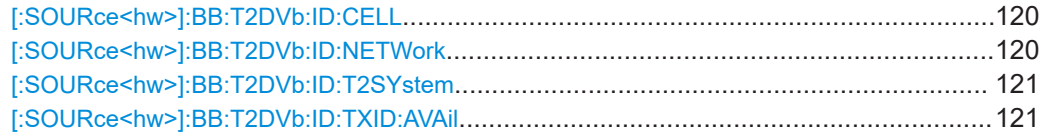

#### **[:SOURce<hw>]:BB:T2DVb:ID:CELL** <CellId>

Sets the cell identification (ID).

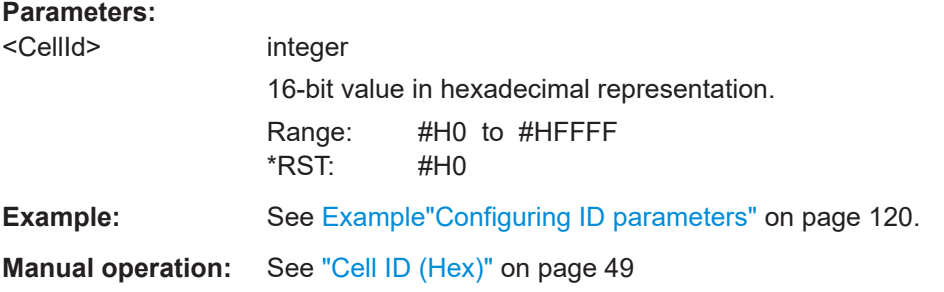

#### **[:SOURce<hw>]:BB:T2DVb:ID:NETWork** <NetworkId>

Sets the network identification.

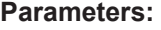

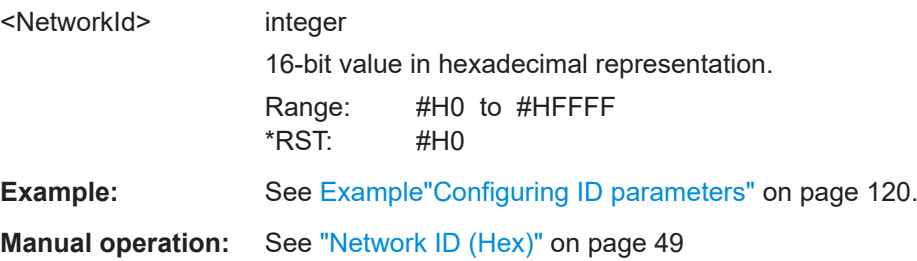

#### <span id="page-120-0"></span>**[:SOURce<hw>]:BB:T2DVb:ID:T2SYstem** <T2SystemId>

Sets the T2 system identification.

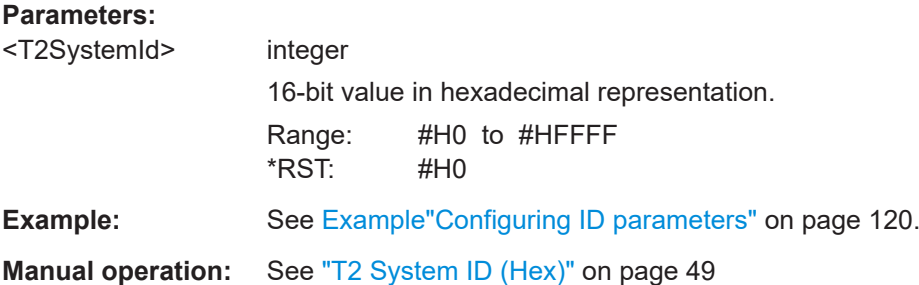

#### **[:SOURce<hw>]:BB:T2DVb:ID:TXID:AVAil** <Avail>

Queries if transmitter identification signals are available within the current geographic cell.

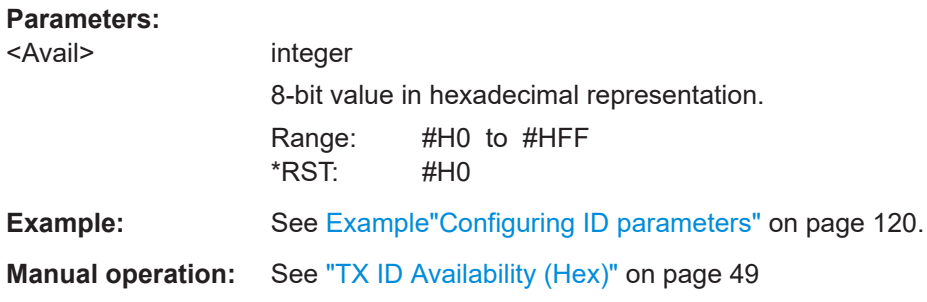

#### **5.7 SFN delay commands**

The section contains the commands for configuring single-frequency network delays.

**Example: Configuring single-frequency network delay parameters**

```
//********************************************************************************
// Activate SFN network mode.
//********************************************************************************
SOURce1:BB:T2DVb:INPut:T2MI:INTerface ON
SOURce1:BB:T2DVb:NETWorkmode SFN
//********************************************************************************
// Configure timestamp parameters.
//********************************************************************************
SOURce1:BB:T2DVb:DELay:TSP:MODE?
// Response: "ABS"
// Timestamp mode is relative.
SOURce1:BB:T2DVb:DELay:TSP:UPDate
// Updates the UTC time and date reference.
SOURce1:BB:T2DVb:DELay:TSP:DATE?
```

```
// Response: "2020-02-26"
SOURce1:BB:T2DVb:DELay:TSP:TIME?
// Response: "10:01.15"
//SOURce1:BB:T2DVb:DELay:TSP:OFFSet -2
// Sets an offset of -2 seconds.
SOURce1:BB:T2DVb:DELay:TSP:SEConds?
// Response in seconds: "636026505"
// 636026505 seconds elapsed since 2000.
//********************************************************************************
// Configure delay parameters.
//********************************************************************************
SOURce1:BB:T2DVb:DELay:PROCess?
// Response: "0.3522332"
// Processing delay is 0.3522332 seconds.
SOURce1:BB:T2DVb:DELay:STATic 0.000003
// The start of transmission is shifted to 3 µs later.
SOURce1:BB:T2DVb:DELay:DYNamic?
// Response: "1.5111824"
// Dynamic delay is 1.5111824 seconds.
// Query the total delay in µs, that is the sum of processing and dynamic delay.
SOURce1:BB:T2DVb:DELay:TOTal?
// Response: "1.8638689"
// Total delay is 1.8638689 seconds.
// Set a maximum permissible delay of, e.g., 10 µs.
SOURce1:BB:T2DVb:DELay:DEViation 0.00001
// Mutes the P1 symbol of the first T2 frame in a super frame.
SOURce1:BB:T2DVb:DELay:MUTep1 1
```
#### **Commands**

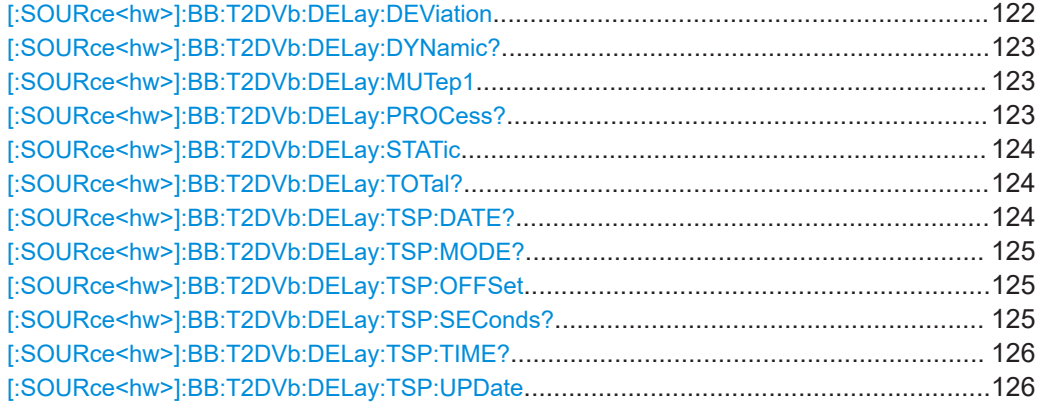

#### **[:SOURce<hw>]:BB:T2DVb:DELay:DEViation** <MaxDevTime>

Sets the maximum permissible delay.

#### <span id="page-122-0"></span>**Parameters:**

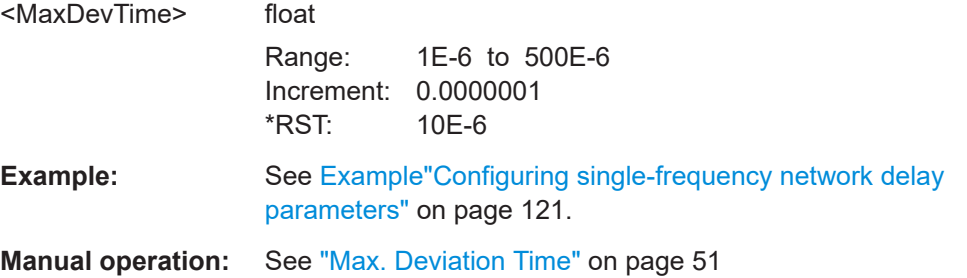

#### **[:SOURce<hw>]:BB:T2DVb:DELay:DYNamic?**

Queries the transmission delay currently generated by the SFN delay [\(FIFO\)](#page-143-0).

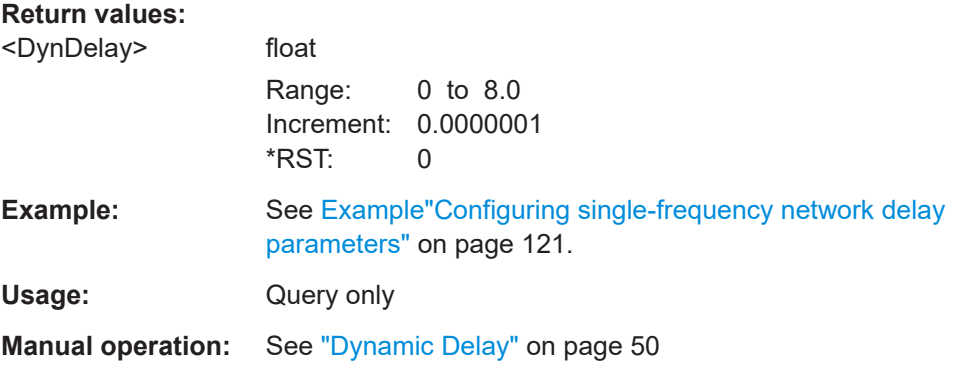

#### **[:SOURce<hw>]:BB:T2DVb:DELay:MUTep1** <MuteP1>

Activates muting the P1 symbol of the first T2 frame in a super frame. To mute the P1 symbol, the symbol is set to zero.

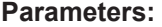

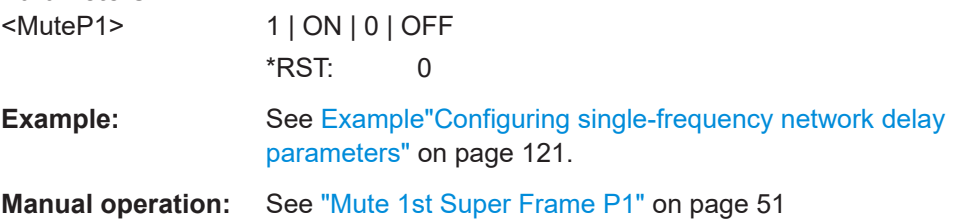

#### **[:SOURce<hw>]:BB:T2DVb:DELay:PROCess?**

Queries the delay from the modulator input up to the SFN delay [\(FIFO\)](#page-143-0).

**Return values:** 

<ProcDelay>

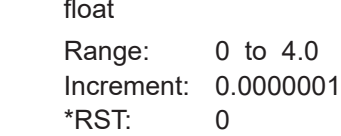

<span id="page-123-0"></span>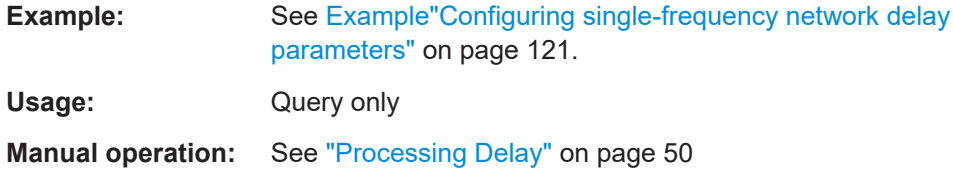

#### **[:SOURce<hw>]:BB:T2DVb:DELay:STATic** <StaticDelay>

Sets the delay to shift the time of transmission positively or negatively.

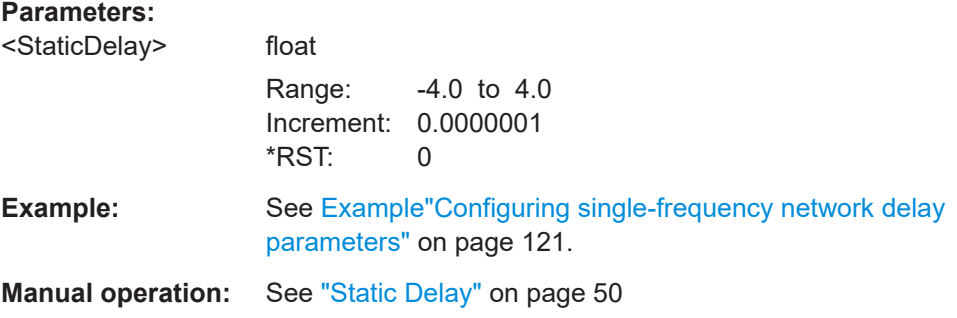

#### **[:SOURce<hw>]:BB:T2DVb:DELay:TOTal?**

Queries the sum of processing delay and dynamic delay.

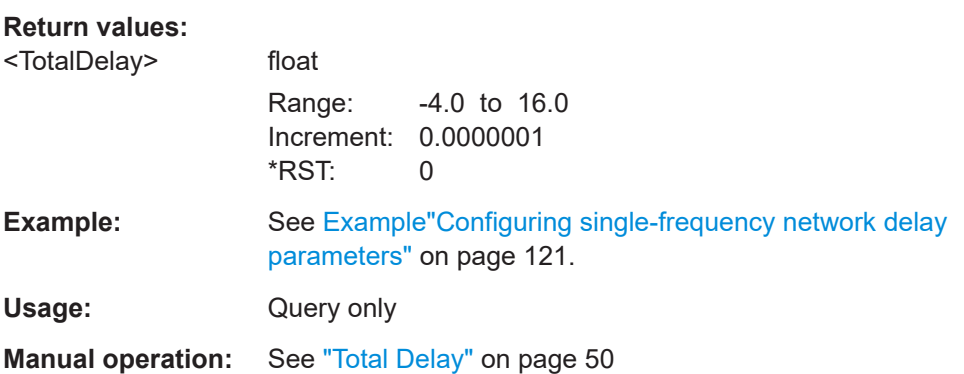

#### **[:SOURce<hw>]:BB:T2DVb:DELay:TSP:DATE?**

Queries the UTC date from the last UTC reference update.

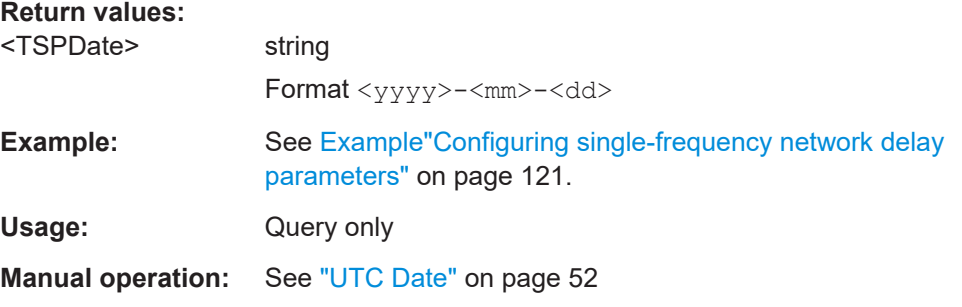

#### <span id="page-124-0"></span>**[:SOURce<hw>]:BB:T2DVb:DELay:TSP:MODE?**

Queries the type of the currently received T2-MI timestamps.

**Return values:** 

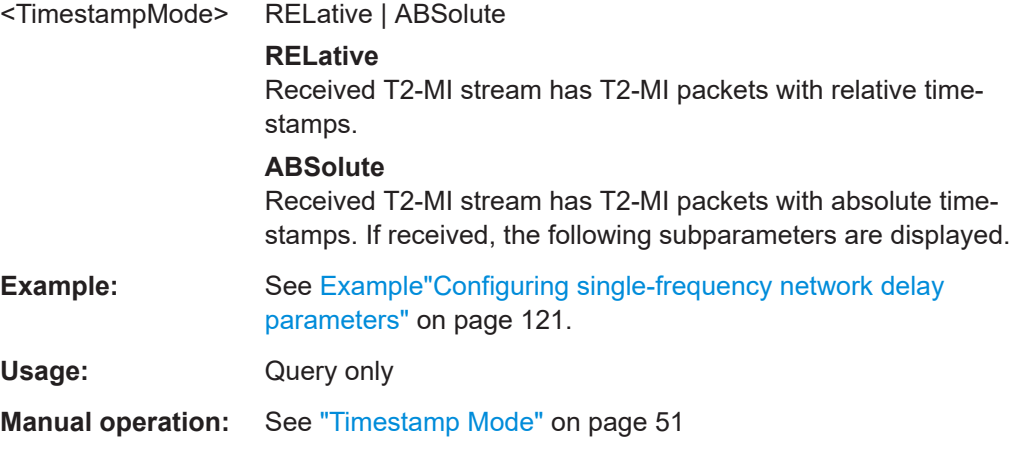

#### **[:SOURce<hw>]:BB:T2DVb:DELay:TSP:OFFSet** <TSPOffset>

Modifies the UTC[/GPS](#page-143-0) leap seconds offset.

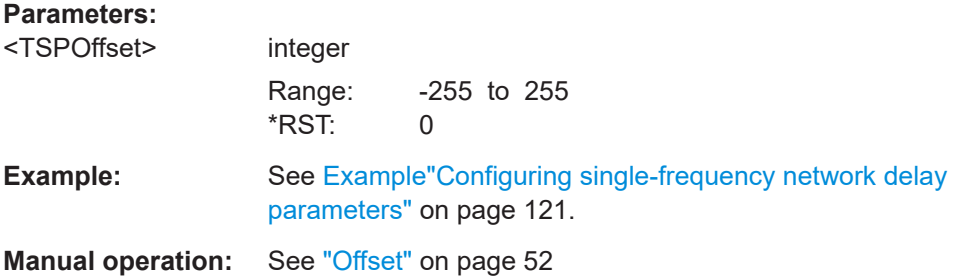

#### **[:SOURce<hw>]:BB:T2DVb:DELay:TSP:SEConds?**

Queries the elapsed time in seconds since 2000. The value is based on the value of the last UTC reference update.

#### **Return values:**

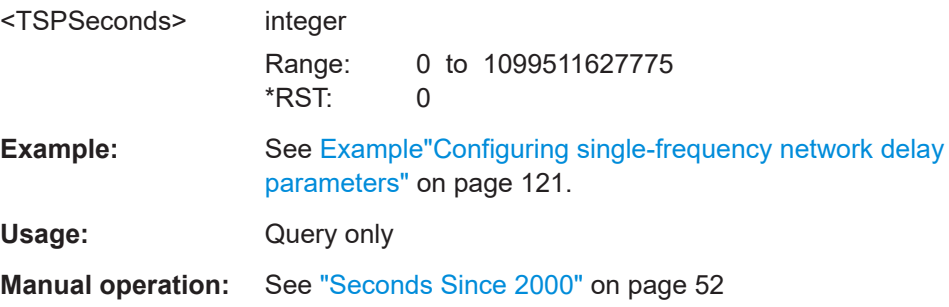

#### <span id="page-125-0"></span>**[:SOURce<hw>]:BB:T2DVb:DELay:TSP:TIME?**

Queries the UTC time from the last UTC reference update.

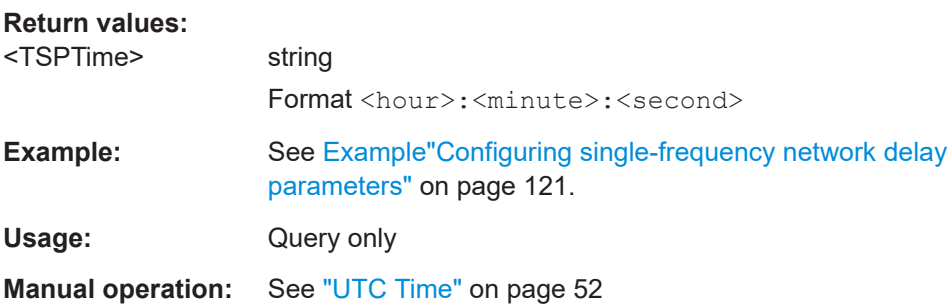

#### **[:SOURce<hw>]:BB:T2DVb:DELay:TSP:UPDate**

Triggers an update of the UTC time and date reference.

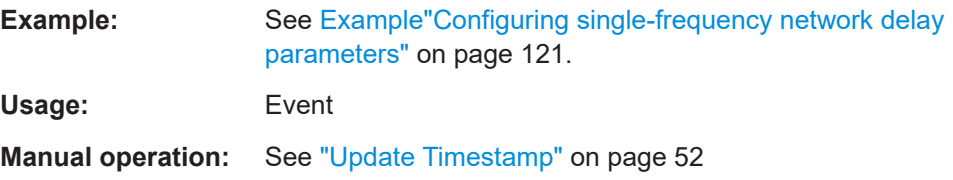

### **5.8 Frame info commands**

The section contains the commands for querying frame information.

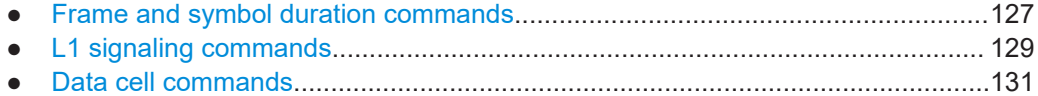

#### <span id="page-126-0"></span>**5.8.1 Frame and symbol duration commands**

**Example: Querying frame and symbol duration information**

```
SOURce1:BB:T2DVb:INFO:TSF?
// Response in s: "0.433888"
// Super frame duration is 33.888 ms.
SOURce1:BB:T2DVb:INFO:TF?
// Response in s: "0.216944"
// T2 frame duration is 216.944 ms.
SOURce1:BB:T2DVb:INFO:TFEF?
// Response in s: "0"
// Future extension frame duration is 0 s.
SOURce1:BB:T2DVb:INFO:TP1?
// Response in s: "0.000224"
// P1 symboly duration is 0.224 ms.
SOURce1:BB:T2DVb:INFO:TP2?
SOURce1:BB:T2DVb:INFO:TS?
// Response for both commands in s: "0.003612"
// P2 symbol and OFDM data symbol duration is 3.612 ms.
```
#### **Commands**

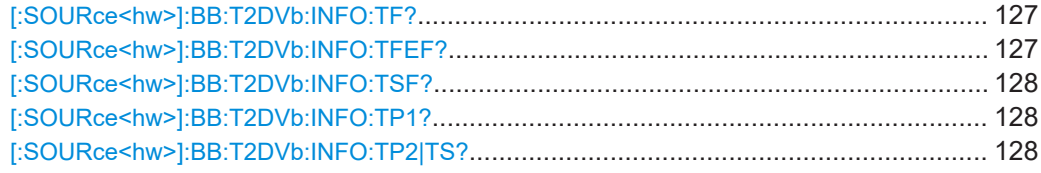

#### **[:SOURce<hw>]:BB:T2DVb:INFO:TF?**

Queries the T2 frame duration.

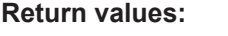

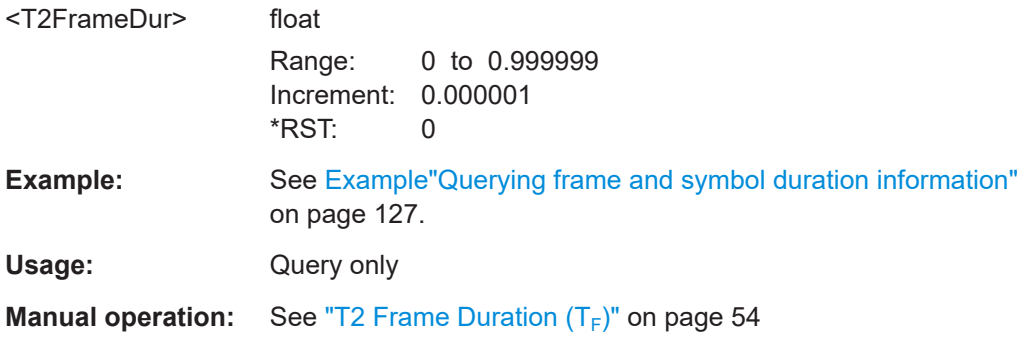

#### **[:SOURce<hw>]:BB:T2DVb:INFO:TFEF?**

Queries the future extension frame duration.

<span id="page-127-0"></span>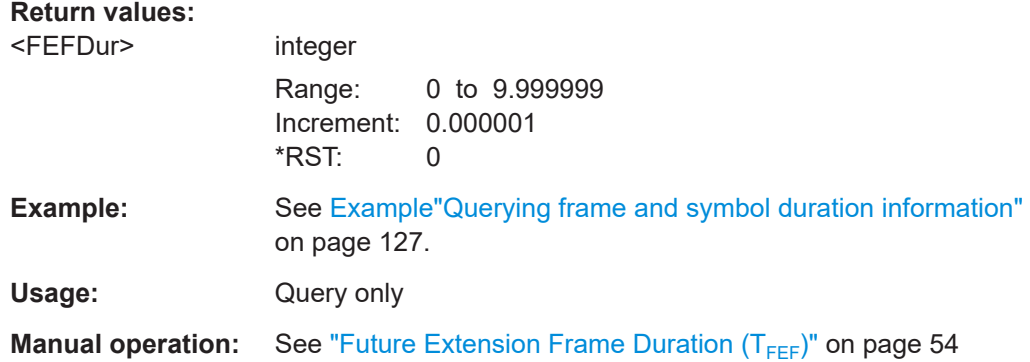

#### **[:SOURce<hw>]:BB:T2DVb:INFO:TSF?**

Queries the super frame duration.

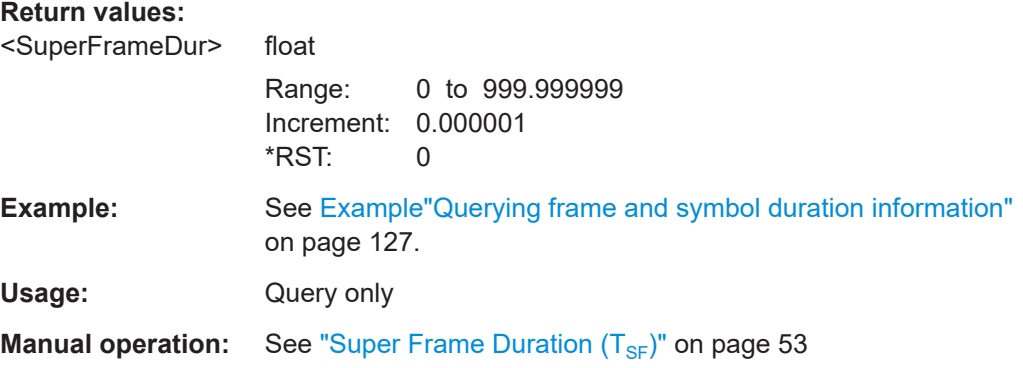

#### **[:SOURce<hw>]:BB:T2DVb:INFO:TP1?**

Queries the P1 symbol duration.

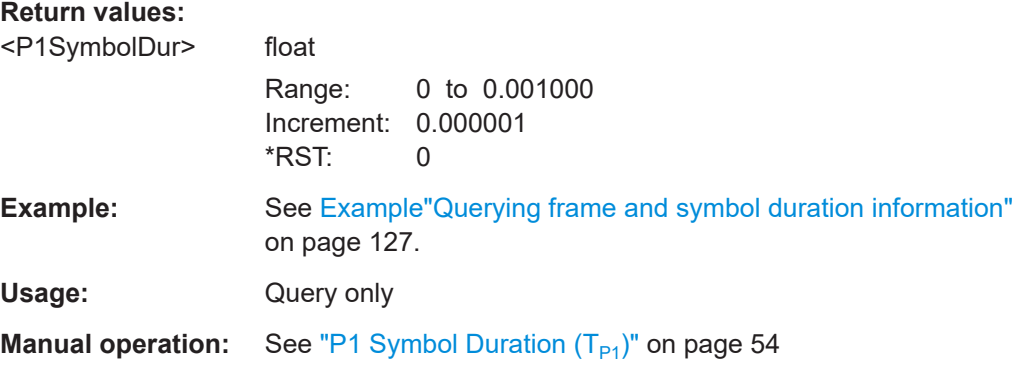

#### **[:SOURce<hw>]:BB:T2DVb:INFO:TP2|TS?**

Queries the P2 and [OFDM](#page-144-0) data symbol duration.

<span id="page-128-0"></span>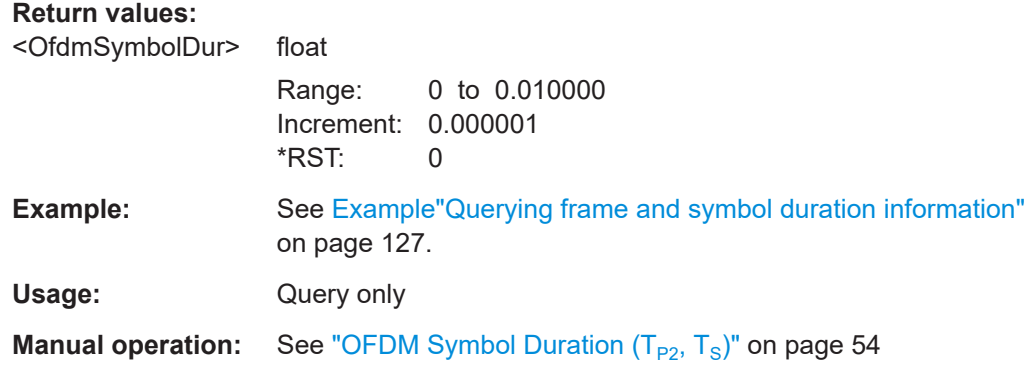

#### **5.8.2 L1 signaling commands**

#### **Example: Querying L1 signaling parameters**

```
SOURce1:BB:T2DVb:INFO:PREBits?
// Response: "200"
// L1-pre singnaling length is 200 bit.
SOURce1:BB:T2DVb:INFO:PRECells?
// Response: "1800"
// L1-pre singnaling length is 1800 cells.
SOURce1:BB:T2DVb:INFO:POSBits?
// Response: "350"
// L1-post singnaling length is 350 bit.
SOURce1:BB:T2DVb:INFO:POSCells?
// Response: "750"
// L1-post singnaling length is 750 cells.
```
#### **Commands**

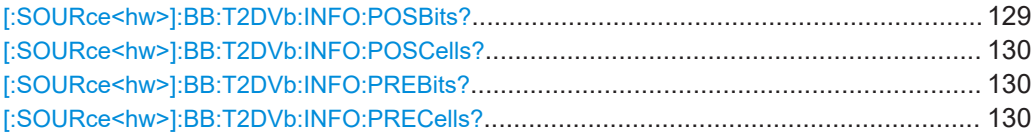

#### **[:SOURce<hw>]:BB:T2DVb:INFO:POSBits?**

Queries the L1-post signaling length in bits.

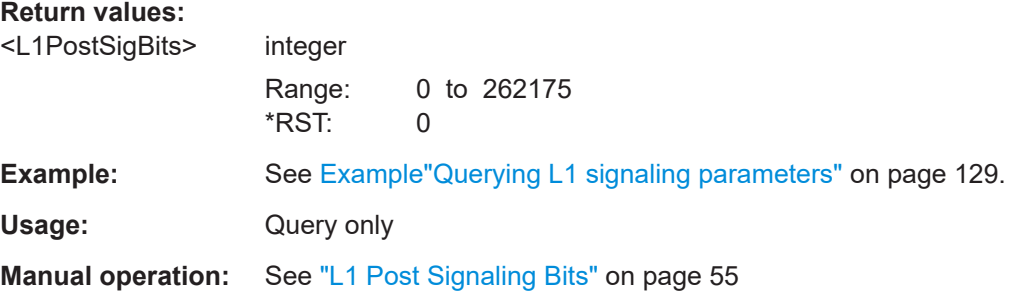

#### <span id="page-129-0"></span>**[:SOURce<hw>]:BB:T2DVb:INFO:POSCells?**

Queries the L1-post signaling length in cells.

**Return values:** 

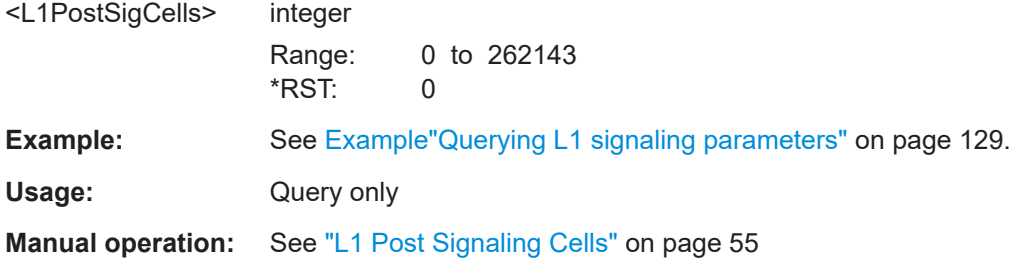

#### **[:SOURce<hw>]:BB:T2DVb:INFO:PREBits?**

Queries the L1-pre signaling length in bits.

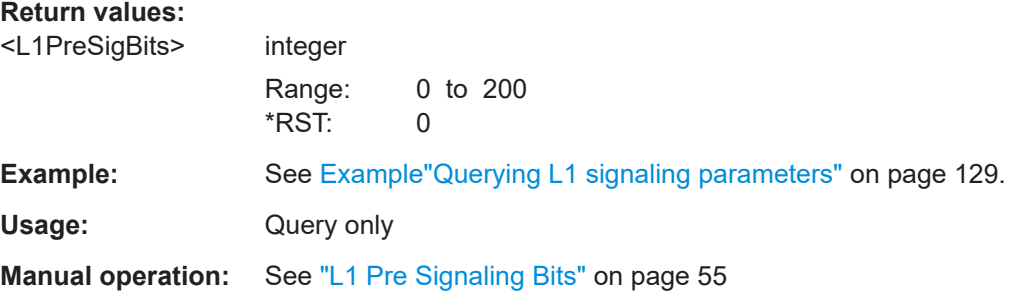

#### **[:SOURce<hw>]:BB:T2DVb:INFO:PRECells?**

Queries the L1-pre signaling length in cells.

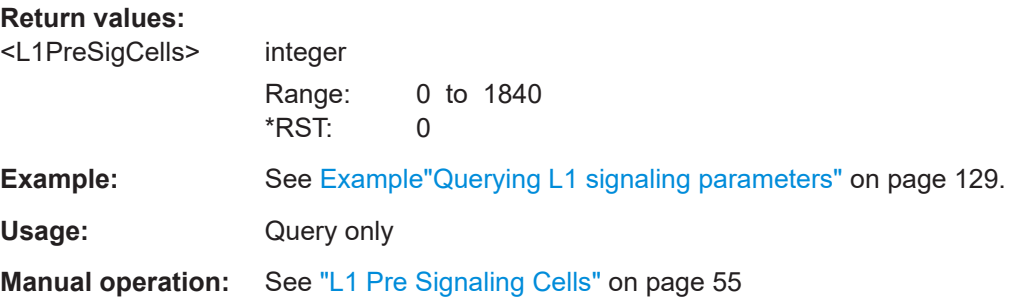

#### <span id="page-130-0"></span>**5.8.3 Data cell commands**

#### **Example: Querying the number of data cells**

SOURce1:BB:T2DVb:INFO:DP?

// Response: "1637178"

// Maximum number of PLP data cells per T2 frame is 1637178.

SOURce1:BB:T2DVb:INFO:DPUSed?

// Response: "1636200" // Current T2 frame has 1636200 data cells.

#### **Commands**

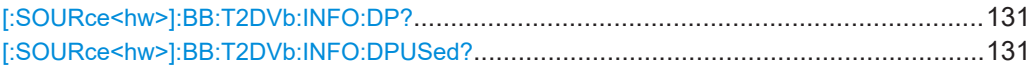

#### **[:SOURce<hw>]:BB:T2DVb:INFO:DP?**

Queries the maximum possible number of PLP data cells in the T2 frame.

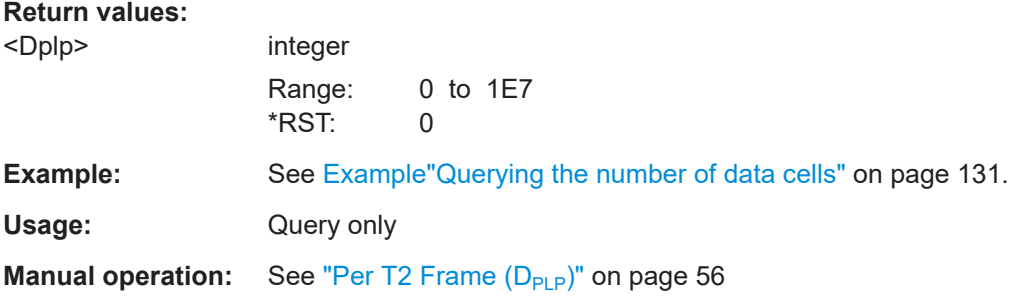

#### **[:SOURce<hw>]:BB:T2DVb:INFO:DPUSed?**

Queries the current number of PLP data cells in the T2 frame.

#### **Return values:**

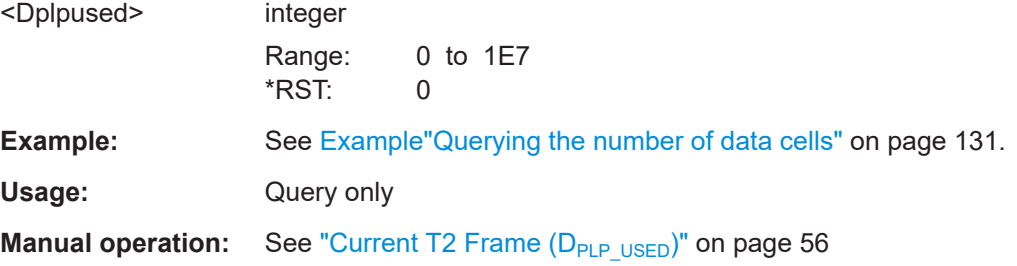

#### **5.9 TSGen subsystem**

The TSGen subsystem contains the commands for configuring the TS player.

#### <span id="page-131-0"></span>**Example: Playing a TS player file**

```
//*********************************************************************************
// Select a file, e.g. a user-defined setting.
//*********************************************************************************
TSGen:CONFigure:PLAYfile "/var/user/my_test_player_test.trp"
// Selects the file "my_test_player_test" with extension *.trp.
//*********************************************************************************
// Within the file, define a section, that you want to play.
// You can set start/stop position for a maximum section length of 10 hours.
//*********************************************************************************
TSGen:CONFigure:SEEK:STARt 60000 // milliseconds
// Section start is after one minute from the original file start.
// The first minute is ignored.
TSGen:CONFigure:SEEK:STOP 120000 // milliseconds
// Section stop is after one minute from the original file start.
// The total section length is one minute.
//*********************************************************************************
// Navigate to a certain position within the file/section of the file.
//*********************************************************************************
TSGen:CONFigure:SEEK:POSition 100000 // milliseconds
// The current player position of file/section of the file is at 1 minute 40 seconds.
//*********************************************************************************
// Reset play-related settings
//*********************************************************************************
TSGen:CONFigure:SEEK:RESet
//*********************************************************************************
// Pause, stop, play the file.
//*********************************************************************************
TSGen:CONFigure:COMMand PAUS
// Pauses playing the file.
TSGen:CONFigure:COMMand STOP
// Stops playing the file.
TSGen:CONFigure:COMMand PLAY
// Activates playing the file.
```
#### **Example: Configuring and monitoring TS player output**

```
//*********************************************************************************
// Configure general and stuffing parameters of the TS player output.
//*********************************************************************************
TSGen:CONFigure:STUFfing ON
TSGen:CONFigure:STOPdata TTSP
TSGen:CONFigure:TSPacket H184
TSGen:CONFigure:PIDTestpacket VAR
TSGen:CONFigure:PID 8100
// Corresponds to a PID = 1FA4 in hexadecimal representation.
TSGen:CONFigure:PAYLoad PRBS
TSGen:CONFigure:PRBS:SEQuence P23_1
```

```
//*********************************************************************************
// Monitor TS player output data.
//*********************************************************************************
// You can only change the data rate, if you stop the TS player.
TSGen:CONFigure:COMMand STOP
TSGen:CONFigure:TSRate 350E6
// Corresponds to a net data rate of 350 MBit/s.
TSGen:CONFigure:COMMand PLAY
TSGen:CONFigure:PLENgth?
// Response: "P188"
// Packet length is 188 bytes.
```
TSGen:READ:ORIGtsrate?

// Response in bit/s: "5018502"

#### **Example: Configuring seamless loop parameters**

TSGen:CONFigure:SEAMless:CC ON TSGen:CONFigure:SEAMless:PCR OFF TSGen:CONFigure:SEAMless:TT ON

#### **Commands**

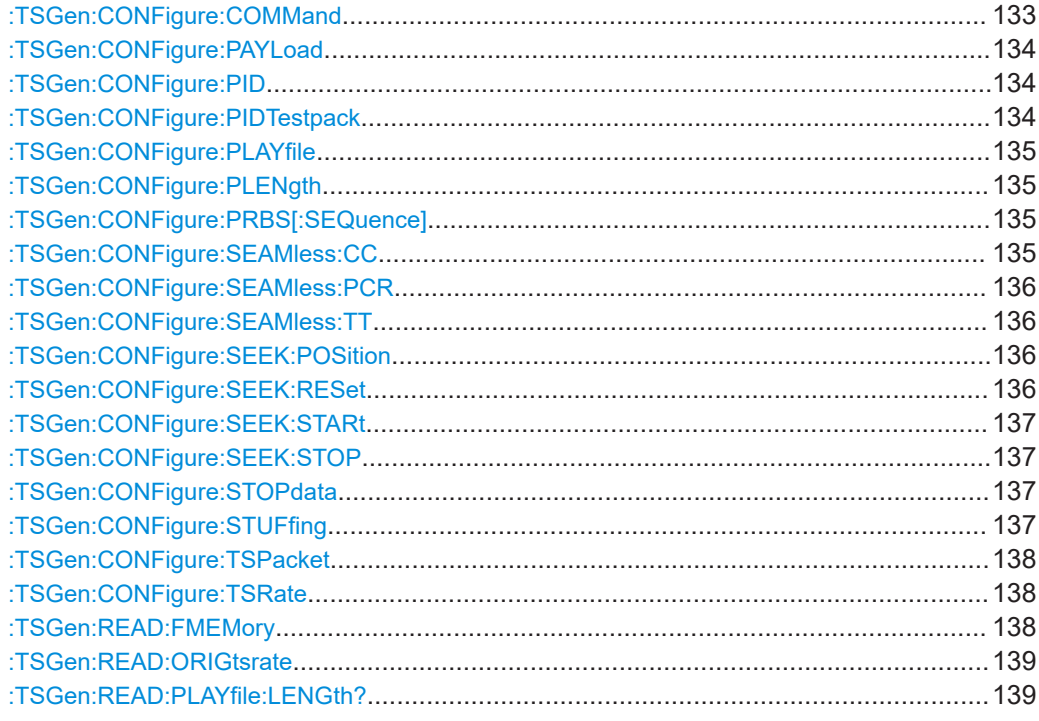

#### **:TSGen:CONFigure:COMMand** <PlayerStatus>

Triggers playing, pausing and stopping of the TS player file selected with : TSGen: [CONFigure:PLAYfile](#page-134-0).

<span id="page-133-0"></span>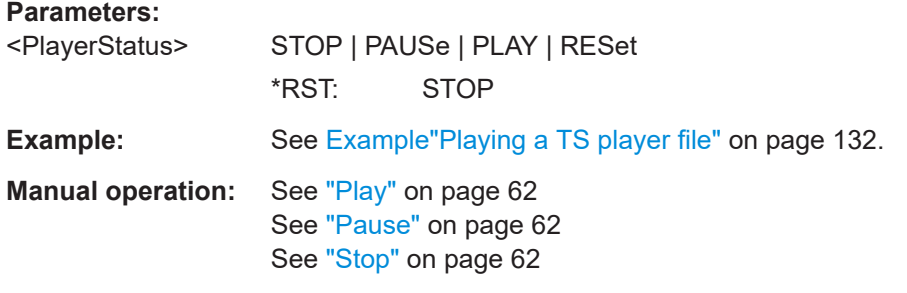

#### **:TSGen:CONFigure:PAYLoad** <PayLoad>

Determines the payload of the test packet. Also influences the payload of the generated stuffing packets while the TS player is running.

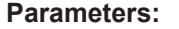

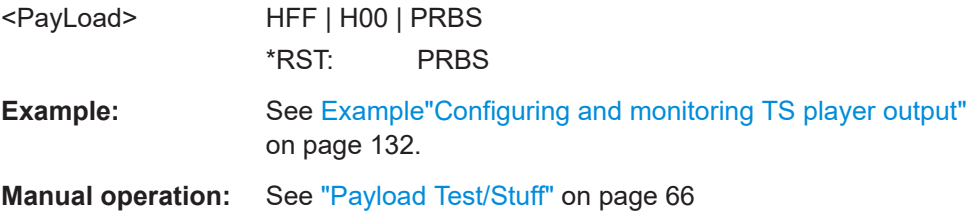

#### **:TSGen:CONFigure:PID** <PID>

The available values depend on the settings of : TSGen: CONFigure: PIDTestpack.

If :TSGen:CONFigure:PIDTestpack is set to NULL, then :TSGen:CONFigure:PID is 1FFF(hex).

Otherwise the values are variable.

#### **Parameters:**

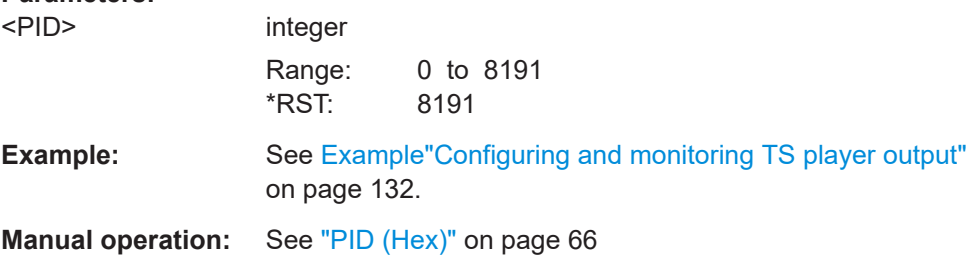

#### **:TSGen:CONFigure:PIDTestpack** <PIDTestpack>

Sets the PID, if: TSGen: CONFigure: TSPacket is H184 | H200 | H204.

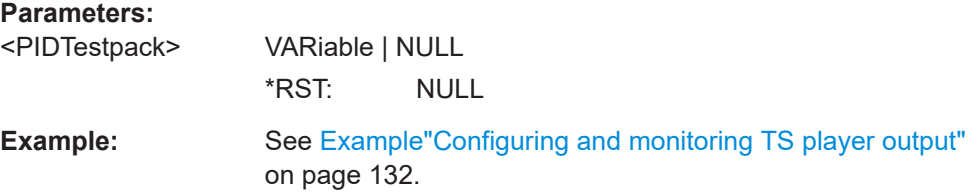

#### <span id="page-134-0"></span>**Manual operation:** See ["PID Test Packet"](#page-65-0) on page 66

#### **:TSGen:CONFigure:PLAYfile** <PlayFile>

Specifies the file path and filename of the TS player file.

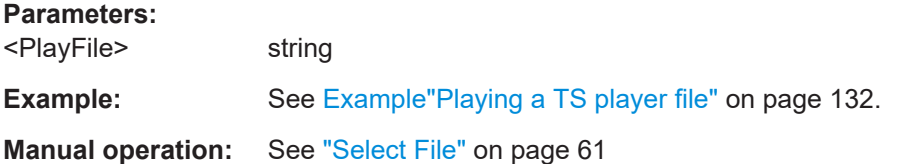

#### **:TSGen:CONFigure:PLENgth** <PLength>

Queries the packet length of the loaded file.

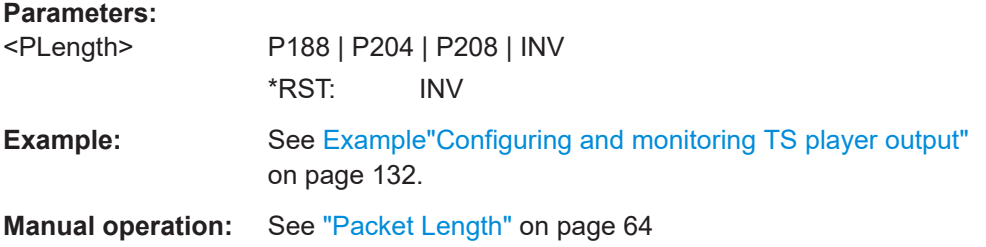

#### **:TSGen:CONFigure:PRBS[:SEQuence]** <PRBS>

Sets the length of the PRBS sequence.

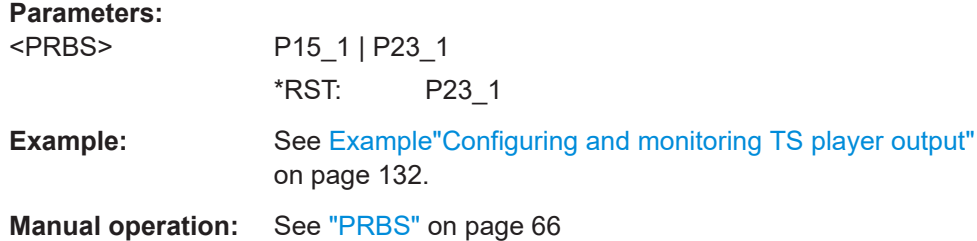

#### **:TSGen:CONFigure:SEAMless:CC** <CC>

Activates the correction of the continuity counters in the replayed TS data stream. The correction allows you to decode the stream without interruption when the play file is looping.

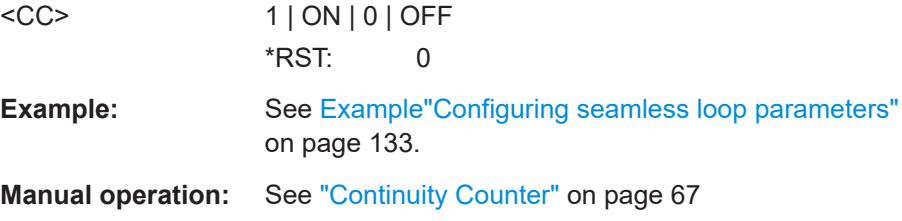

#### <span id="page-135-0"></span>**:TSGen:CONFigure:SEAMless:PCR** <PCR>

Activates the correction of time stamps in the replayed TS data stream. The correction allows you to decode the stream without interruption when the play file is looping.

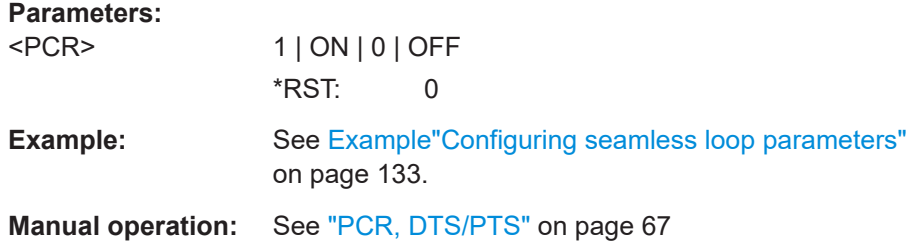

#### **:TSGen:CONFigure:SEAMless:TT** <TT>

Activates the correction of the time and date table in the replayed TS data stream. The correction allows you to decode the stream without interruption when the play file is looping.

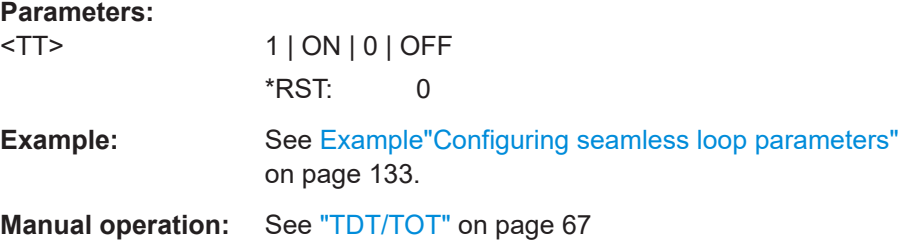

#### **:TSGen:CONFigure:SEEK:POSition** <Position>

Sets the position, that is the current playing time position.

You can select a value in a 10-hour range.

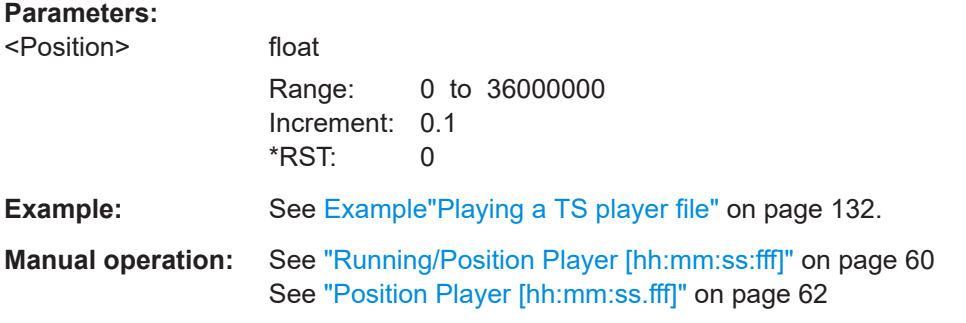

#### **:TSGen:CONFigure:SEEK:RESet**

Resets the following parameters to their default state:

- [:TSGen:CONFigure:SEEK:STARt](#page-136-0) on page 137
- [:TSGen:CONFigure:SEEK:STOP](#page-136-0) on page 137

**Example:** See [Example"Playing a TS player file"](#page-131-0) on page 132.

<span id="page-136-0"></span>Usage: Event

**Manual operation:** See ["Reset Window"](#page-61-0) on page 62

#### **:TSGen:CONFigure:SEEK:STARt** <Start>

Sets an individual start time.

You can select a value in a 10-hour range.

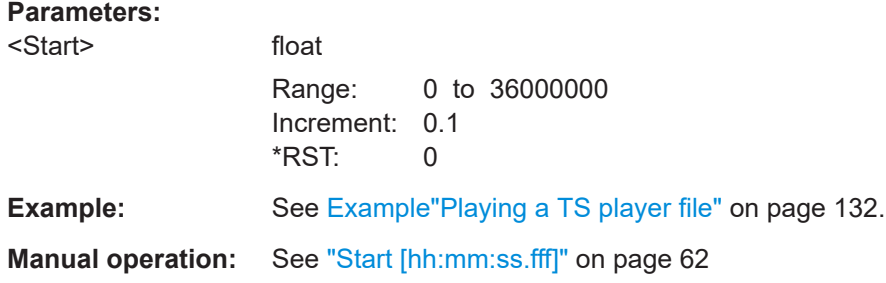

#### **:TSGen:CONFigure:SEEK:STOP** <Stop>

Sets an individual stop time.

You can select a value in a 10-hour range.

#### **Parameters:**

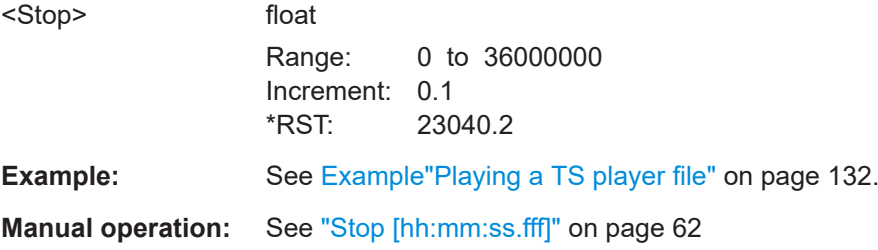

#### **:TSGen:CONFigure:STOPdata** <StopData>

Ensures that a standardized TS data stream is always output at the TS output at the rear of the R&S SMCV100B.

#### **Parameters:**

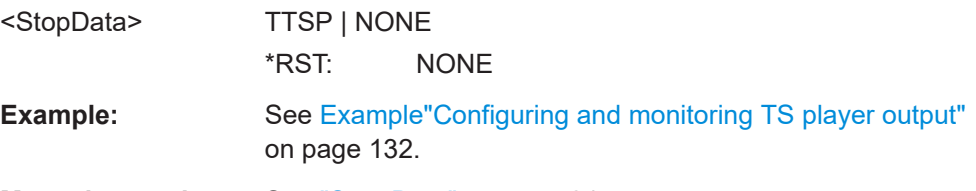

#### **Manual operation:** See ["Stop Data"](#page-63-0) on page 64

#### **:TSGen:CONFigure:STUFfing** <Stuffing>

Activates nullpacket stuffing.

<span id="page-137-0"></span>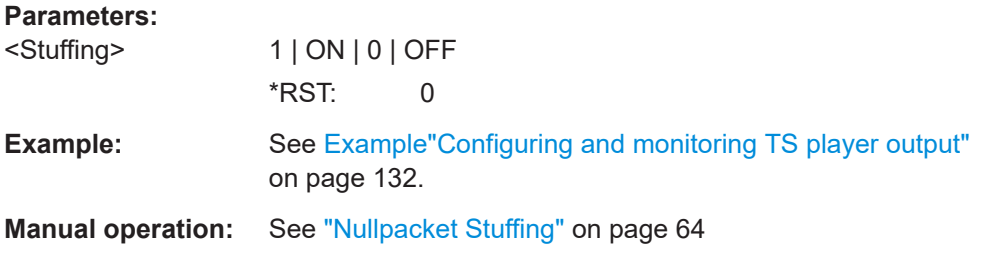

#### **:TSGen:CONFigure:TSPacket** <TSPaket>

Sets the structure of the generated test packets in pause or stop status.

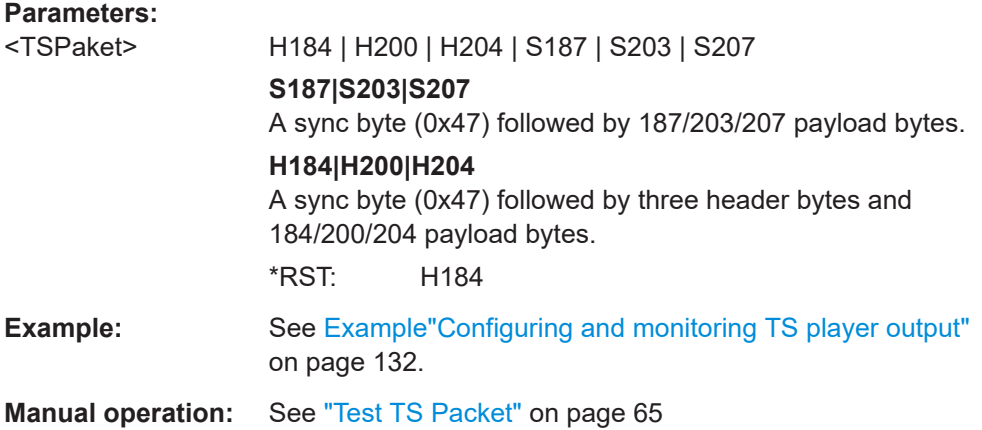

#### **:TSGen:CONFigure:TSRate** <TSRate>

Sets the output data rate of the player.

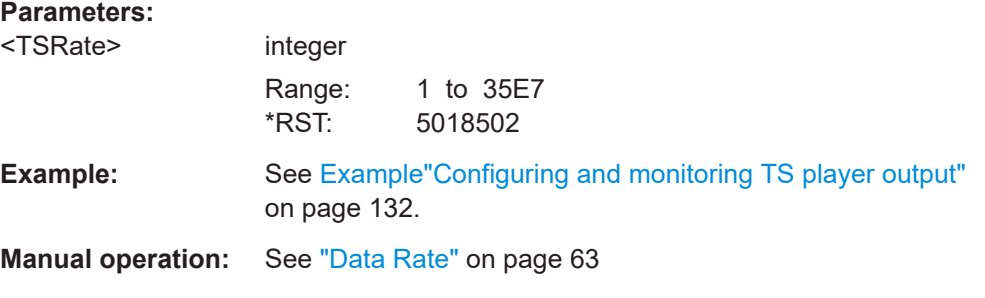

#### **:TSGen:READ:FMEMory** <FMemory>

Queries the file size of the TS player file.

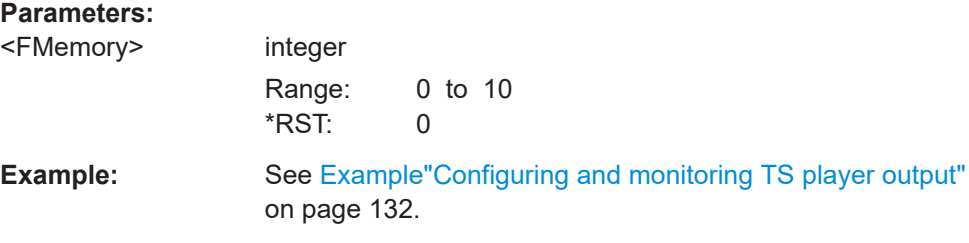

<span id="page-138-0"></span>**Manual operation:** See ["Select File"](#page-60-0) on page 61

**:TSGen:READ:ORIGtsrate** <ORIGtsrate>

Displays the calculated original TS data rate.

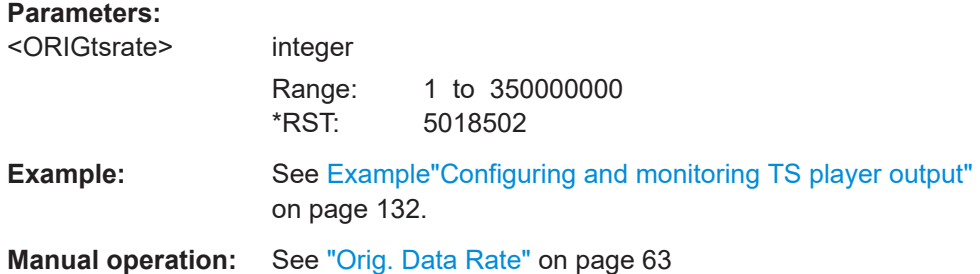

#### **:TSGen:READ:PLAYfile:LENGth?**

Queries calculated original loop time.

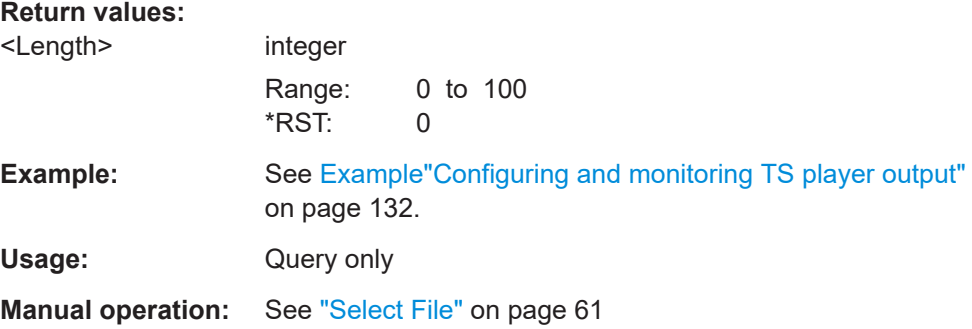

#### **5.10 BCIP subsystem**

The SYSTem:COMMunicate:BCIP subsystem contains the commands for configuring local IP data network parameters.

#### **Common suffixes**

The following common suffixes are used in the remote commands:

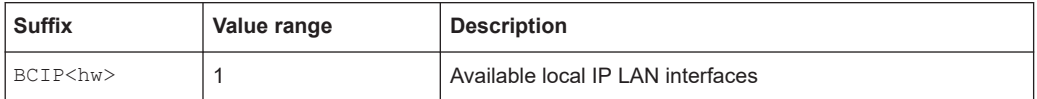

#### BCIP subsystem

```
Example: Retrieving information on local network-related settings
//********************************************************************************
// Monitor IP interface 1 local network status.
//********************************************************************************
SYSTem:COMMunicate:BCIP1:NETWork:STATus?
// Response: "0"
// The instrument is diconnected from the local IP network.
SYSTem:COMMunicate:BCIP1:NETWork:RESTart
SYSTem:COMMunicate:BCIP1:NETWork:STATus?
// Response: "1"
//********************************************************************************
// Query local IP data network properties.
//********************************************************************************
SYSTem:COMMunicate:BCIP1:NETWork:COMMon:HOSTname?
// Response: "SMCV100B-123456-IP-Data"
SYSTem:COMMunicate:BCIP1:NETWork:IPADdress:MODE STAT
SYSTem:COMMunicate:BCIP1:NETWork:IPADdress "10.113.0.104"
SYSTem:COMMunicate:BCIP1:NETWork:IPADdress:SUBNet:MASK "255.255.252.0"
SYSTem:COMMunicate:BCIP1:NETWork:MACaddress?
// Response: "00 90 B8 21 89 F8"
SYSTem:COMMunicate:BCIP1:NETWork:PROTocol?
// Response: "UDP"
```
#### **Commands**

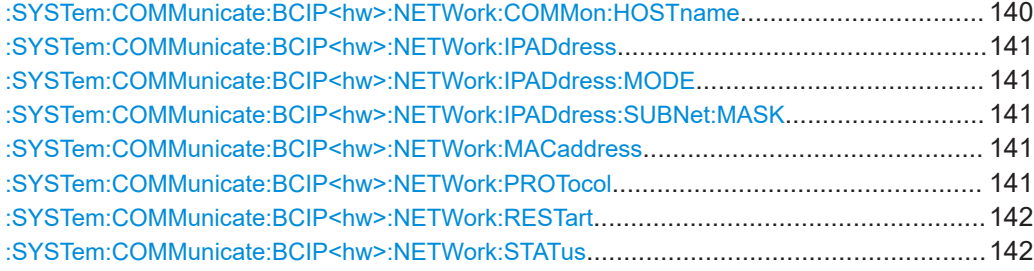

#### **:SYSTem:COMMunicate:BCIP<hw>:NETWork:COMMon:HOSTname** <Hostname>

Sets an individual hostname for the vector signal generator.

**Note:**We recommend that you do not change the hostname to avoid problems with the network connection. If you change the hostname, be sure to use a unique name.

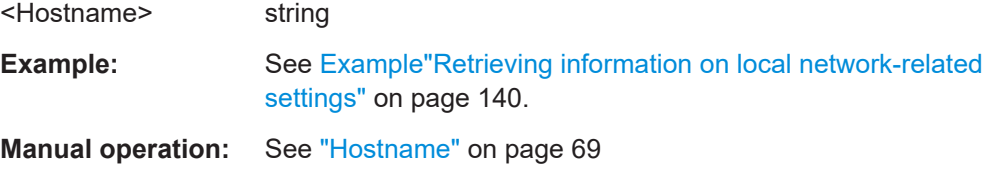

BCIP subsystem

#### <span id="page-140-0"></span>**:SYSTem:COMMunicate:BCIP<hw>:NETWork:IPADdress**

Sets the IP address.

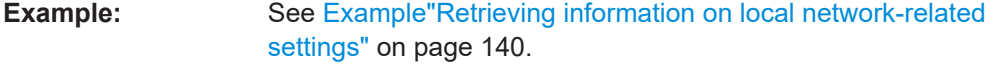

**Manual operation:** See ["IP Address"](#page-68-0) on page 69

#### **:SYSTem:COMMunicate:BCIP<hw>:NETWork:IPADdress:MODE** <IPMode>

Selects manual or automatic setting of the IP address.

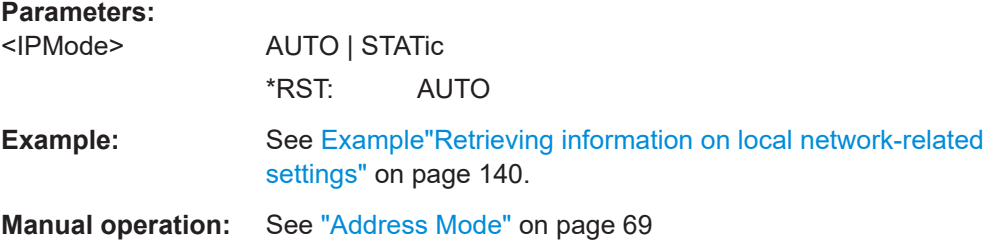

#### **:SYSTem:COMMunicate:BCIP<hw>:NETWork:IPADdress:SUBNet:MASK**

Sets the subnet mask.

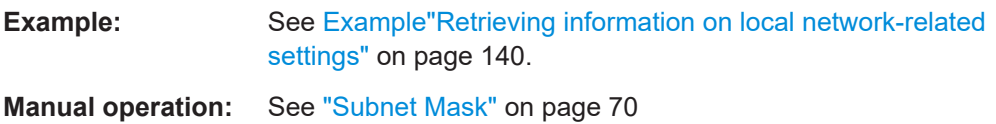

#### **:SYSTem:COMMunicate:BCIP<hw>:NETWork:MACaddress** <MACAddress>

Queries the MAC address of the network adapter.

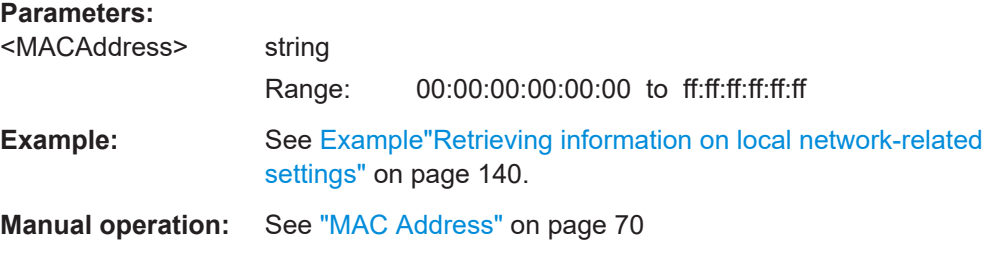

#### **:SYSTem:COMMunicate:BCIP<hw>:NETWork:PROTocol** <Protocol>

Specifies the network protocol.

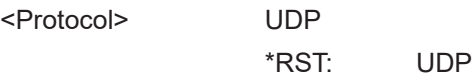

<span id="page-141-0"></span>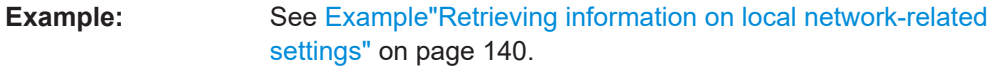

**Manual operation:** See "Protocol" [on page 70](#page-69-0)

#### **:SYSTem:COMMunicate:BCIP<hw>:NETWork:RESTart**

Triggers a restart of the network.

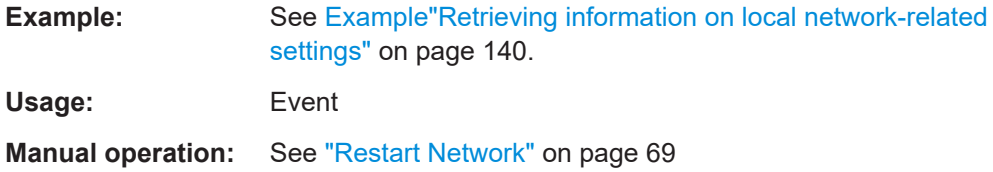

#### **:SYSTem:COMMunicate:BCIP<hw>:NETWork:STATus** <NetworkStatus>

Queries the network connection state.

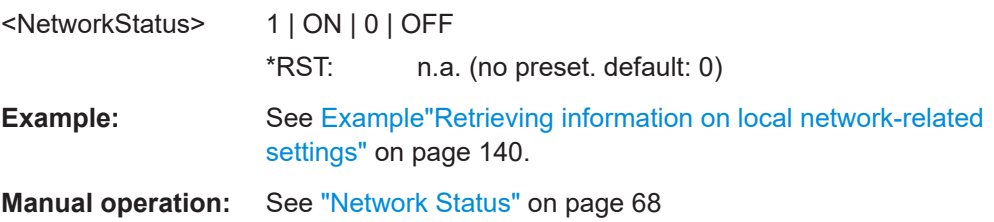

# Annex

## A DVB-T2 test cases

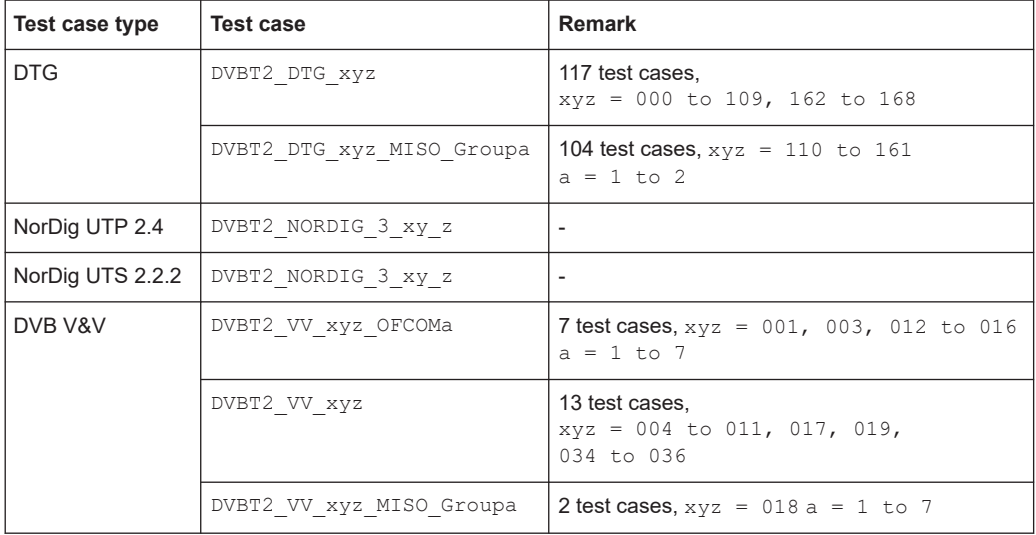

### <span id="page-143-0"></span>Glossary: Abbreviations

#### **A**

**ACE:** Active Constellation Extension

**ACM: Adaptive Coding and Modulation** 

**ASI:** Asynchronous Serial Interface

**BICM:** Bit-Interleaved Coding and Modulation

**BPSK:** Binary Phase Shift Keying

#### **C**

**B**

**CM:** Coding and Modulation

#### **D**

**DHCP:** Dynamic Host Configuration Protocol

**DVB-H:** Digital Video Broadcast - Handheld

**DVB-T:** Digital Video Broadcast - Terrestrial

#### **F**

**FEC: Forward Error Correction** 

**FEF:** Future Extension Frame(s)

**FFT:** Fast Fourier Transform

**FIFO:** First In First Out

#### **G**

**GPS:** Global Positioning System

#### **I**

**IFFT:** Inverse Fast Fourier Transform

**IGMP:** Internet Group Management Protocol

**IGMPv3:** Internet Group Management Protocol version 3

**ISCR: Input Stream Clock Reference**
**ISSY:** Input Stream Synchronizer

**M**

**MAC:** Media Access Control

**MFN: Multi-frequency Network** 

**MISO:** Multiple Input Single Output

**MPE FEC:** Multiprotocol encapsulation forward error correction

**MPEG:** Moving Picture Experts Group <https://mpeg.chiariglione.org/>

**N**

**NTP:** Network Time Protocol

## **O**

**OFDM:** Orthogonal Frequency-Division Multiplexing

#### **P**

**PCR: Programme Clock Reference** 

**PID: Packet Identifier** 

**PLP:** Physical Layer Pipe

**PRBS: Pseudo-Random Bit Sequence** 

#### **Q**

**QAM:** Quadrature Amplitude Modulation

**QPSK:** Quaternary Phase Shift Keying

## **R**

**RTP:** Real-Time Transport Protocol

#### **S**

**SFN: Single-frequency Network** 

**SID:** Stream Identifier

**SISO:** Single Input Single Output

**SMPTE:** Society of Motion Picture and Television Engineers

#### <https://www.smpte.org/>

**T**

**T2-MI:** T2 Modulator interface

**TCP: Transmission Control Protocol** 

**TFS:** Time Frequency Slicing

**TPS:** Transmission Parameter Signalling

**TR:** Tone Reservation

**TS:** Transport Stream

#### **U**

**UDP: User Datagram Protocol** 

**UTC:** Universal Time Coordinated

#### **V**

**VSB:** Vestigial Sideband Modulation

## Glossary: Specifications

**E**

**I**

**ETSI EN 302 307:** Digital Video Broadcasting (DVB); Second generation framing structure, channel coding and modulation systems for Broadcasting, Interactive Services, News Gathering and other broadband satellite applications (DVB-S2) [https://www.etsi.org/deliver/etsi\\_en/302300\\_302399/302307/](https://www.etsi.org/deliver/etsi_en/302300_302399/302307/)

**ETSI EN 302 755:** Digital Video Broadcasting (DVB); Frame structure channel coding and modulation for a second generation digital terrestrial television broadcasting system (DVB-T2) [https://www.etsi.org/deliver/etsi\\_en/302700\\_302799/302755/](https://www.etsi.org/deliver/etsi_en/302700_302799/302755/)

**ETSI TS 102 773:** Digital Video Broadcasting (DVB); Modulator Interface (T2-MI) for a second generation digital terrestrial television broadcasting system (DVB-T2) [https://www.etsi.org/deliver/etsi\\_ts/102700\\_102799/102773/](https://www.etsi.org/deliver/etsi_ts/102700_102799/102773/)

**ITU-T O.151:** ITU-T Recommendation O.151 <https://www.itu.int/rec/T-REC-O.151-199210-I/en>

## List of commands

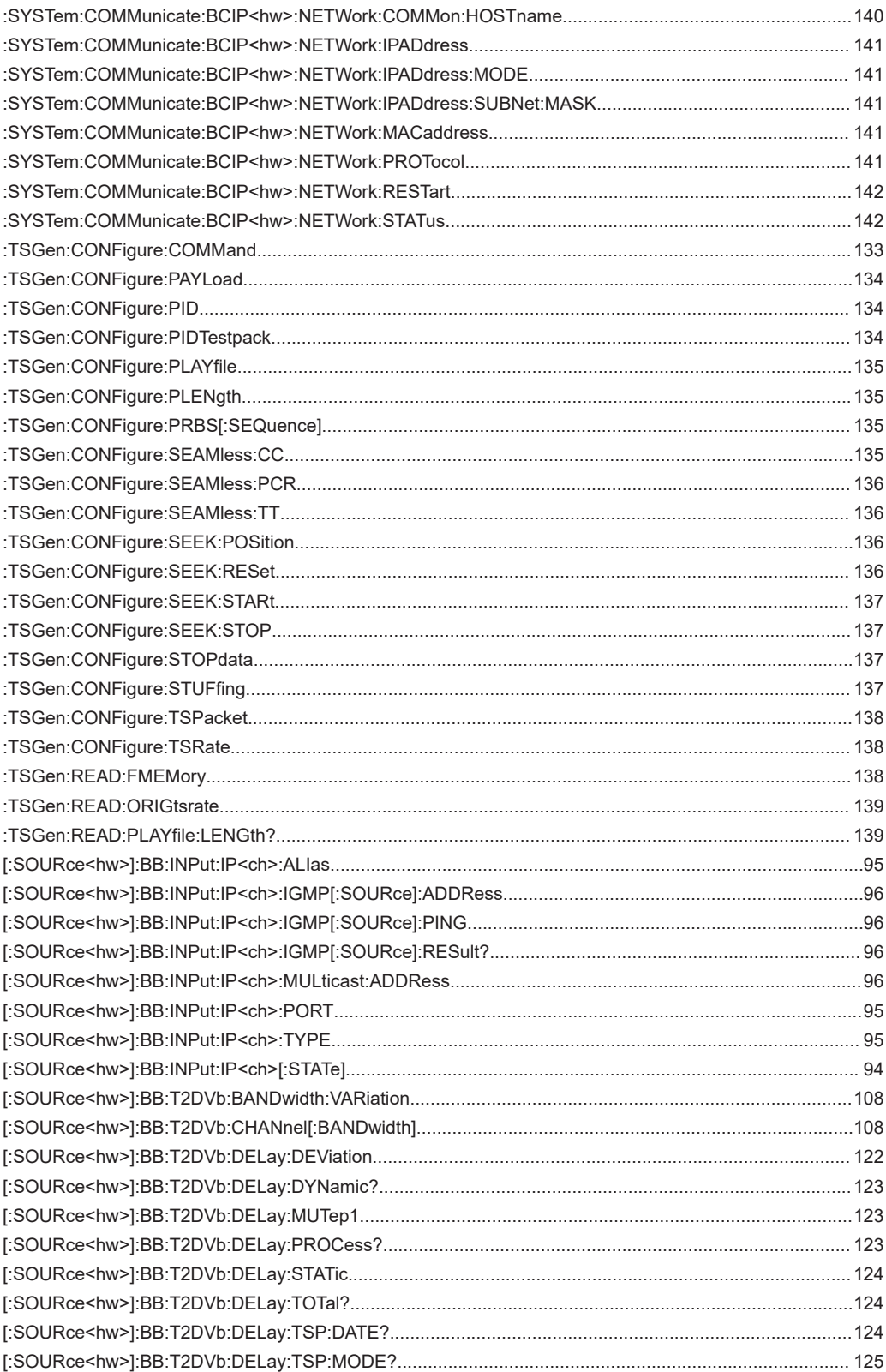

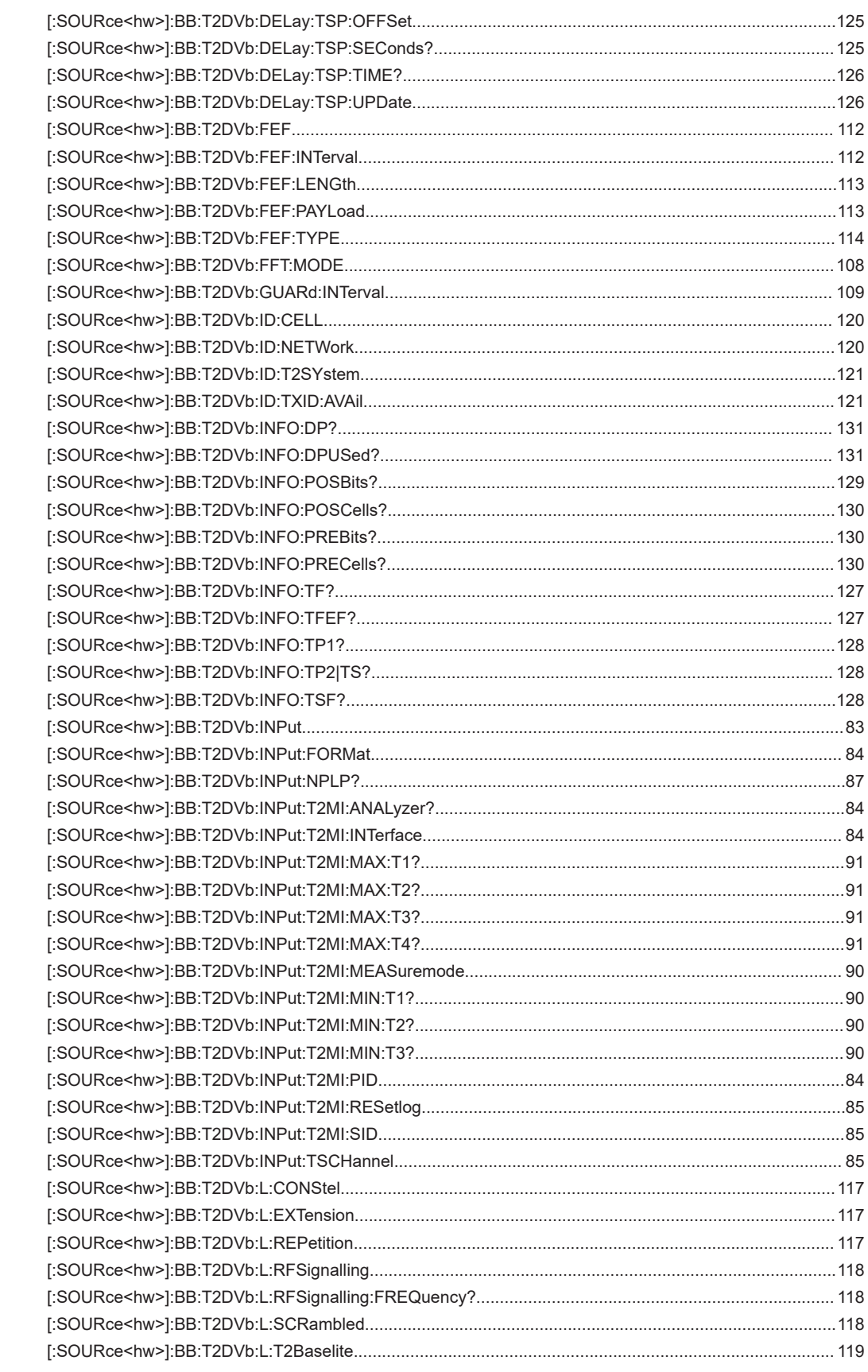

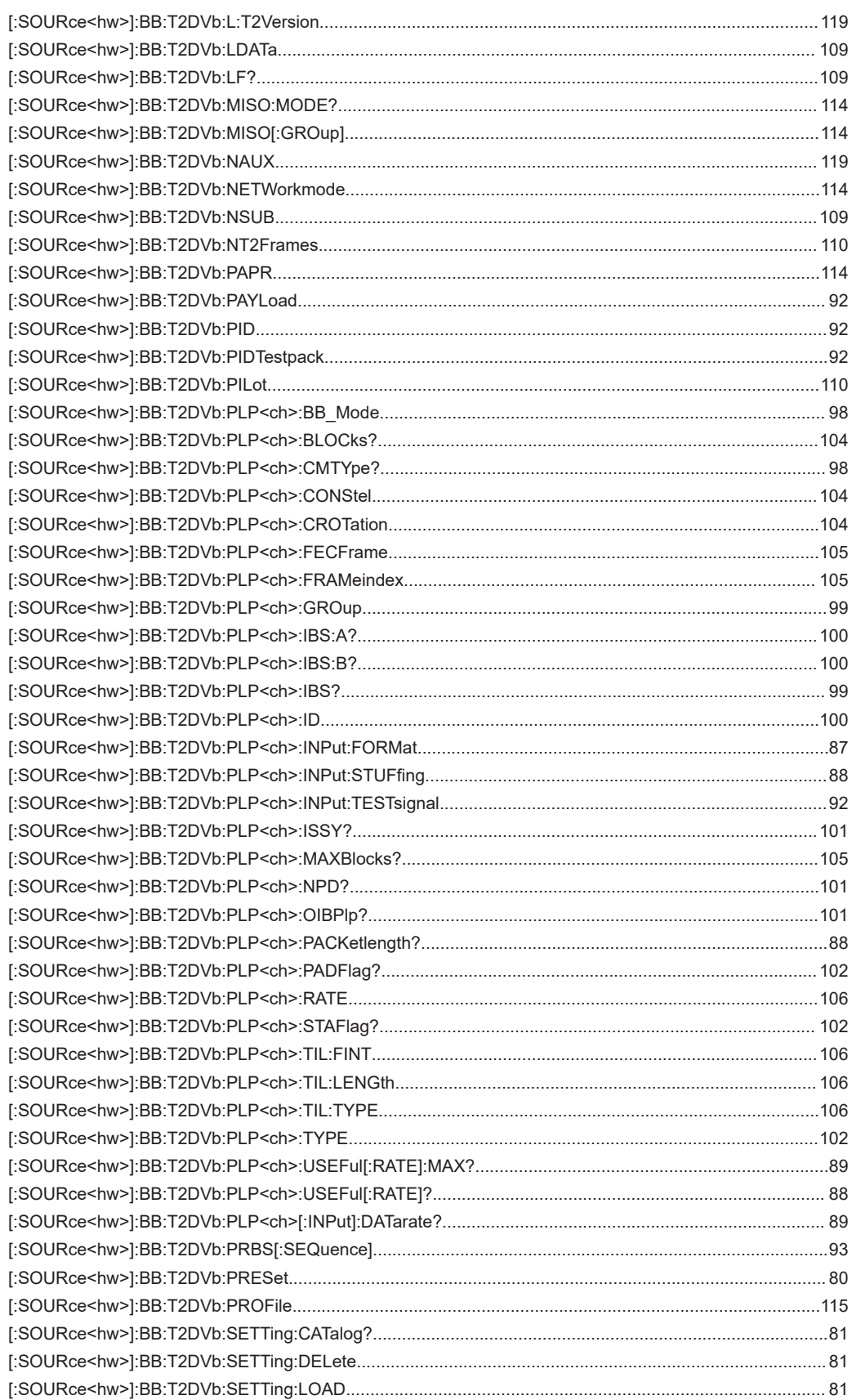

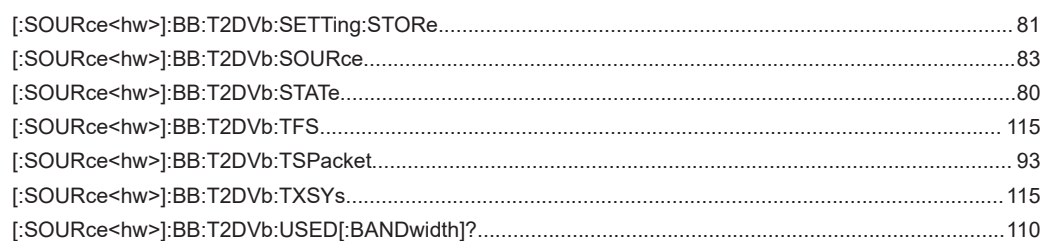

# Index

## $\mathsf{A}$

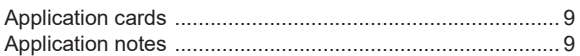

## $\overline{B}$

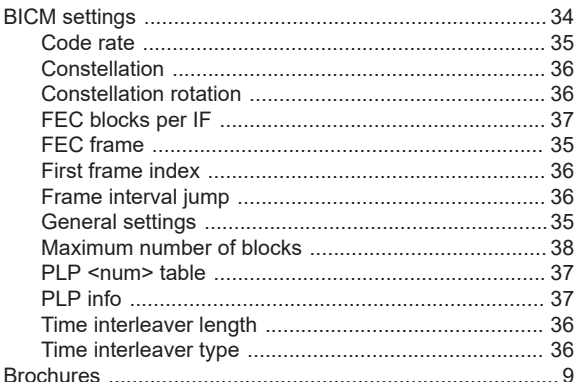

## $\mathbf C$

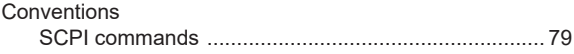

## D

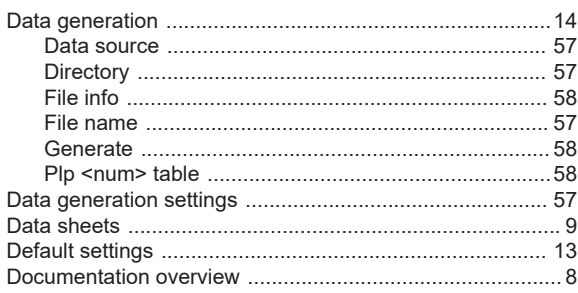

#### $\overline{F}$

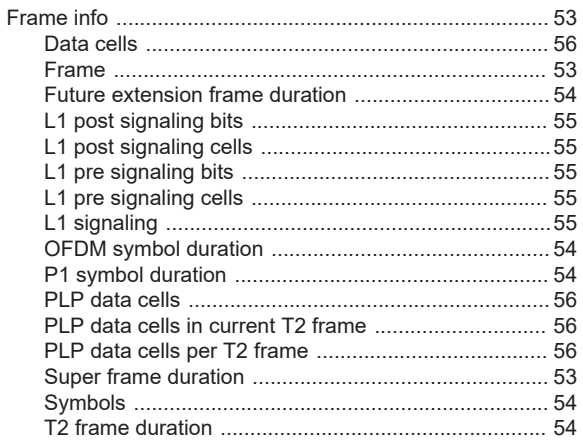

## G

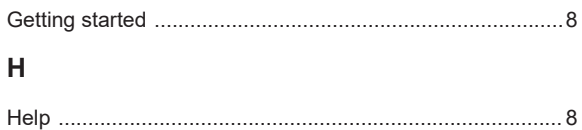

Configure mode and stream parameters .............. 31, 37

#### $\mathbf{I}$

How to

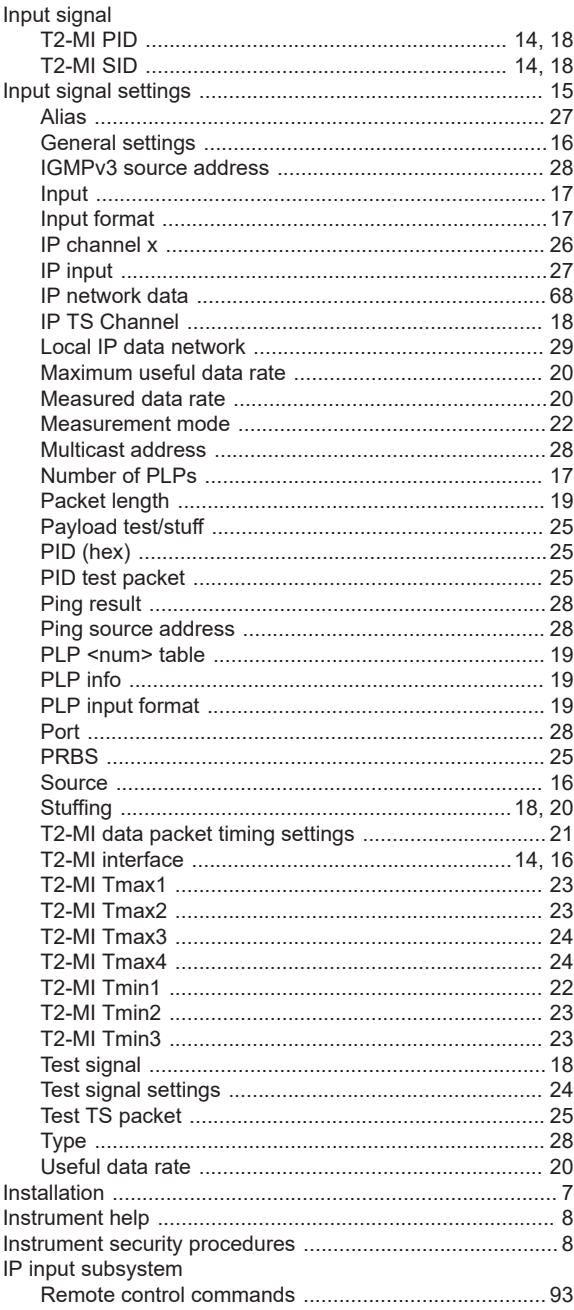

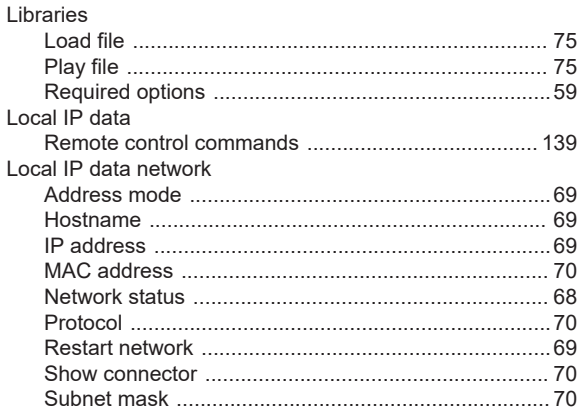

#### $\mathsf{M}$

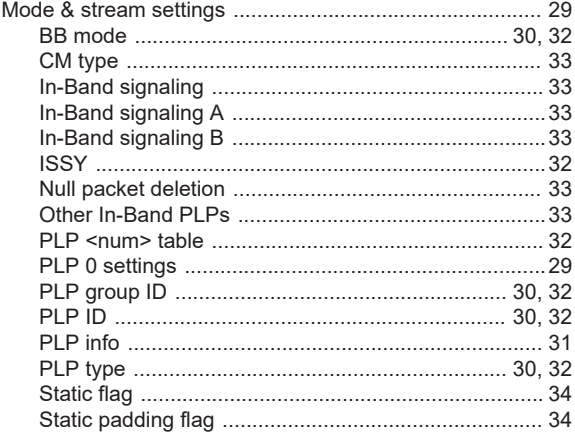

#### $\mathsf{N}$

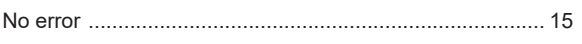

## $\mathbf{o}$

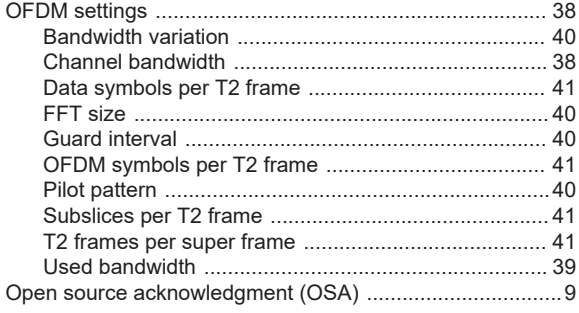

## ${\sf R}$

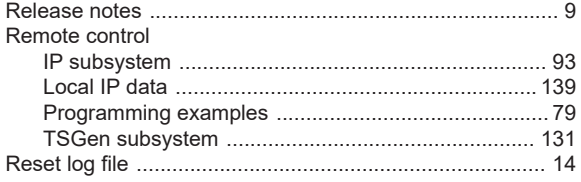

## S

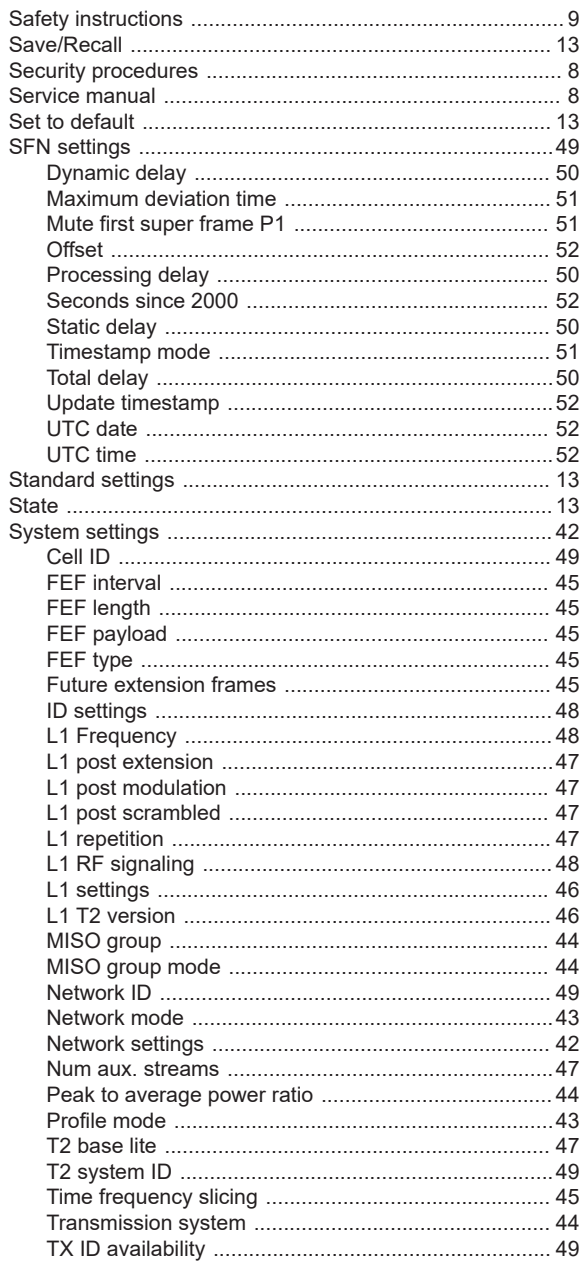

#### $\mathsf T$

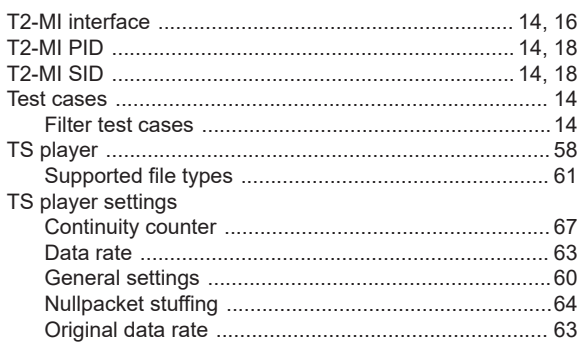

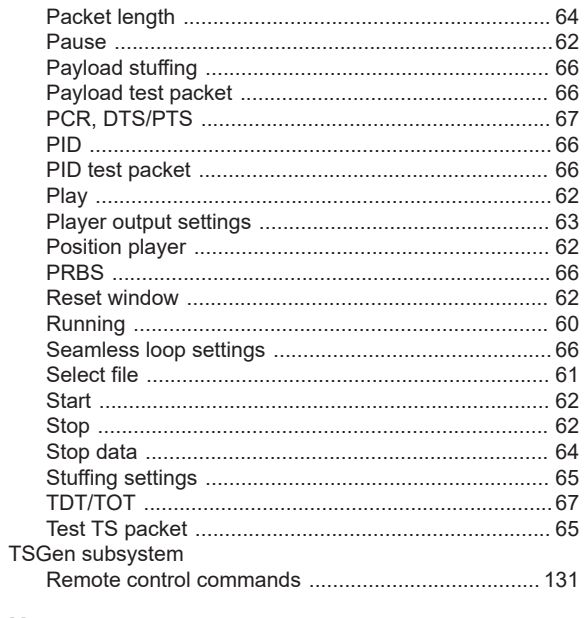

## $\sf U$

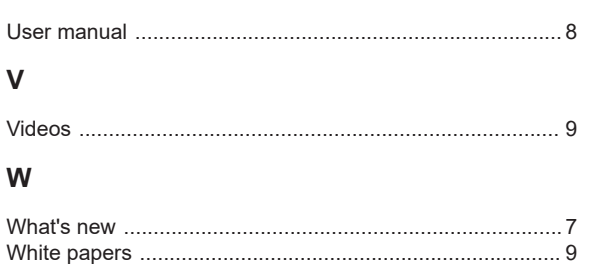